# **DISEÑO E IMPLEMENTACIÓN DE UN CONTROL DIFUSO PARA UNA ESTACIÓN DIDÁCTICA DE TEMPERATURA**

# **CARLOS ANDRÉS MURILLO MONTAÑO JORGE HERNÁN GUZMÁN JARAMILLO**

**UNIVERSIDAD TECNOLÓGICA DE PEREIRA FACULTAD DE TECNOLOGÍA INGENIERÍA EN MECATRÓNICA PEREIRA 2014**

# **DISEÑO E IMPLEMENTACIÓN DE UN CONTROL DIFUSO PARA UNA ESTACIÓN DIDÁCTICA DE TEMPERATURA**

# **CARLOS ANDRÉS MURILLO MONTAÑO JORGE HERNÁN GUZMÁN JARAMILLO**

**Proyecto para optar al título de ingeniero en Mecatrónica**

**Director:**

**Saúl Alfredo Erazo Vásquez Ingeniero Mecatrónico**

**UNIVERSIDAD TECNOLÓGICA DE PEREIRA FACULTAD DE TECNOLOGÍA INGENIERÍA EN MECATRÓNICA PEREIRA 2014**

Nota de aceptación:

Presidente del jurado

Firma del jurado

Pereira (28 de mayo de 2014)

#### **AGRADECIMIENTOS**

- $\checkmark$  Damos las gracias al creador quien nos ha dado las fuerzas para nunca desfallecer y ha puesto en nuestro camino buenas personas que han contribuido a nuestro crecimiento educativo y profesional.
- $\checkmark$  A nuestras familias que desde el principio creyeron en nosotros y nos dieron el apoyo económico y moral necesario para finalizar con éxito nuestra carrera como profesionales.
- $\checkmark$  Al ingeniero José Agustín Muriel y Saúl Alfredo Erazo quién nos ha guiado en este arduo proceso, por su disponibilidad y apoyo incondicional, lo cual ha permitido culminar este proyecto de la mejor manera.
- $\checkmark$  A la Universidad Tecnológica de Pereira, que nos ha facilitado los espacios y los medios necesarios para tener un alto desarrollo profesional.

# **CONTENIDO**

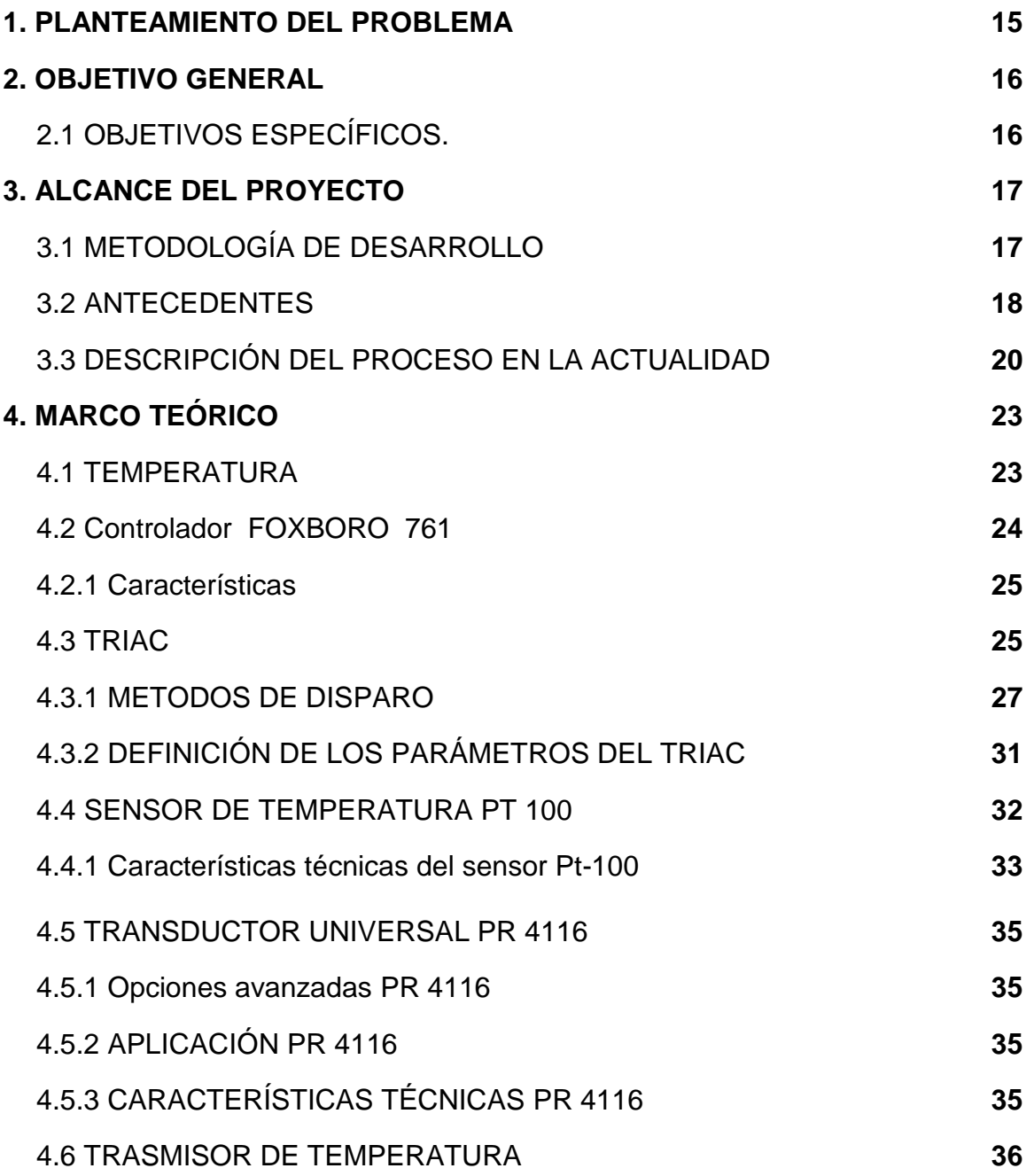

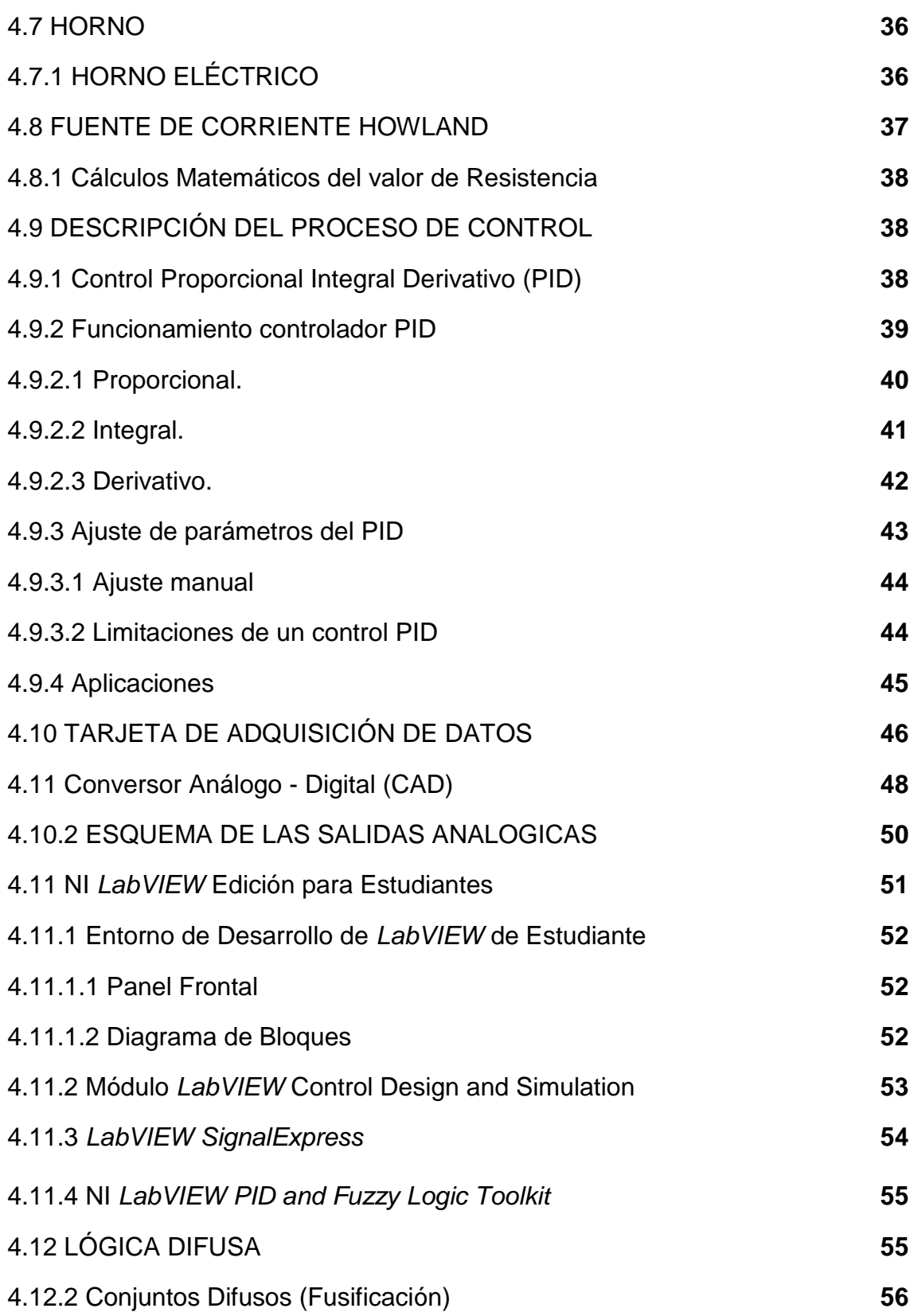

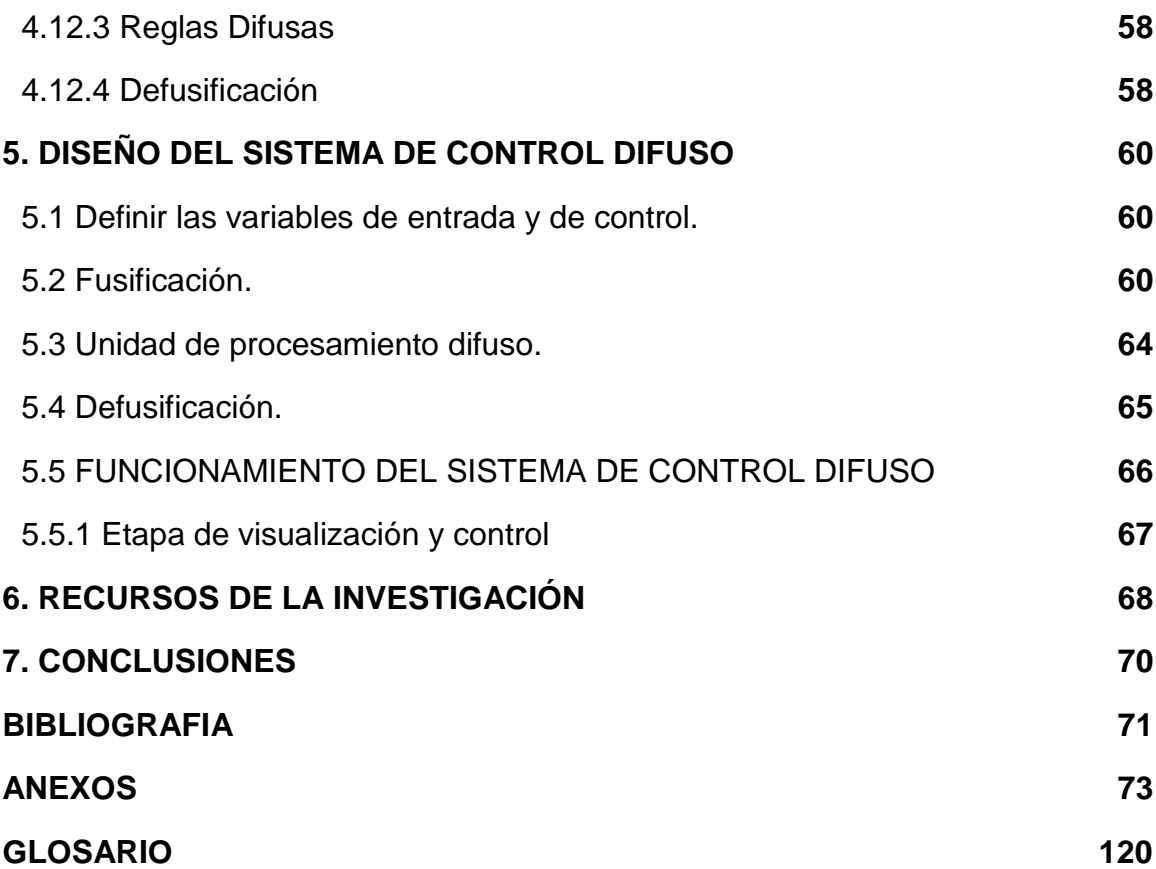

# **LISTA DE FIGURAS**

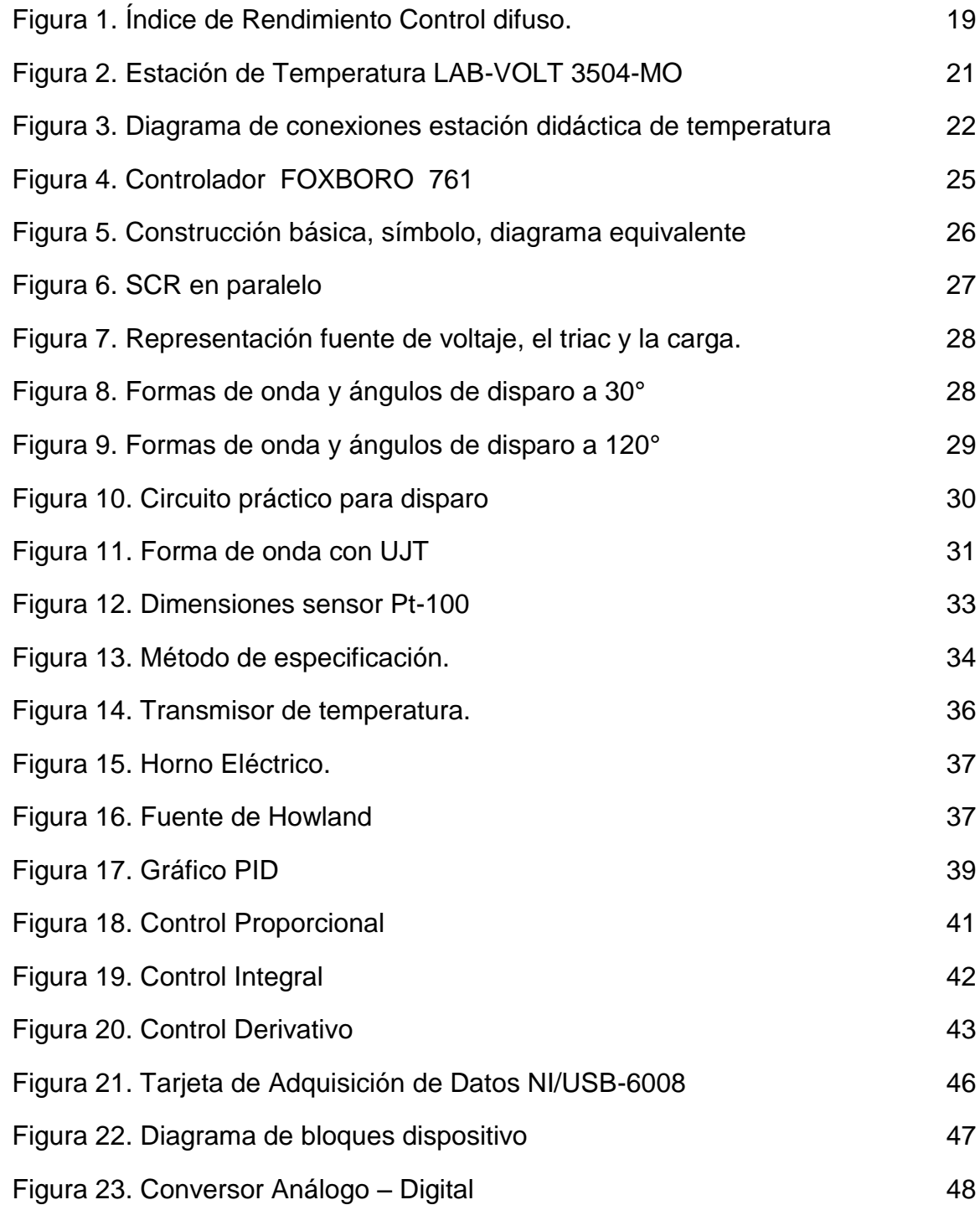

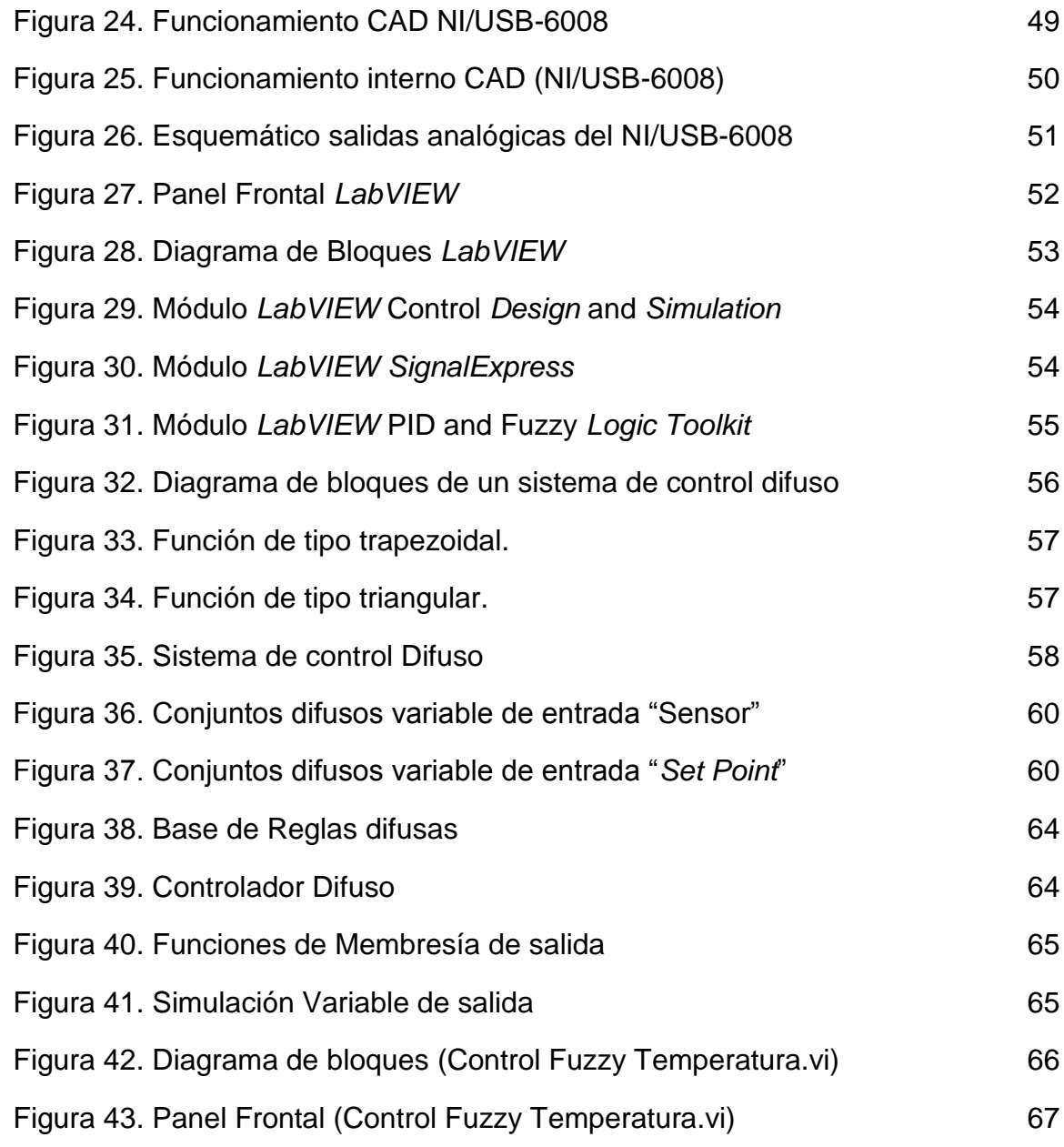

# **LISTA DE TABLAS**

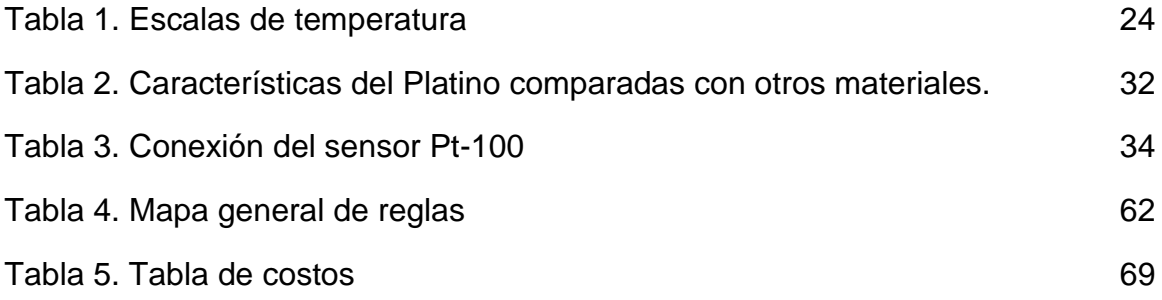

# **LISTA DE ANEXOS**

ANEXO A. HOJA DE ESPECIFICACIONES ESTACIÓN DE TEMPERATURA

LABVOLT 3504-MO

ANEXO B. HOJA DE TRASMISOR UNIVERSAL PR4116

ANEXO C. HOJA DE ESPECIFICACIONES NI-USB 6008 NATIONAL

**INSTRUMENTS** 

ANEXO D. HOJA DE DATOS AMPLIFICADOR OPERACIONAL LM741

# **INTRODUCCIÓN**

En los últimos años el modelado de sistemas de control no lineales ha requerido de soluciones muy complejas y muy rápidas en su respuesta; el control difuso basado en reglas y también orientado al mejoramiento de las características del control "clásico" se ha convertido en un método muy útil para controlar este tipo de procesos, ya que con dicho método se puede imitar el razonamiento de la mente humana para la resolución de problemas y toma de decisiones.

Hoy en día la fabricación de lavadoras, cámaras, sistemas de aire acondicionado, entre otros electrodomésticos están siendo dotados con inteligencia artificial para simular el razonamiento humano con la principal ventaja que es más eficiente y rápido.

El SENA Regional Risaralda cuenta con un entrenador para el control de temperatura marca LAB-VOLT de referencia 3504-MO que actualmente posee un control basado en un controlador industrial FOXBORO 761; con este trabajo se pretende reemplazar dicho sistema de control por uno basado en lógica difusa ya que simplificaría el modo de operación de la estación puesto que dentro de la estrategia propuesta no hay necesidad de recurrir al uso de modelo matemático que actualmente existe para esta estación.

# **JUSTIFICACIÓN**

A pesar de que la trascendencia del Control mediante Lógica Difusa (CLD) en el contexto teórico general del control de procesos es aún objeto de discusión, el mejor argumento para consagrar su lugar en la ingeniería de control es que se trata de una tecnología útil desde un punto de vista industrial y comercial [Driankov, 1993].

El control clásico implica un desarrollo matemático complejo y requiere un mayor tiempo de implementación y mantenimiento dando lugar a la búsqueda de nuevas formas de control que permitan optimizar los tiempos y los costos de implementación, es allí donde se adapta el CLD como alternativa.

Con el presente trabajo se pretende implementar un sistema de control para la estación LAB-VOLT 3504-MO con el fin de contrastar el método actual de control con la propuesta de control difuso, con el fin de analizar cuál de estos es más eficiente, más económico, más preciso y menos complejo en el momento de su implementación.

En actualidad existen en el mercado dispositivos diseñados para cumplir funciones y realizar tareas basados en el control con lógica difusa, los cuales brindan ventajas tales como su economía, la amplia gama de lenguajes de programación que se pueden utilizar para su desarrollo y sobretodo que no es necesario conocer a fondo el sistema debido a que no requiere un modelado matemático complejo.

# **1. PLANTEAMIENTO DEL PROBLEMA**

- ¿Cómo se podrá diseñar un sistema de control difuso para la variable temperatura?
- ¿Cómo se realizaría la implementación de un sistema de control difuso para una estación didáctica LAB-VOLT 3504-MO de temperatura?
- ¿Cómo se simplificarían los sistemas de control complejos con sistemas basados en inteligencia artificial?

# **2. OBJETIVO GENERAL**

Diseñar e Implementar un sistema de control difuso para una estación didáctica de temperatura.

# **2.1 OBJETIVOS ESPECÍFICOS.**

- Describir el funcionamiento actual de la estación LAB-VOLT 3504-MO.
- Diseñar un sistema de control difuso para la estación LAB-VOLT 3504-MO de temperatura.
- Simular el sistema de control difuso mediante el *software LabVIEW* de *National Instruments* versión estudiantil.
- Implementar el sistema de control difuso en el proceso real.

# **3. ALCANCE DEL PROYECTO**

Con este proyecto se pretende diseñar, simular e implementar un sistema de control aplicando lógica difusa para la estación LAB-VOLT 3504-MO de temperatura, con el fin de generar soluciones alternativas para su sistema de control actual, con el propósito de comparar ambos métodos y establecer cuál de ellos brinda más beneficios tanto en el proceso de control, costo de diseño, costos de implementación y mantenimiento.

Además, se pretende proponer a los estudiantes y docentes nuevas herramientas para el control en procesos reales de sistemas complejos que precisan de soluciones efectivas, de bajo costo y que no requieren modelados matemáticos de alto nivel.

# **3.1 METODOLOGÍA DE DESARROLLO**

De acuerdo a lo establecido anteriormente se implementará un sistema de control empleando lógica difusa para el control de la estación LAB-VOLT 3504-MO de temperatura ubicada en el Centro de Diseño e Innovación Tecnológica de Risaralda (SENA Dosquebradas).

Es indispensable revisar, analizar y comprender el manual de la estación de temperatura para realizar la adaptación a un control inteligente.

Para esta aplicación es necesario contar con la colaboración de ingenieros expertos en control de variables para lograr un control óptimo y así mediante lógica difusa reemplazar el control clásico actual por un sistema basado en inteligencia artificial que imita el razonamiento humano para la toma de decisiones. Es preciso revisar la literatura correspondiente a la lógica difusa para comprender la metodología del desarrollo de control necesaria para implementarla en la estación.

## **3.2 ANTECEDENTES**

A partir de 1973, con la teoría básica de los controladores difusos, diferentes investigadores comenzaron a aplicar la lógica difusa a diversos procesos.

En 1974 Assilian y Mamdani en el Reino Unido desarrollaron el primer controlador difuso diseñado para la máquina de vapor. La implementación real de un controlador de este tipo no fue realizada hasta 1980 por F.L. Smidth & Co. en una planta cementera en Dinamarca.

En 1987 Hitachi usa un CLD para el control del tren de Sendai, el cual usa uno de los sistemas más novedosos creados por el hombre. Desde entonces, el controlador ha realizado su trabajo correctamente con la consiguiente satisfacción por parte de los usuarios de dicho tren. Es también en este año cuando la empresa Omron desarrolla los primeros controladores difusos comerciales y es que 1987 es considerado como el "*fuzzy boom*" debido a la gran cantidad de productos basados en lógica difusa que se comercializan. Desde entonces, han sido infinidad los productos lanzados al mercado que usan tecnología borrosa o difusa, muchos de ellos utilizando la etiqueta "*fuzzy*" como símbolo de calidad y prestaciones avanzadas (se puede ver en la TV española el anuncio publicitario de la lavadora Bosch con sistema *eco-fuzzy*).

En 1993, Fuji aplica la lógica borrosa o difusa para el control de inyección química en plantas depuradoras de agua por primera vez en Japón. Ha sido precisamente aquí, en donde más apogeo ha tenido la lógica difusa, creándose estrechas colaboraciones entre el gobierno, las universidades y las industrias, estableciendo proyectos llevados a cabo por el Ministerio de Industria y Comercio (MITI) y la Agencia de Ciencia y Tecnología (STA) en consorcio con el *Laboratory for International Fuzzy Engineering Research* (LIFE).

El control difuso ha sido aplicado con éxito en diversas ramas tecnológicas, por ejemplo la metalurgia, robots para la fabricación, controles de maniobras de avión, sensores de imagen y sonido, lavadoras (Panasonic, Bosch y LG) que son capaces de autorregular la cantidad de jabón que requiere un lavado dependiendo del grado de suciedad de la ropa, *rice-cooker* capaces de elaborar diversas variedades de arroz regulando la cantidad de agua en cada caso para que el grano quede cocido y suelto, en automoción, sistemas de frenados ABS (Mazda y Nissan), control automático de velocidad que controla la frenada en casos peligrosos y selecciona la relación de marcha a partir del rendimiento del motor, ascensores (reduce el

tiempo de espera a partir del número de personas), mecanismo de atraque de naves espaciales.

Un ejemplo claro del CLD es el controlador de semáforos convencionales, las luces cambian en el tiempo de ciclo constante, lo que claramente no es la solución óptima. Sería más factible que pasaran más coches en el intervalo de luz verde si hay menos coches esperando detrás de las luces rojas. Obviamente, un modelo matemático de esta decisión es sumamente difícil de encontrar. Sin embargo, con la lógica difusa, es relativamente mucho más fácil.

El funcionamiento del sistema se comparó con la de un controlador convencional y de un experto humano. Los criterios utilizados para la comparación fueron el número de vehículos autorizados a pasar a la vez y el tiempo medio de espera. Un índice de rendimiento que maximiza el flujo de tráfico y reduce el tiempo medio de espera se ha desarrollado. Una forma de calcular el tiempo medio de espera también se desarrolló. Los tres tipos de controlador de tránsito se compararon y se puede resumir con el siguiente gráfico del índice de rendimiento (Ver Figura 1) en las siete categorías de tráfico.

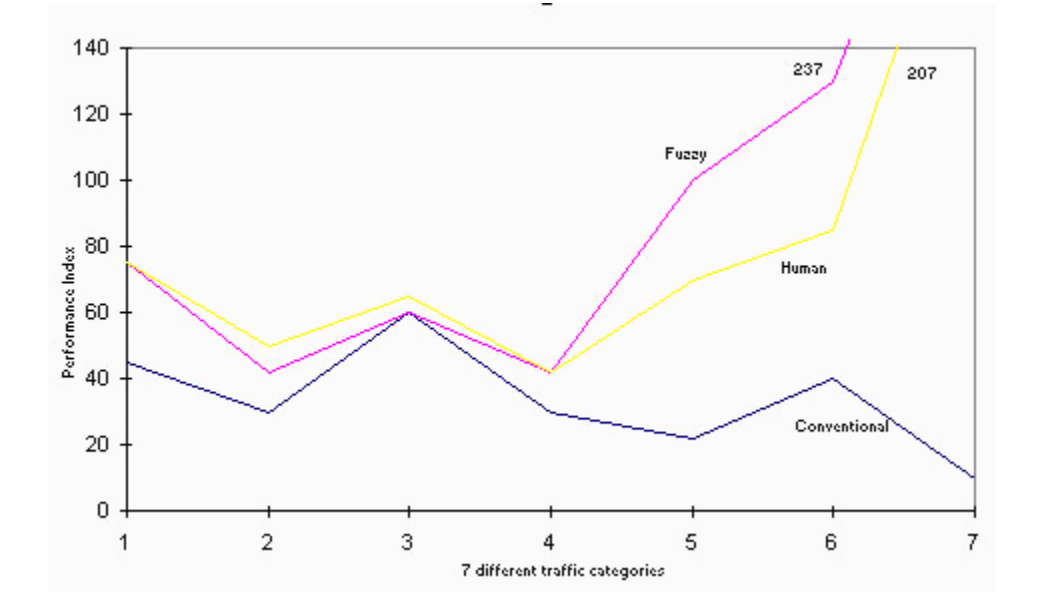

#### **Figura 1. Índice de Rendimiento Control difuso.**

Fuente: (Shahariz Abdul Aziz & Jeyakody Parthiban, 2008)

El CLD ha dejado circular un 31% más de vehículos, con un tiempo medio de espera de un 5% más que el mínimo teórico del responsable del tratamiento convencional. El rendimiento también es un 72% más alto. Esto era de esperarse. Sin embargo, en comparación con un experto humano el controlador borroso ha dejado circular un 14% más de vehículos, con un tiempo de espera 14% más corto y el índice de rendimiento es 36% más alto.

También existe un proyecto tecnológico basado en visión artificial y lógica difusa para identificar procesos de representación espacial en discapacitados visuales que utilizan este dispositivo como ayuda aumentativa, está orientado a identificar la evolución de la representación espacial de ciegos congénitos a través de un sistema mecánico compuesto por visión artificial, lógica difusa y sensores infrarrojos. Este proyecto de investigación se desarrolló para alcanzar dos objetivos principales: en primera instancia diseñar un dispositivo mecatrónico para la representación espacial de invidentes (DMREI) y por otro lado para caracterizar las estrategias de orientación activadas por los usuarios cuando usan este dispositivo y cuando usan un bastón como herramienta de orientación principal. El sistema está compuesto por: unas gafas donde se encuentra los transductores de entrada al sistema (cámara CCD e infrarrojos), una matriz de detección que entrega señales al sentido háptico, una batería, un computador y dos sistemas microcontrolados para el procesamiento de señales.

Otra aplicación basada en el CLD presentada en el Congreso Latinoamericano de Ingeniería Biomédica en La Habana Cuba el 23 de Mayo de 2001 realizada por el ingeniero Sergio Damián Ponce fue una incubadora de cuidados intensivos controlada con lógica difusa cuya función principal es controlar la temperatura del habitáculo y proveer medidas de seguridad que garanticen al personal médico que el equipo funciona correctamente. La temperatura sensada ingresa a un microcontrolador a través de su conversor análogo digital. Luego, el controlador la compara con la deseada por el personal médico, quien interactúa mediante el sistema mediante un teclado matricial y un *display* inteligente. El sistema controla el ángulo de disparo de un TRIAC que comanda a la resistencia calefactora de la incubadora. Una vez alcanzada la temperatura deseada, ésta se mantendrá aun ante perturbaciones externas tan comunes, como por ejemplo la apertura de la puerta del habitáculo para atender al bebé.

En conclusión, la búsqueda continua de mejorar nuestra forma de vida, nuevas e inteligentes máquinas deben ser creadas. La lógica difusa proporciona una manera sencilla y eficaz para satisfacer estas demandas y el futuro de la misma es ilimitado.

#### **3.3 DESCRIPCIÓN DEL PROCESO EN LA ACTUALIDAD**

El proceso de la estación de temperatura LAB-VOLT 3504-MO (Ver Figura 2) cuenta con características muy importantes, entre ellas el uso de instrumentación industrial clásica, sencilla de configurar; adicional genera una respuesta en tiempo real del proceso implementado, cuenta con la posibilidad de simular fallas y a su vez permite la implementación de diversas tecnologías.

Este equipo posee un horno de 20-200°C (70-400°F) que opera manualmente como un proceso encendido-apagado utilizando un relé de 24V DC, o también controlado proporcionalmente por un accionador TRIAC con entrada de 4-20mA. El horno está modificado con un inyector de aire de enfriamiento y un registro ajustable para poder introducir perturbaciones de la carga y de proceso.

Un controlador de temperatura de bulbo capilar montado en la tubería con encendido y apagado tiene dos juegos de contactos terminados en enchufes de tipo banana en el panel de control principal de esta estación. Un conmutador de palanca cambia el control del accionador TRIAC a un relé NC de 24V DC para controlar el encendido y apagado.

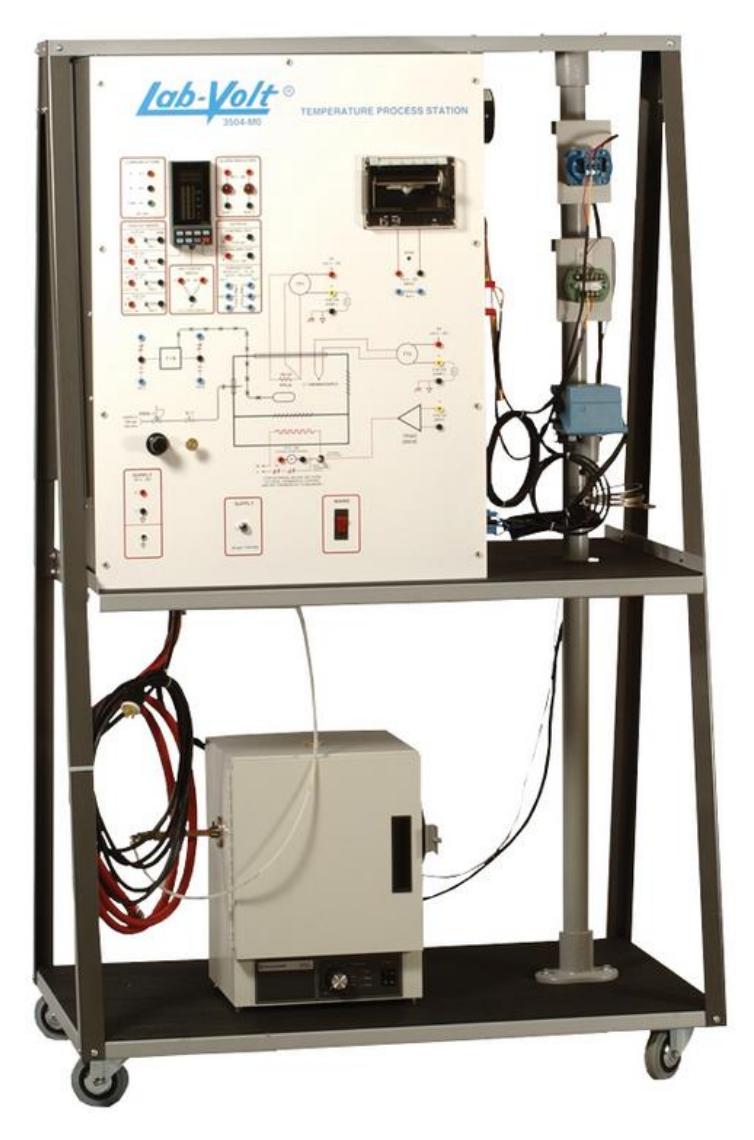

#### **Figura 2. Estación de Temperatura LAB-VOLT 3504-MO**

Fuente: (Lab-Volt Systems, Inc., 2008)

La estación de procesos de temperatura que actualmente está en las instalaciones del Centro de Diseño e Innovación Tecnológica de Risaralda cuenta con un diagrama de conexiones basado en la Figura 3.

#### **Figura 3. Diagrama de conexiones estación didáctica de temperatura**

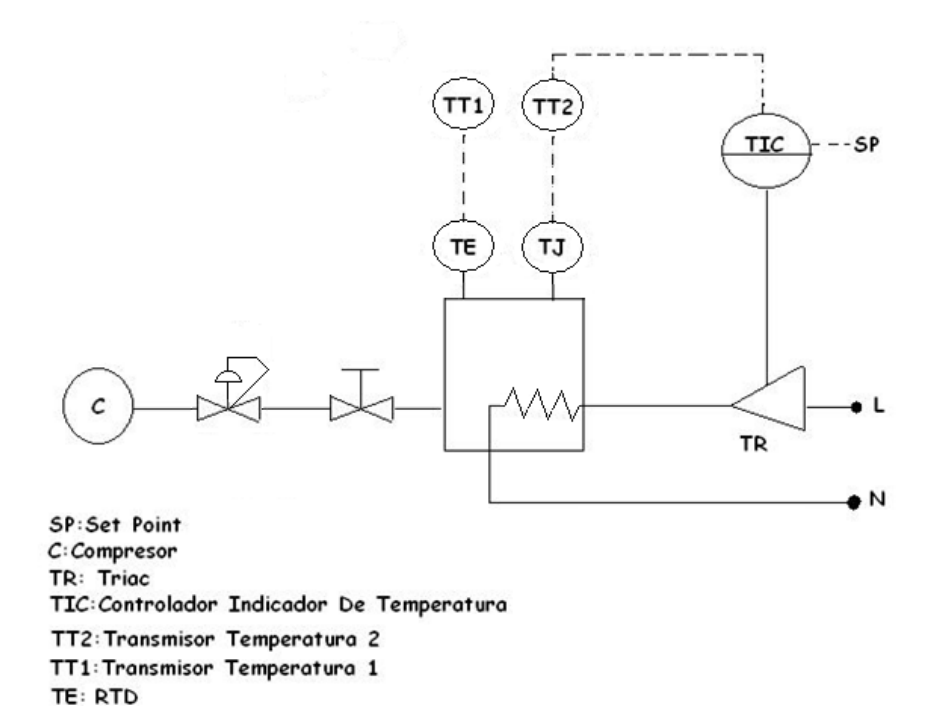

TJ:Termopar

Fuente: Los Autores

# **4. MARCO TEÓRICO**

#### **4.1 TEMPERATURA**

Según la definición del concepto de temperatura aporta por (GONZALEZ VERDIN & OCAMPO SANCHEZ, 2011)

La temperatura se define como una magnitud escalar relacionada con la energía interna de un sistema termodinámico, conocida como "energía sensible", que es la energía asociada a los movimientos de las partículas del sistema, sea en un sentido traslacional, rotacional, o en forma de vibraciones. A medida de que sea mayor la energía sensible de un sistema, se observa que éste se encuentra más "caliente"; es decir, que su temperatura es mayor.

El desarrollo de técnicas para la medición de la temperatura ha pasado por un largo proceso histórico, ya que es necesario darle un valor numérico a una idea intuitiva como es lo frío o lo caliente. Multitud de propiedades fisicoquímicas de los materiales o las sustancias varían en función de la temperatura a la que se encuentren, como por ejemplo su estado (sólido, líquido, gaseoso, plasma), su volumen, la solubilidad, la presión de vapor, su color o la conductividad eléctrica.

La temperatura se mide con termómetros, los cuales pueden ser calibrados de acuerdo a una multitud de escalas que dan lugar a unidades de medición de la temperatura. En el Sistema Internacional de Unidades, la unidad de temperatura es el kelvin (K), y la escala correspondiente es la escala Kelvin o escala absoluta, que asocia el valor "cero kelvin" (0 K) al "cero absoluto" y se gradúa con un tamaño de grado igual al del grado Celsius. Sin embargo, fuera del ámbito científico el uso de otras escalas de temperatura es común. La escala más extendida es la escala Celsius (antes llamada centígrada) y en mucha menor medida y prácticamente sólo en los Estados Unidos, la escala Fahrenheit.

Medir la temperatura es relativamente un concepto nuevo. Los primeros científicos entendían la diferencia entre "frío" y "caliente", pero no tenían un método para cuantificar los diferentes grados de calor hasta el siglo XVII. En 1597, el astrónomo italiano Galileo Galilei inventó un simple termoscopio de agua, un artificio que consiste en un largo tubo de cristal invertido en una jarra sellada que contenía agua y aire. Cuando la jarra era calentada, el aire se expandía y empujaba hacia arriba el líquido en el tubo. El nivel del agua en el tubo podía ser comparado a diferentes temperaturas para mostrar los cambios relativos cuando se añadía o se retiraba calor, pero el termoscopio no permitía cuantificar la temperatura fácilmente. Varios años después, el físico e inventor italiano Santorio mejoró el diseño de Galileo añadiendo una escala numérica al termoscopio. Estos primeros termoscopios dieron paso al

desarrollo de los termómetros llenos de líquido comúnmente usados hoy en día. (Ver Tabla 1). (p.2).

| <b>Nombre</b>           | <b>Símbolo</b> | Temperaturas de<br>referencia                                                                                   | <b>Equivalencia</b>              |
|-------------------------|----------------|----------------------------------------------------------------------------------------------------|----------------------------------|
| Escala<br>Celsius       | $^{\circ}C$    | Puntos de congelación<br>(0°C) y ebullición del<br>agua $(100^{\circ}C)$                                        |                                  |
| Escala<br>Fahrenheit    | $^{\circ}$ F   | Punto de congelación<br>de una mezcla<br>anticongelante de<br>agua y sal y<br>temperatura del<br>cuerpo humano. | ${}^{0}$ F = 1.8 ${}^{0}$ C + 32 |
| Escala<br><b>Kelvin</b> | K              | Cero absoluto<br>(temperatura más baja<br>posible) y punto triple<br>del agua.                                  | $K = {}^{0}C + 273$              |

**Tabla 1. Escalas de temperatura**

Fuente: (GAITE CUESTA, 2005)

# **4.2 Controlador FOXBORO 761**

Los microcontroladores de la serie 761C de *FOXBORO* están basados en microprocesadores que tienen funciones proporcional, integral y derivativa estándar. Pueden ser configurados para una auto sintonía (*Expert Adaptive Controller Tuning, EXACT*) en el cual se están monitoreando continuamente las funciones del PID y automáticamente se ajustan cuando así se requiera. Estos controladores tienen la capacidad de control cascada y compensación dinámica, a su vez tiene la versatilidad de que el *set point* se puede recibir por contacto o mediante pulso y cuenta con los comandos necesarios para comunicación serial por lo que puede ser operado desde la pantalla del controlador o desde una computadora. (Ver Figura 4).

# **Figura 4. Controlador FOXBORO 761**

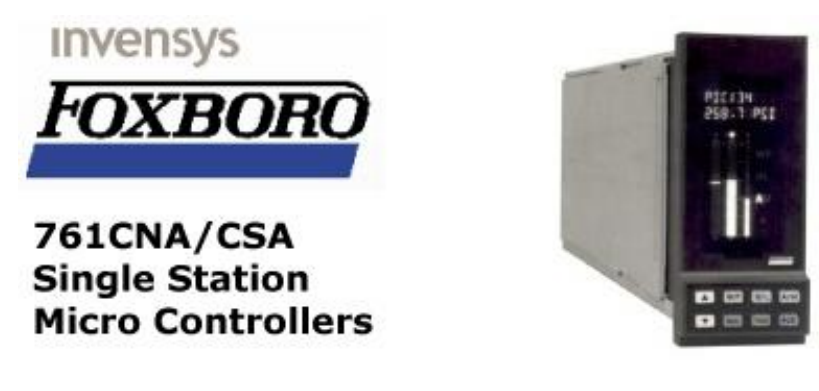

Fuente: (CPKSoft, 2013)

#### **4.2.1 Características**

Señales de entrada: los controladores tienen cuatro entrada analógicas en un rango estándar de 4 a 20 mA a 250 ohm, opcionalmente se pueden manejar de 10 a 50 mA a 100 ohm. Cualquiera de estos rangos puede ser cambiado a un rango de 1 - 5 VDC. Además tiene 2 entradas de frecuencia de 1 a 9,999 Hz.

Posee una entrada de pulso que puede ser usada para control supervisorio o para fijar el *set point*. La amplitud del pulso puede variar en un rango de + 4 a + 24 VDC a 510 ohm. Tiene una mínima duración de 2.0 ms y un tiempo máximo de 3 ms.

Opcionalmente, puede tener una entrada RTD (*Resistance Temperature Detector*) que permite una señal de 100 ohm de un RTD de platino calibrado a IEC 100 o SAMA 100. Puede ser un RTD de elemento simple para medición directa de temperatura o un RTD de doble elemento para medir diferencia de temperaturas. Además el controlador puede tener 2 entradas discretas de 5 VDC.

Señales de salida: los controladores cuentan con 2 salidas análogas que tienen un rango de 4 a 20 mA DC a 500 ohm máximo. Tiene además dos salidas discretas de 50 VDC máximo y 250 mA máximo. El controlador estándar puede proveer de 24 VDC nominales a 2 transmisores de 4-20 mA.

#### **4.3 TRIAC**

Según la definición de (MONTECINOS, 2010)

El triac es un dispositivo semiconductor de tres terminales que se usa para controlar el flujo de corriente promedio a una carga, con la particularidad de que conduce en ambos sentidos y puede ser bloqueado por [inversión](http://www.monografias.com/trabajos12/cntbtres/cntbtres.shtml) de la tensión o al disminuir la corriente por debajo del [valor](http://www.monografias.com/trabajos14/nuevmicro/nuevmicro.shtml) de [mantenimiento.](http://www.monografias.com/trabajos15/mantenimiento-industrial/mantenimiento-industrial.shtml) El triac puede ser disparado independientemente de la polarización de puerta, es decir, mediante una corriente de puerta positiva o negativa. (Ver figura 5).

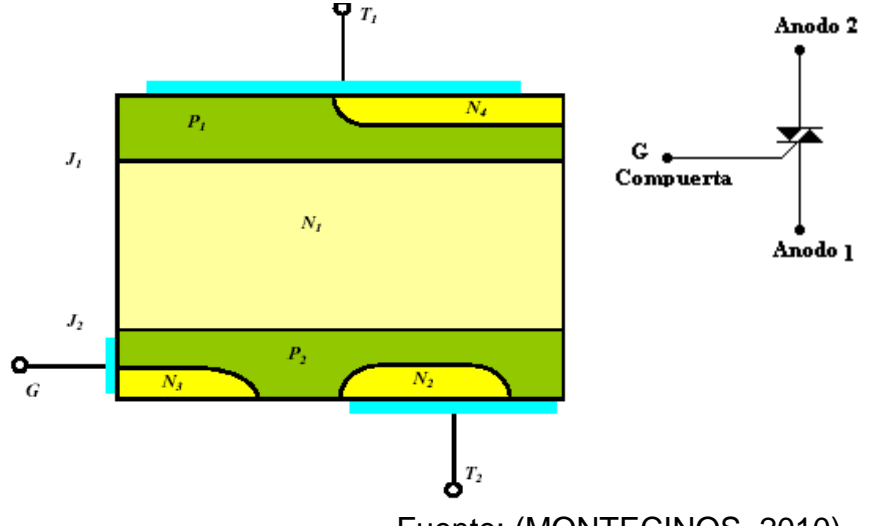

**Figura 5. Construcción básica, símbolo, [diagrama](http://www.monografias.com/trabajos14/flujograma/flujograma.shtml) equivalente**

Fuente: (MONTECINOS, 2010)

La [estructura](http://www.monografias.com/trabajos15/todorov/todorov.shtml#INTRO) contiene seis capas como se indica en la figura 5 aunque funciona siempre como un tiristor de cuatro capas. En sentido MT2-MT1 conduce a través de P1N1P2N2 y en sentido MT1-MT2 a través de P2N1P1N4. La capa N3 facilita el disparo con intensidad de puerta negativa. La complicación de su estructura lo hace más delicado que un tiristor en cuanto a di/dt y dv/dt y capacidad para soportar sobre intensidades. Se fabrican para intensidades de algunos amperios hasta unos 200 A eficaces y desde 400 a 1000 V de tensión de pico repetitivo. Los triac son fabricados para funcionar a frecuencias bajas, los fabricados para trabajar a frecuencias medias son denominados alternistores En la figura 5 se [muestra](http://www.monografias.com/trabajos11/tebas/tebas.shtml) el símbolo esquemático e identificación de las terminales de un triac, la [nomenclatura](http://www.monografias.com/trabajos6/noqui/noqui.shtml) Ánodo 2 (A2) y Ánodo 1 (A1) pueden ser reemplazados por Terminal Principal 2 (MT2) y Terminal Principal 1 (MT1) respectivamente.

El Triac actúa como dos rectificadores controlados de silicio (SCR) en paralelo (Ver figura 6).

#### **Figura 6. SCR en paralelo**

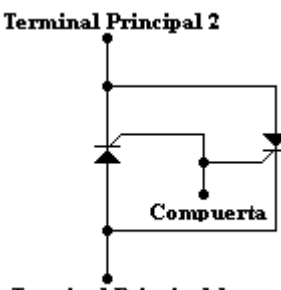

Terminal Principal 1

Fuente: (MONTECINOS, 2010)

### **4.3.1 METODOS DE DISPARO**

Como se ha dicho, el triac posee dos ánodos denominados (MT1 y MT2) y una compuerta G.

La polaridad de la compuerta G y la polaridad del ánodo 2, se miden con respecto al ánodo 1.

El triac puede ser disparado en cualquiera de los dos cuadrantes I y III mediante la aplicación entre los terminales de compuerta G y MT1 de un impulso positivo o negativo. Esto le da una facilidad de [empleo](http://www.monografias.com/trabajos36/teoria-empleo/teoria-empleo.shtml) grande y simplifica mucho el circuito de disparo. Veamos cuáles son los fenómenos internos que tienen lugar en los cuatro modos posibles de disparo.

1 – El primer modo del primer cuadrante designado por I (+), es aquel en que la tensión del ánodo MT2 y la tensión de la compuerta son positivas con respecto al ánodo MT1 y este es el modo más común (Intensidad de compuerta entrante).

#### **FORMAS DE ONDA DE LOS TRIACS**

La relación en el circuito entre la fuente de voltaje, el triac y la carga se representa en la figura 7 La corriente promedio entregada a la carga puede variarse alterando la cantidad de [tiempo](http://www.monografias.com/trabajos901/evolucion-historica-concepciones-tiempo/evolucion-historica-concepciones-tiempo.shtml) por ciclo que el triac permanece en [el estado](http://www.monografias.com/trabajos12/elorigest/elorigest.shtml) encendido. Si permanece una parte pequeña del tiempo en el estado encendido, el flujo de corriente promedio a través de muchos ciclos será pequeño, en cambio si permanece durante una parte grande del ciclo de tiempo encendido, la corriente promedio será alta.

**Figura 7. Representación fuente de voltaje, el triac y la carga.**

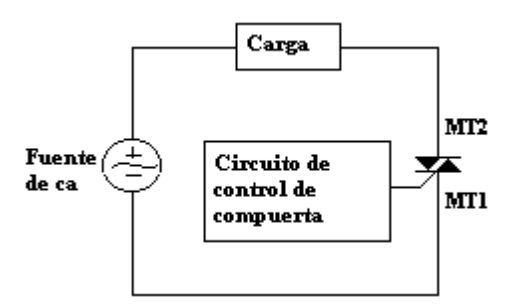

Fuente: (MONTECINOS, 2010)

Un triac no está limitado a 180° de conducción por ciclo. Con un arreglo adecuado del disparador, puede conducir durante el total de los 360° del ciclo. Por tanto proporciona [control](http://www.monografias.com/trabajos14/control/control.shtml) de corriente de onda completa, en lugar del control de media onda que se logra con un SCR.

En la figura 8, las formas de onda muestran apagado el triac durante los primeros 30° de cada semiciclo, durante estos 30° el triac se comporta como un interruptor abierto, durante este tiempo el voltaje completo de línea se cae a través de las terminales principales del triac, sin aplicar ningún voltaje a la carga. Por tanto no hay flujo de corriente a través del triac y la carga.

**Figura 8. Formas de onda y ángulos de disparo a** 30°

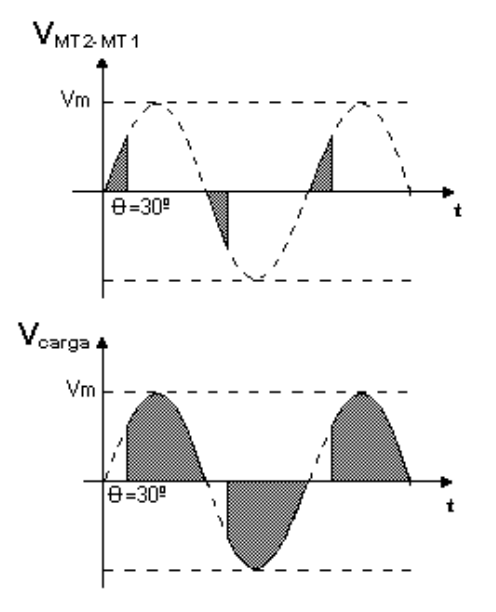

Fuente: (MONTECINOS, 2010)

La parte del semiciclo durante la cual existe esta situación se llama ángulo de retardo de disparo.

Después de transcurrido los 30°, el triac dispara y se vuelve como un interruptor cerrado y comienza a conducir corriente a la carga, esto lo realiza durante el resto del semiciclo. La parte del semiciclo durante la cual el triac está encendido se llama ángulo de conducción.

La figura 9 muestra las mismas formas de [ondas](http://www.monografias.com/trabajos5/elso/elso.shtml#ondas) pero con ángulo de retardo de disparo mayor.

#### **Figura 9. Formas de onda y ángulos de disparo a 120°**

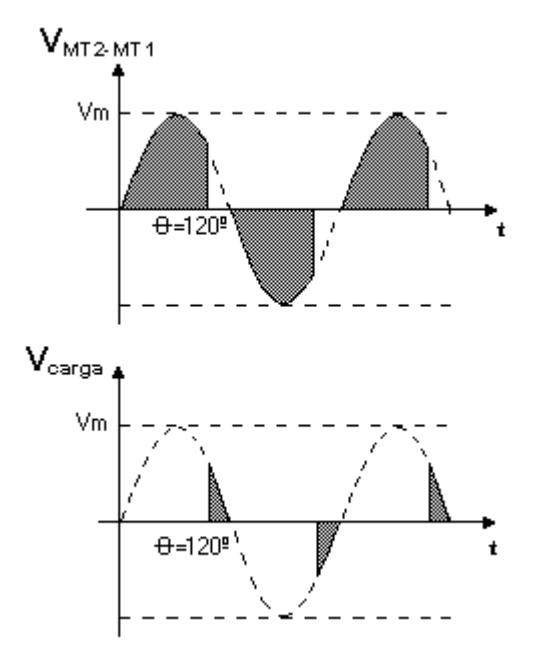

Fuente: (MONTECINOS, 2010)

En la figura 10 se muestra un circuito práctico de disparo de un triac utilizando un UJT. El resistor RF es un resistor variable que se modifica a medida que las condiciones de carga cambian. El transformador T1 es un transformador de aislamiento, y su propósito es aislar eléctricamente el circuito secundario y el primario, para este caso aísla el circuito de [potencia](http://www.monografias.com/trabajos14/trmnpot/trmnpot.shtml) CA del circuito de disparo.

#### **Figura 10. Circuito práctico para disparo**

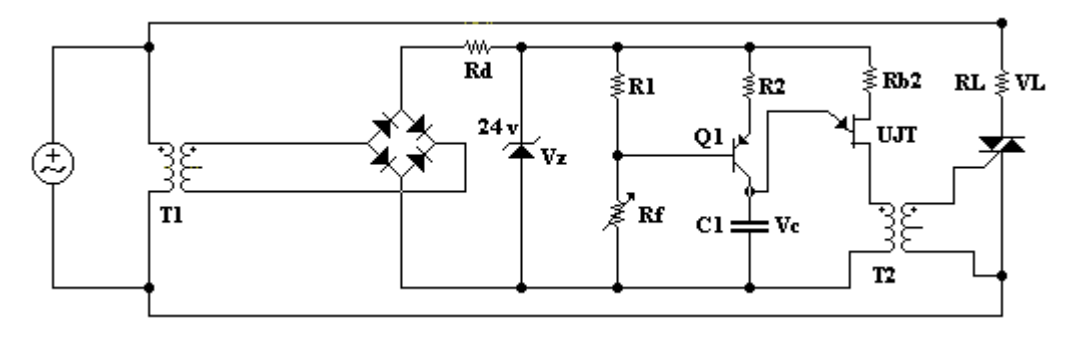

Fuente: (MONTECINOS, 2010)

La onda sinodal de CA del secundario de T1 es aplicada a un rectificador en puente y la salida de este a una combinación de resistor y diodo zener que suministran una forma de onda de 24 V sincronizada con la línea de CA. Esta forma de onda es mostrada en la figura 11 (a).

Cuando la [alimentación](http://www.monografias.com/Salud/Nutricion/) de 24 V se establece, C1 comienza a cargarse hasta la Vp del UJT, el cual se dispara y crea un pulso de corriente en el devanado primario del transformador T2. Este se acopla al devanado secundario, y el pulso del secundario es entregado a la compuerta del triac, encendiéndolo durante el resto del semiciclo. Las formas de onda del capacitor (Vc1), corriente del secundario de T2 (Isec) y voltaje de carga (VLD), se muestran en la figura 11 (b), (c) y (d).

La razón de carga de C1 es determinada por la razón de RF a R1, que forman un divisor de voltaje, entre ellos se dividen la fuente de [CD](http://www.monografias.com/trabajos/multimediaycd/multimediaycd.shtml) de 24 V que alimenta al circuito de disparo. Si RF es pequeño en relación a R1, entonces R1 recibirá una gran parte de la fuente de 24 V, esto origina que el [transistor](http://www.monografias.com/trabajos11/trans/trans.shtml) PNP Q1 conduzca, con una circulación grande de corriente por el colector pues el voltaje de R1 es aplicado al circuito de base, por lo tanto C1 se carga con rapidez. Bajo estas condiciones el UJT se dispara pronto y la corriente de carga promedio es alta.

Por otra parte se RF es grande en relación a R1, entonces el voltaje a través de R1 será menor que en el caso anterior, esto provoca la aparición de un voltaje menor a través del circuito base-emisor de Q1 con la cual disminuye su corriente de colector y por consiguiente la razón de carga de C1 se reduce, por lo que le lleva mayor tiempo acumular el Vp del UJT. Por lo tanto el UJT y el triac se disparan después en el semiciclo y la corriente de carga promedio es menor que antes.

#### **Figura 11. Forma de onda con UJT**

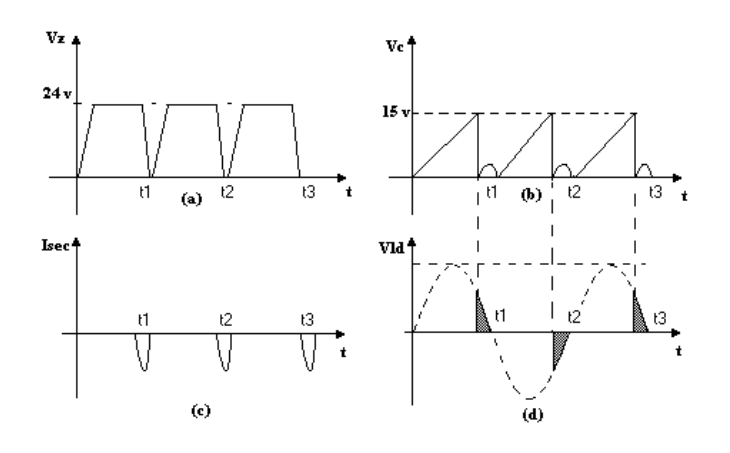

Fuente: (MONTECINOS, 2010)

#### **4.3.2 DEFINICIÓN DE LOS PARÁMETROS DEL TRIAC**

- **VDRM (Tensión de pico repetitivo en estado de bloqueo)** = es el máximo valor de tensión admitido de tensión inversa, sin que el triac se dañe.
- **IT (RMS) (Corriente en estado de conducción)** = en general en el gráfico se da la [temperatura](http://www.monografias.com/trabajos/termodinamica/termodinamica.shtml) en función de la corriente.
- **ITSM (Corriente pico de alterna en estado de conducción (ON))** = es la corriente pico máxima que puede pasar a través del triac, en estado de conducción. En general seta dada a 50 o 60 Hz.
- **I2t (Corriente de [fusión\)](http://www.monografias.com/trabajos54/modelo-acuerdo-fusion/modelo-acuerdo-fusion.shtml) =** este parámetro da el valor relativo de la energía necesaria para la destrucción del componente.
- **PGM (Potencia pico de disipación de compuerta) =** la disipación instantánea máxima permitida en la compuerta.
- **IH (Corriente de mantenimiento) =** la corriente directa por debajo de la cual el triac volverá del estado de conducción al estado de bloqueo.
- **dV/dt ( [velocidad](http://www.monografias.com/trabajos13/cinemat/cinemat2.shtml#TEORICO) critica de crecimiento de tensión en el estado de bloqueo) =** designa el ritmo de crecimiento máximo permitido de la tensión en el ánodo antes de que el triac pase al estado de conducción. Se da a una temperatura de 100C y se mide en V/m s.

 **TON (tiempo de encendido) =** es el tiempo que comprende la permanencia y aumento de la corriente inicial de compuerta hasta que circule la corriente anódica nominal.

#### **4.4 SENSOR DE TEMPERATURA PT 100**

El sensor pt-100 es un sensor de temperatura que basa su funcionamiento en la variación de resistencia a cambio de temperatura de medio. El elemento consiste en un arrollamiento muy fino de Platino bobinado entre capas de material aislado y protegido por un revestimiento cerámico.

El material que forma el conductor es el Platino (Ver Tabla 2), que posee un coeficiente de temperatura de resistencia *∞*, el cual determina la variación de resistencia del conductor por cada grupo que cambia su temperatura según la ecuación (4-0):

$$
Rt = Ro(1 + \infty t) (4-0)
$$

Donde:

Ro = resistencia en  $\Omega$  (ohm) a 0 °C Rt = resistencia en  $\Omega$  (ohm) a t °C  $t =$  temperatura actual

∞ = coeficiente de temperatura de la resistencia cuyo valor entre 0<sup>0</sup>C y 100°C es 0.0038950 Ω\*(1/Ω)\*(1/°C) en la escala practica de temperaturas internacionales (IPTS-68).

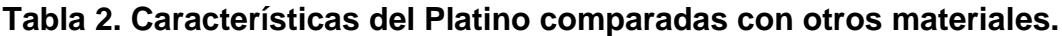

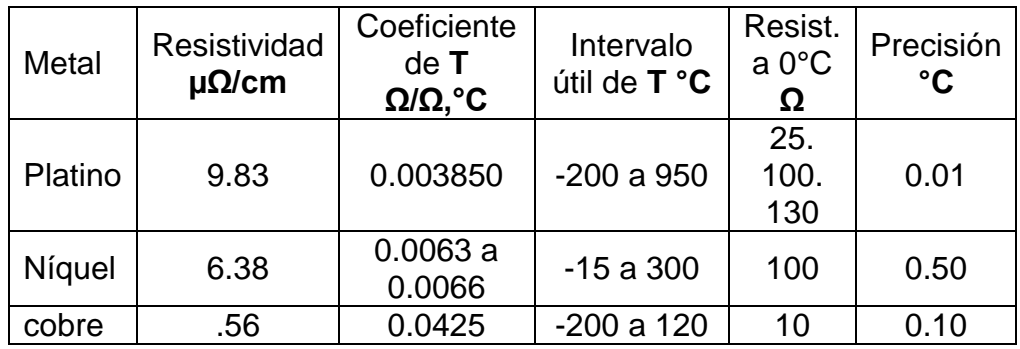

Fuente: (N. ALEM, 2001)

El platino es el elemento más indicado para la fabricación de sensores de temperatura por resistencia, ya que, como se desprende la tabla anterior posee:

- Alto coeficiente de temperatura.
- Alta resistividad, lo que le permite una mayor variación de resistencia por  $^{\circ}C.$
- Relación lineal resistencia, temperatura.
- Rigidez y ductilidad lo que facilita el proceso de fabricación de la sonda de resistencia.
- Estabilidad de sus características durante su vida útil.

#### **4.4.1 Características técnicas del sensor Pt-100**

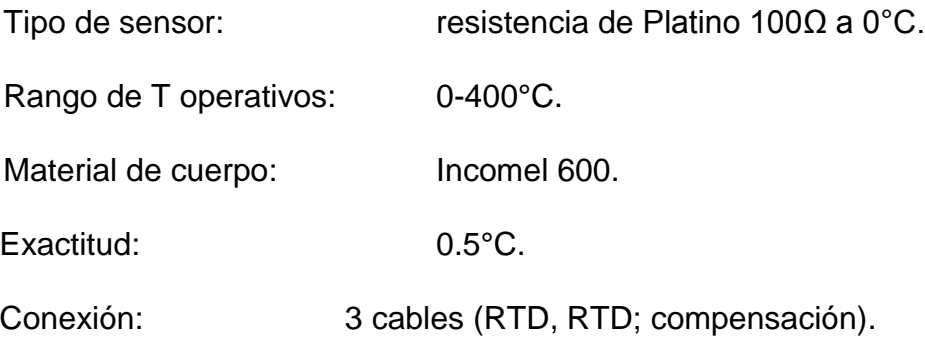

El la figura 12 se muestran las dimensiones de un sensor Pt-100 estándar.

#### **Figura 12. Dimensiones sensor Pt-100**

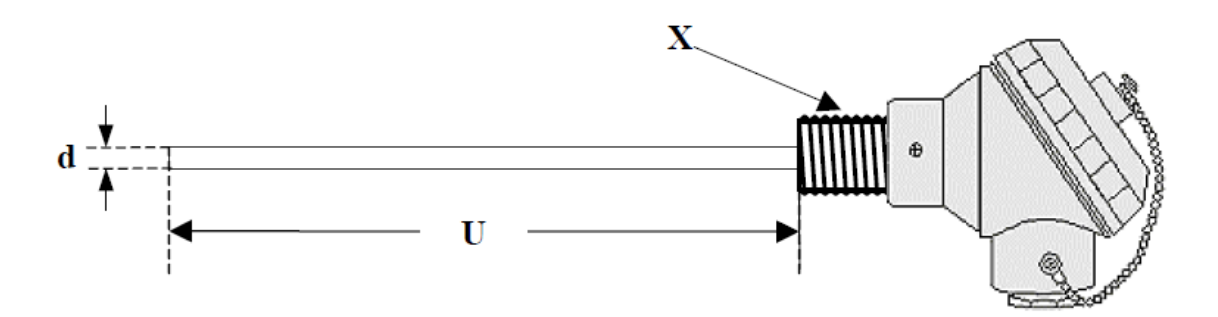

Fuente: (N. ALEM, 2001)

#### **Donde:**

d = diámetro del bulbo.

 $U = \text{large}$  del bulbo.

Es importante resaltar el método de especificación como se muestra en la figura 13, con el fin conocer sus características de acuerdo a su tamaño, configuración y conexión.

# **Figura 13. Método de especificación.**

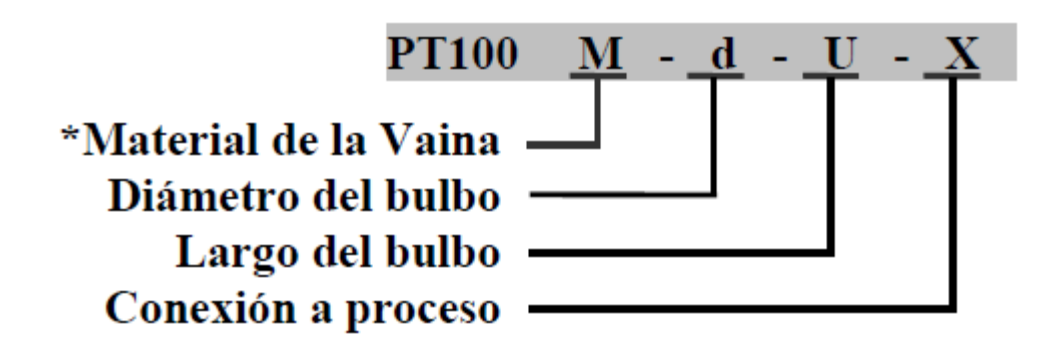

Fuente: (N. ALEM, 2001)

En la tabla 3 se denotan las características de cada borne de conexión del sensor.

#### **Tabla 3. Conexión del sensor Pt-100**

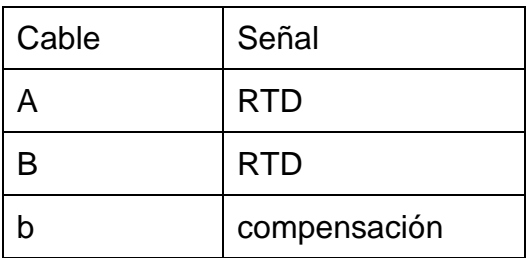

Fuente: (N. ALEM, 2001)

#### **4.5 TRANSDUCTOR UNIVERSAL PR 4116**

- Entrada para RTD, TC, Ohm.
- potenciómetro, mA y V.
- Alimentación a 2 hilos > 16 V.
- Aprobación FM para instalación en Div. 2.
- Salida de corriente / tensión y 2 relés.
- Alimentación universal CA o CC.

### **4.5.1 OPCIONES AVANZADAS PR 4116**

Programable mediante *display* frontal extraíble (4501), calibración de proceso, simulación de las señales y de los relés, protección mediante clave de acceso, diagnósticos de error y texto de ayuda disponible en varios idiomas.

### **4.5.2 APLICACIÓN PR 4116**

• Medida de temperatura electrónica, linealizada, con sensor RTD o termopar.

• Conversión de la variación de resistencia lineal a señales de corriente / tensión estándares, por ejemplo, de solenoides y válvulas mariposa o movimientos lineales con potenciómetro asociado.

• Fuente de alimentación y aislador de señal para transmisores de 2 hilos.

• Controlador de procesos con 2 parejas de contactos de relés libres de potencial y salida analógica.

• Separación galvánica de señales analógicas y medida de señales libres de potencial.

• El 4116 está diseñado de acuerdo a estrictos requerimientos de seguridad.

# **4.5.3 CARACTERÍSTICAS TÉCNICAS PR 4116**

• Cuando se usa el 4116 en combinación con el display / programador frontal 4501, todos los parámetros operacionales pueden ser modificados para adaptarse a cualquier aplicación.

• Un LED frontal verde / rojo indica operación normal y mal funcionamiento. Un LED amarillo está en ON para cada salida de relé activa.

- Revisión continua de la información vital almacenada por razones de seguridad.
- Aislamiento galvánico de 2,3 kVCA en los 4 puertos.

#### **4.6 TRASMISOR DE TEMPERATURA**

Los transmisores de temperatura (Ver figura 14), toman la señal de bajo nivel proveniente de un RTD o termopar, la convierte a una señal analógica más conveniente para la transmisión a larga distancia (4-20 mA).

#### **Figura 14. Transmisor de temperatura.**

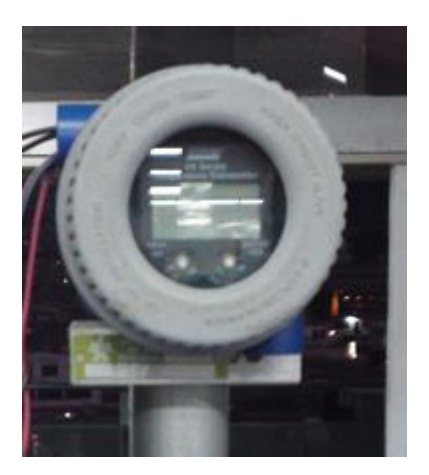

Fuente. Los Autores.

#### **4.7 HORNO**

Un horno es un dispositivo que genera [calor](http://es.wikipedia.org/wiki/Calor) y lo mantiene dentro de un compartimento cerrado. Se utiliza tanto en la cocina, como en la industria. La energía calorífica utilizada para alimentar un horno puede obtenerse directamente por combustión (leña, gas u otro combustible), radiación (luz solar), o indirectamente por medio de electricidad (horno eléctrico).

#### **4.7.1 [HORNO ELÉCTRICO](http://es.wikipedia.org/wiki/Horno_el%C3%A9ctrico)**

Son hornos alimentados con energía eléctrica de un uso muy extendido por su comodidad y fácil manejo. En la actualidad con los sistemas de programación que se incorporan son muy útiles y fiables. En las cámaras de estos hornos van alojadas, en unas zanjas o vías de las paredes, unas espirales de hilo conductor de energía eléctrica, que actúan de resistencia formadas por aleaciones de cromo-níquel y otros metales cuya característica es la buena conductividad, según las temperaturas que se quiera alcanzar. (Ver figura 15)

**Figura 15. Horno Eléctrico.** 

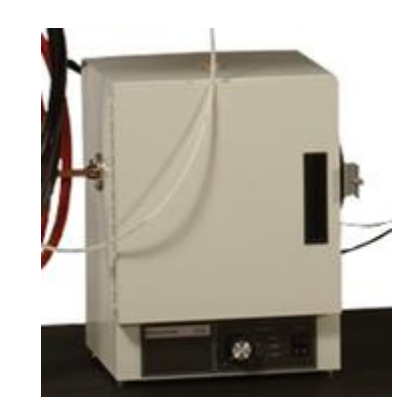

Fuente: (Lab-Volt Systems, Inc., 2008)

### **4.8 FUENTE DE CORRIENTE HOWLAND**

Esta configuración pertenece al grupo de las topologías tradicionales para el diseño de fuentes de corriente. Se utiliza la realimentación positiva y negativa del amplificador operacional y la obtención de una corriente independiente de la carga lo cual garantiza un circuito libre de oscilación. En la figura 16 se muestra el diseño adecuado de una fuente de corriente de Howland.

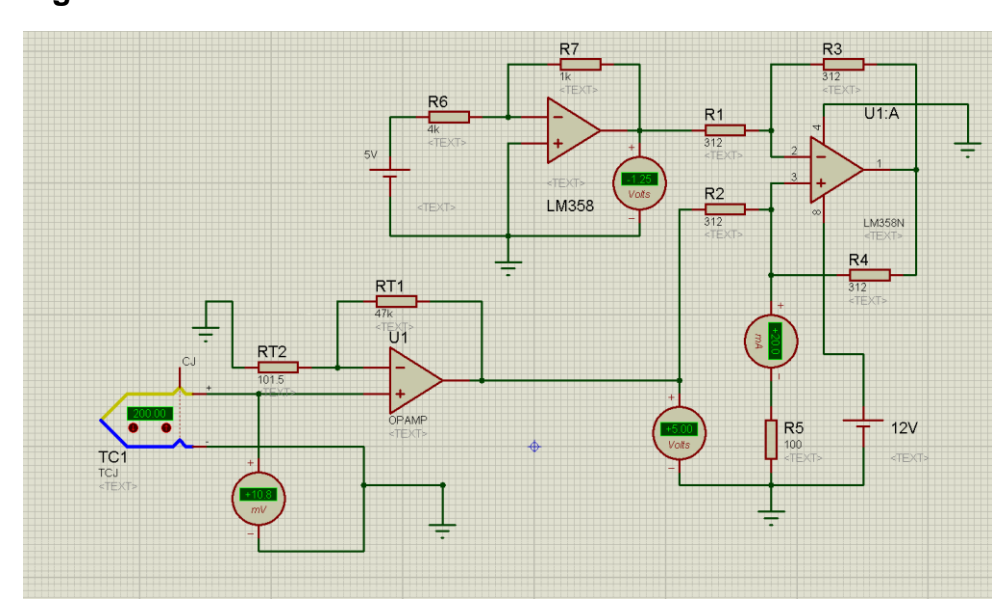

**Figura 16. Fuente de Howland**

Fuente: Los Autores
#### **4.8.1 Cálculos Matemáticos del valor de Resistencia**

Para calcular los valores de la resistencia (Ecuación 4-2) de la fuente es necesario establecer un valor de voltaje que viene de la configuración del amplificador operacional en realimentación negativa E1 (Ecuación 4-1), una vez establecido dicho valor, se procede a configurar el voltaje que se debe generar a 4mA (0V) y el valor a 20mV (5V) la cual es mostrada mediante la ecuación (4-3).

60V a 5V PARA 4mA 0V PARA 20mA 5V

\n
$$
IL = \frac{E1 - E2}{R} \Rightarrow E1 = IL * R - E2
$$
\n
$$
E1 = (4mA) * R - 0V
$$
\n
$$
E1 = (20mA) * R + 5V
$$
\n
$$
E1 = (20mA) * R + 5V
$$
\n
$$
E1 = 5E1 + 5V
$$
\n
$$
E1 = -1.25V
$$
\n
$$
R = \frac{E1}{4mA}
$$
\n
$$
4 \cdot 2
$$
\n
$$
R = \frac{-1.25V - 0V}{4mA} = 312.5Ω
$$
\n
$$
R = \frac{-1.25V - 5V}{20mA} = 312.5Ω
$$
\n6. (4-3)

## **4.9 DESCRIPCIÓN DEL PROCESO DE CONTROL**

#### **4.9.1 Control Proporcional Integral Derivativo (PID)**

El sistema de procesamiento que posee el controlador **FOXBORO 761** de la estación LAB-VOLT 3504-MO**,** está basado en un mecanismo de control por realimentación, el cual calcula el error entre un valor medido y el valor que se quiere adquirir, para luego aplicar una acción correctiva que ajuste el proceso. El método de cálculo del control PID se da en tres parámetros diferentes: el Proporcional, el Integral, y el Derivativo.

"El valor Proporcional determina la reacción del error actual. El Integral genera una corrección proporcional a la integral del error, esto nos asegura que aplicando un esfuerzo de control suficiente, el error de seguimiento se reduce a cero. El Derivativo determina la reacción del tiempo en el que el error se produce. La suma de estas tres acciones es usada para ajustar al proceso vía un elemento de control como la posición de una válvula de control o la energía suministrada a un calentador, por ejemplo.

Ajustando estas tres variables en el algoritmo de control del PID, el controlador puede proveer un control diseñado para lo que requiera el proceso a realizar. La respuesta del controlador puede ser descrita en términos de respuesta del control ante un error, el grado el cual el controlador llega al "*set point*", y el grado de oscilación del sistema. Nótese que el uso del PID para control no garantiza control óptimo del sistema o la estabilidad del mismo. Algunas aplicaciones pueden solo requerir de uno o dos modos de los que provee este sistema de control. Un controlador PID puede ser llamado también PI, PD, P o I en la ausencia de las acciones de control respectivas. Los controladores PI son particularmente comunes, ya que la acción derivativa es muy sensible al ruido, y la ausencia del proceso integral puede evitar que se alcance al valor deseado debido a la acción de control". (Ver figura 17)

#### Fuente: (CREATIVE COMMONS, 2013)

#### **Figura 17. Gráfico PID**

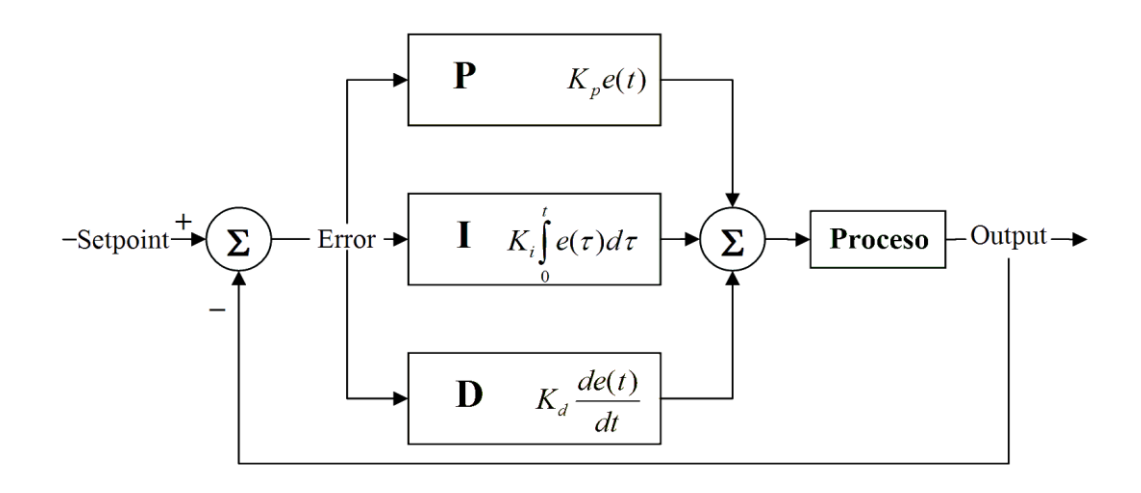

Fuente: (CREATIVE COMMONS, 2013)

#### **4.9.2 Funcionamiento controlador PID**

Para lograr el óptimo funcionamiento de un controlador PID es necesario contar con algunos elementos básicos, como:

- **Sensor**: Determina el estado actual de la variable controlar; ejemplo temperatura, caudal, presión, nivel, pH, humedad, etc.
- **Controlador**: Genera la señal que controla al actuador.

 **Actuador**: Altera el sistema de manera controlada; existen de diferentes tipos, electrónicos, eléctricos, hidráulicos, neumáticos, etc.

El **sensor** proporciona una señal analógica o digital al **controlador**, la cual representa el punto actual en el que se encuentra el proceso o sistema. La señal puede representar ese valor en tensión eléctrica, intensidad de corriente eléctrica o frecuencia.

El **controlador** lee una señal externa que representa el valor que se desea alcanzar llamada *set point* o punto de referencia, la cual es de la misma naturaleza y tiene el mismo rango de valores que la señal que proporciona el **sensor**. Es necesario establecer algún tipo de interfaz humano-máquina para entender la señal captada por el sensor; lo cual puede hacerse a través de pantallas con alto contenido visual y de fácil manipulación que normalmente se utilizan para hacer más intuitivo el control de un proceso. Adicional a esto, el **controlador** realiza una operación matemática, la cual está encargada de restar la señal del punto actual a la señal de punto de referencia o *set point* establecido. Este proceso se realiza para obtener la señal de error, la cual determina a cada instante la diferencia entre el valor deseado (*set point*) y el valor medido (Dato **sensor**). Dicha señal es utilizada por cada uno de los tres componentes del controlador PID. La sumatoria de las tres señales componen el dato de salida que el **controlador** utiliza para dirigir al **actuador** y se llama "variable manipulada", la cual no puede ser aplicada directamente sobre el **actuador** ya que antes de enviarse debe ser convertida en una señal que pueda ser compatible con el **actuador** utilizado en el proceso de control.

El **actuador** recibe la variable manipulada entregada por el **controlador** y en función a ella genera la decisión para activar un elemento final de control como, por ejemplo, una válvula. De igual forma éste dispositivo es capaz de transformar algún tipo de energía, bien sea hidráulica, neumática o eléctrica con la finalidad de generar un efecto sobre un proceso de control automatizado.

Los tres componentes que conforman un controlador **PID** son: parte Proporcional, acción Integral y acción Derivativa, cada una de ellas tiene un peso de influencia diferente y como se mencionó anteriormente la sumatoria de las tres partes contiene el valor de la variable manipulada y viene dado por la constante Proporcional, el tiempo Integral y el tiempo Derivativo, respectivamente.

## **4.9.2.1 Proporcional.**

La parte proporcional consiste en el producto entre la señal de error y la constante proporcional para lograr que el error en estado estacionario se aproxime a cero, pero en la mayoría de los casos, estos valores solo serán óptimos en una determinada porción del rango total de control, siendo distintos los valores óptimos para cada porción del rango. Sin embargo, existe también un valor límite en la constante proporcional a partir del cual, en algunos casos, el sistema alcanza valores superiores a los deseados. Este fenómeno se llama sobreoscilación y por

razones de seguridad no debe sobrepasar el 30%, aunque es conveniente que la parte proporcional ni siquiera produzca sobreoscilación. Hay una relación lineal continua entre el valor de la variable controlada y la posición del elemento final de control (la válvula se mueve al mismo valor por unidad de desviación). La parte proporcional no considera el tiempo, por lo tanto, la mejor manera de solucionar el error permanente y hacer que el sistema contenga alguna componente que tenga en cuenta la variación respecto al tiempo, es incluyendo y configurando las acciones integral y derivativa. (Ver figura 18)

La ecuación (4-4) del control Proporcional está dada por:

$$
\boldsymbol{P} = K_p e(t) \quad (4-4)
$$

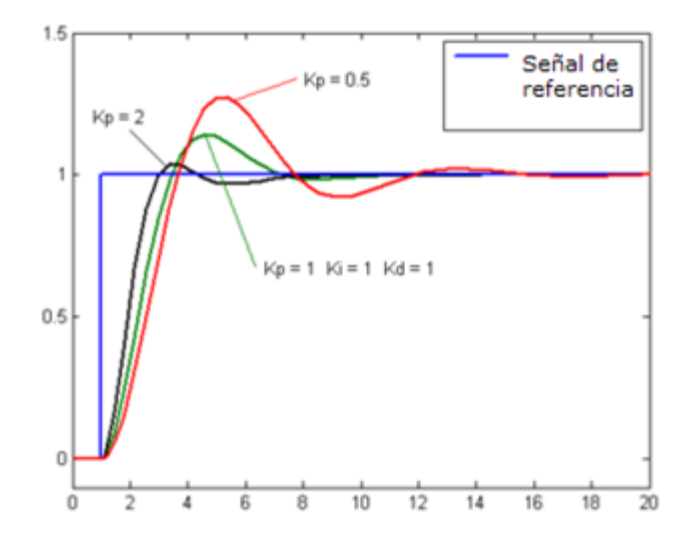

#### **Figura 18. Control Proporcional**

Fuente: (CREATIVE COMMONS, 2013)

#### **4.9.2.2 Integral.**

El modo de control Integral tiene como propósito disminuir y eliminar el error en estado estacionario, provocado por el modo Proporcional. El control Integral actúa cuando hay una desviación entre la variable y el punto de consigna, integrando esta desviación en el tiempo y sumándola a la acción proporcional. El error es integrado, lo cual tiene la función de promediarlo o sumarlo por un período determinado; luego es multiplicado por una constante I. Posteriormente, la respuesta integral es adicionada al modo Proporcional para formar el control P + I con el propósito de obtener una respuesta estable del sistema sin error estacionario.

El modo integral presenta un desfasamiento en la respuesta de 90º que sumados a los 180º de la retroalimentación (negativa) acercan al proceso a tener un retraso de 270º, luego entonces solo será necesario que el tiempo muerto contribuya con 90º de retardo para provocar la oscilación del proceso. "La ganancia total del lazo de control debe ser menor a 1, y así inducir una atenuación en la salida del controlador para conducir el proceso a estabilidad del mismo". Se caracteriza por el tiempo de acción integral en minutos por repetición. Es el tiempo en que delante una señal en escalón, el elemento final de control repite el mismo movimiento correspondiente a la acción proporcional. (Ver figura 19)

La ecuación (4-5) del control Integral está dada por:

$$
I=K_i\int_0^t e(\tau)d\tau
$$
 (4-5)

**Figura 19. Control Integral**

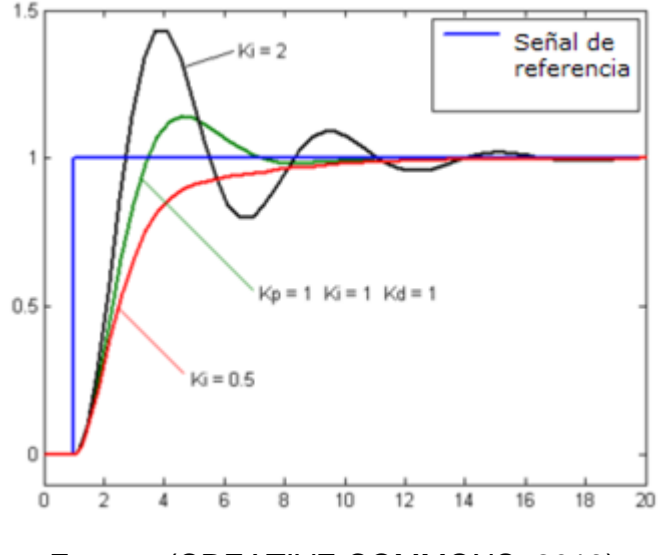

Fuente: (CREATIVE COMMONS, 2013)

#### **4.9.2.3 Derivativo.**

La acción Derivativa se manifiesta cuando hay un cambio en el valor absoluto del error; (si el error es constante, solamente actúan los modos proporcional e integral). El error es la desviación existente entre el punto de medida y el valor referencia o "*Set Point*".

La función de la acción Derivativa es mantener el error al mínimo corrigiéndolo proporcionalmente con la misma velocidad que se produce; de esta manera evita que el error se incremente. Se deriva con respecto al tiempo y se multiplica por una

constante D y luego se suma a las señales anteriores (P+I). Es importante adaptar la respuesta de control a los cambios en el sistema ya que una mayor derivativa corresponde a un cambio más rápido y el controlador puede responder acordemente. (Ver figura 20)

La ecuación (4-6) del control Derivativo está dada por:

$$
\boldsymbol{D} = K_d \frac{de}{dt} \quad \text{(4-6)}
$$

**Figura 20. Control Derivativo**

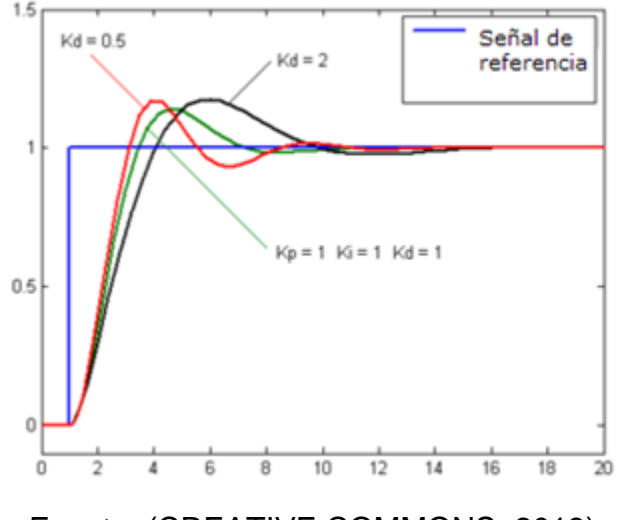

Fuente: (CREATIVE COMMONS, 2013)

## **4.9.3 Ajuste de parámetros del PID**

El objetivo de los ajustes de los parámetros PID es lograr que el bucle de control corrija eficazmente y en el mínimo tiempo los efectos de las perturbaciones; se tiene que lograr la mínima integral de error. Si los parámetros del controlador PID (la ganancia del proporcional, integral y derivativo) se eligen incorrectamente, el proceso a controlar puede ser inestable, por ejemplo, que la salida de este varíe, con o sin oscilación, y está limitada solo por saturación o rotura mecánica. Ajustar un lazo de control significa ajustar los parámetros del sistema de control a los valores óptimos para la respuesta del sistema de control deseada.

El comportamiento óptimo ante un cambio del proceso o cambio del "*set point*" varía dependiendo de la aplicación. Generalmente, se requiere estabilidad ante la respuesta dada por el controlador y este no debe oscilar ante ninguna combinación de las condiciones del proceso y cambio de "*set point*". Algunos procesos tienen un grado de no-linealidad y algunos parámetros que funcionan bien en condiciones de carga máxima no funcionan cuando el proceso está en estado de "sin carga". Existen varios métodos para ajustar un lazo de PID. El método más efectivo generalmente requiere del desarrollo de alguna forma del modelo del proceso, luego elegir P, I y D basándose en los parámetros del modelo dinámico.

Los métodos de ajuste manual pueden ser muy ineficientes. La elección de un método dependerá de si el lazo puede ser "desconectado" para ajustarlo, y del tiempo de respuesta del sistema. Si el sistema puede desconectarse, el mejor método de ajuste a menudo es el de ajustar la entrada, midiendo la salida en función del tiempo y usando esta respuesta para determinar los parámetros de control. Ahora se describe como realizar un ajuste manual.

#### **4.9.3.1 Ajuste manual**

Si el sistema debe mantenerse *online*, un método de ajuste consiste en establecer primero los valores de I y D a cero. A continuación, incremente P hasta que la salida del lazo oscile. Luego establezca P aproximadamente la mitad del valor configurado previamente. Después incremente I hasta que el proceso se ajuste en el tiempo requerido (aunque aumentar mucho I puede causar inestabilidad). Finalmente, incremente D, si se necesita, hasta que el lazo sea lo suficientemente rápido para alcanzar su referencia tras una variación brusca de la carga.

Un lazo de PID muy rápido alcanza su *set point* de manera veloz. Algunos sistemas no son capaces de aceptar este disparo brusco; en estos casos se requiere de otro lazo con un P menor a la mitad del P del sistema de control anterior.

## **4.9.3.2 Limitaciones de un control PID**

Mientras que los controladores PID son aplicables a la mayoría de los problemas de control, puede ser pobres en otras aplicaciones. Los controladores PID, cuando se usan solos, pueden dar un desempeño pobre cuando la ganancia del lazo del PID debe ser reducida para que no se dispare u oscile sobre el valor del "*set point*". El desempeño del sistema de control puede ser mejorado combinando el lazo cerrado de un control PID con un lazo abierto. Conociendo el sistema (como la aceleración necesaria o la inercia) puede ser combinado con la salida del PID para aumentar el desempeño final del sistema. Solamente el valor de avanacción (o Control prealimentado) puede proveer la mayor porción de la salida del controlador. El controlador PID puede ser usado principalmente para responder a cualquier diferencia o "error" que quede entre el *set point* y el valor actual del proceso. Como la salida del lazo de avanacción no se ve afectada a la realimentación del proceso,

nunca puede causar que el sistema oscile, aumentando el desempeño del sistema, su respuesta y estabilidad.

Por ejemplo, en la mayoría de los sistemas de control con movimiento, para acelerar una carga mecánica, se necesita de más fuerza (o torque) para el motor. Si se usa un lazo PID para controlar la velocidad de la carga y manejar la fuerza o torque necesaria para el motor, puede ser útil tomar el valor de aceleración instantánea deseada para la carga, y agregarla a la salida del controlador PID. Esto significa que sin importar si la carga está siendo acelerada o desacelerada, una cantidad proporcional de fuerza está siendo manejada por el motor además del valor de realimentación del PID.

El lazo del PID en esta situación usa la información de la realimentación para incrementar o decrementar la diferencia entre el *set point* y el valor del primero. Trabajando juntos, la combinación avanacción-realimentación provee un sistema más confiable y estable.

Otro problema que posee el PID es que es lineal. Principalmente el desempeño de los controladores PID en sistemas no lineales es variable. También otro problema común que posee el PID es, que en la parte derivativa, el ruido puede afectar al sistema, haciendo que esas pequeñas variaciones, hagan que el cambio a la salida sea muy grande. Generalmente un Filtro pasa bajo ayuda, ya que elimina las componentes de alta frecuencia del ruido. Sin embargo, un Filtro Pasa Bajos y un control derivativo pueden hacer que se anulen entre ellos. Alternativamente, el control derivativo puede ser sacado en algunos sistemas sin mucha pérdida de control. Esto es equivalente a usar un controlador PID como PI solamente.

## **4.9.4 Aplicaciones**

Un ejemplo muy sencillo que ilustra la funcionalidad básica de un PID es cuando una persona entra a una ducha. Inicialmente abre la llave de agua caliente para aumentar la temperatura hasta un valor aceptable (también llamado "*Set point*"). El problema es que puede llegar el momento en que la temperatura del agua sobrepase este valor así que la persona tiene que abrir un poco la llave de agua fría para contrarrestar el calor y mantener el balance. El agua fría es ajustada hasta llegar a la temperatura deseada. En este caso, el humano es el que está ejerciendo el control sobre el lazo de control, y es el que toma las decisiones de abrir o cerrar alguna de las llaves; pero ¿no sería ideal si en lugar de nosotros, fuera una máquina la que tomara las decisiones y mantuviera la temperatura que deseamos?

Esta es la razón por la cual los lazos PID fueron inventados. Para simplificar las labores de los operadores y ejercer un mejor control sobre las operaciones. Algunas de las aplicaciones más comunes son:

- Lazos de Temperatura (Aire acondicionado, Calentadores, Refrigeradores, etc.)
- Lazos de Nivel (Nivel en tanques de líquidos como agua, lácteos, mezclas, crudo, etc.)
- Lazos de Presión (para mantener una presión predeterminada en tanques, tubos, recipientes, etc.)
- Lazos de Flujo (mantienen la cantidad de flujo dentro de una línea o tubo)

# **4.10 TARJETA DE ADQUISICIÓN DE DATOS**

La tarjeta usada en el proceso de adquisición de datos es la NI/USB-6008 de *Nacional Instruments* (Ver figura 21), la cual cuenta con las siguientes características básicas:

- 8 entradas analógicas (12 bits, 10kS/s).
- Conexión en modo diferencial y modo *single-ended*.
- Modo diferencial de ±20V de entrada, 12 bits y 4 entradas analógicas.
- Modo *single-ended* de ±10V, 11 bits y 8 entradas analógicas.
- 12 E/S digitales.
- Contador de 32 bits.
- 2 salidas analógicas (12 bits a 150 S/s).
- Alimentación por USB.
- Compatible con *LabVIEW*.

# **Figura 21. Tarjeta de Adquisición de Datos NI/USB-6008**

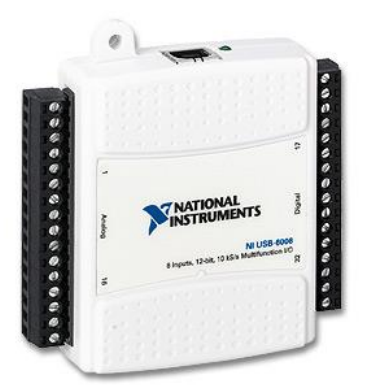

Fuente: (National Instruments, 2010)

La NI USB-6008 brinda funcionalidad de adquisición de datos básica para aplicaciones como registro de datos simple, medidas portátiles y experimentos académicos de laboratorio. Es accesible para uso de estudiantes, pero lo suficientemente poderoso para aplicaciones de medida más sofisticadas. Se puede programar usando *LabVIEW* o C y el software de servicios de medida NI-DAQmx Base para un sistema de medida personalizado.

Para cursos suplementarios con experimentos prácticos sobre teoría de simulación, medida y automatización, NI desarrolló un Kit de Estudiante USB-6008 que incluye una copia de *LabVIEW* Edición de Estudiante. Estos paquetes son exclusivamente para estudiantes, proporcionándoles una herramienta de aprendizaje potente, práctica y a bajo costo. (Ver figura 22).

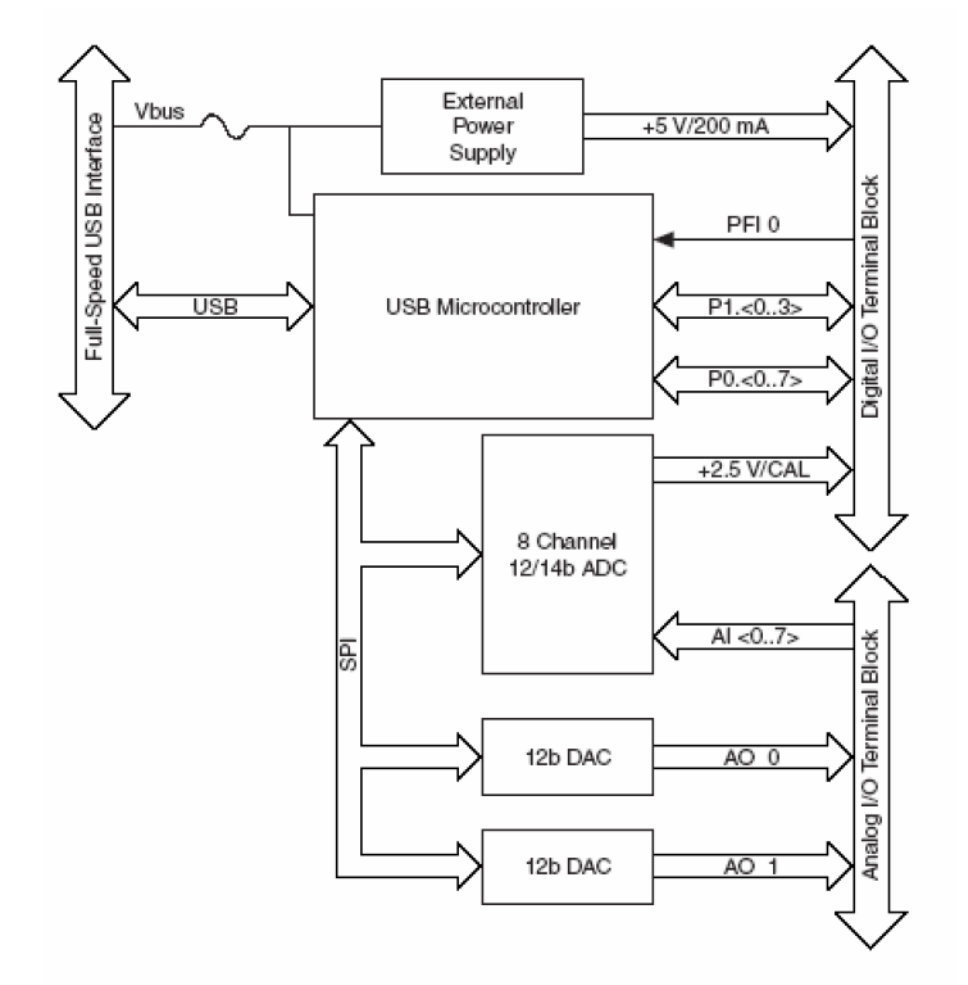

#### **Figura 22. Diagrama de bloques dispositivo**

Fuente: (National Instruments, 2010)

# **4.10.1 Conversor Análogo - Digital (CAD)**

Actualmente los sistemas de control y dispositivos modernos requieren procesar las señales analógicas que reciben y convertirlas en señales digitales para poder funcionar. Para ello se ha desarrollado un dispositivo electrónico capaz de convertir una señal analógica de voltaje en una señal digital con un valor binario y este dispositivo se llama **CAD** (Ver figura 23).

## **Figura 23. Conversor Análogo - Digital**

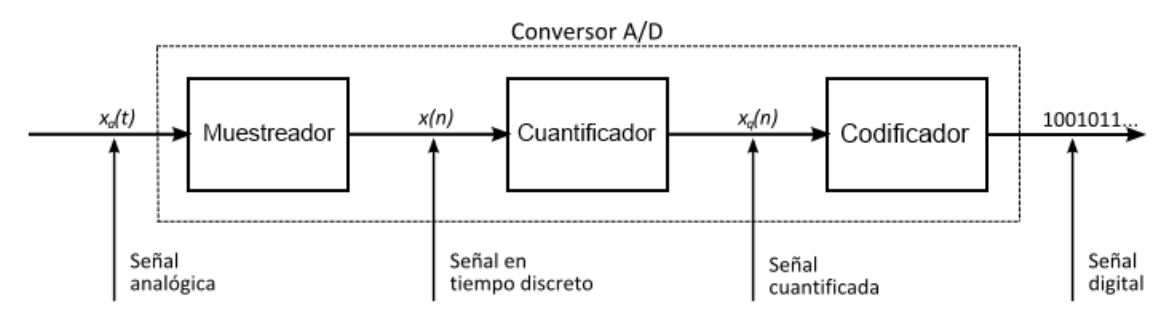

Fuente: (Fundación Wikimedia, 2010)

El **CAD** establece una relación entre su entrada (señal analógica) y su salida (digital) dependiendo de su resolución. Esta resolución se puede saber, siempre y cuando conozcamos el valor máximo que la entrada de información utiliza y la cantidad máxima de la salida en dígitos binarios y se puede calcular mediante la ecuación  $(4-7)$ :

$$
Resolución = \frac{Value\ analytic}{2^{8-1}}
$$
 (4-7)

Estos dispositivos poseen dos señales de entrada llamadas Vref+ y Vref-, las cuales determinan el rango en el cual se convertirá la señal.

El proceso consta de cuatro etapas definidas de la siguiente forma:

**Muestreo**: (en inglés, *sampling*) consiste en tomar muestras periódicas de la amplitud de onda. La velocidad con que se toma esta muestra, es decir, el número de muestras por segundo, es lo que se conoce como frecuencia de muestreo.

**Retención** (en inglés, *hold*): las muestras tomadas han de ser retenidas por un circuito de retención (*hold*), el tiempo suficiente para permitir evaluar su nivel (cuantificación). Desde el punto de vista matemático este proceso no se contempla, ya que se trata de un recurso técnico debido a limitaciones prácticas, y carece, por tanto, de modelo matemático.

**Cuantificación**: se mide el nivel de voltaje de cada una de las muestras. Consiste en asignar un margen de valor de una señal analizada a un único nivel de salida.

**Codificación**: consiste en traducir los valores obtenidos durante la cuantificación al código binario. Hay que tener presente que el código binario es el más utilizado, pero también existen otros tipos de códigos que también son utilizados.

Durante el las dos primeras etapas la señal aún es de tipo analógica, a partir del proceso de cuantificación, la señal ya es de tipo digital.

El proceso de **CAD** interno tiene una resolución de 12 a 14 bits con un voltaje de entrada que puede variar entre -10V a +10V, dando un total de ±20V. (Ver figura 24)

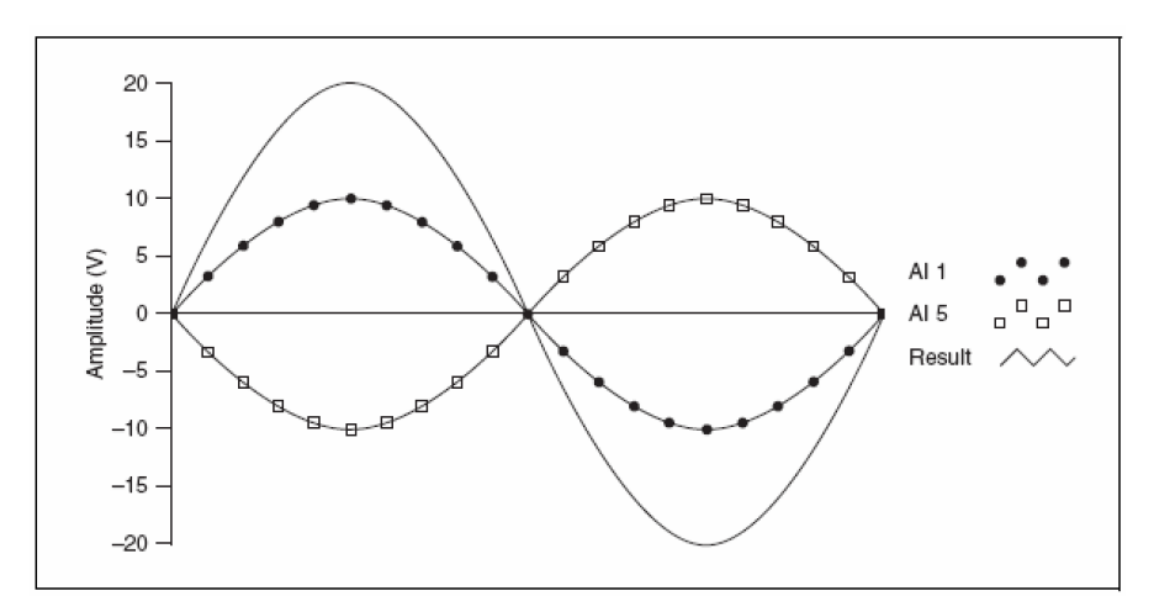

**Figura 24. Funcionamiento CAD Tarjeta de Adquisición de Datos NI/USB-6008**

Fuente: (National Instruments, 2010)

**MUX:** El multiplexor rutea al PGA un canal AI (Entrada Analógica) a la vez.

**PGA:** El Amplificador de Ganancia Programable (**PGA**) provee ganancias de entrada de 1, 2, 4, 5, 8, 10, 16 o 20 cuando está configurada en modo diferencial y una ganancia de 1 en modo simple. La ganancia del **PGA** es calculada automáticamente basada en el rango de voltaje elegido en la aplicación.

**ADC:** El conversor Análogo a Digital digitaliza la señal AI convirtiendo el voltaje analógico en código digital.

**AI FIFO:** La NI/USB-6008 puede realizar conversiones analógicas-digitales simples o múltiples. El buffer primero en entrar, es el primero en salir durante la adquisición de las entradas analógicas para asegurar que ninguna información se pierda. (Ver figura 25).

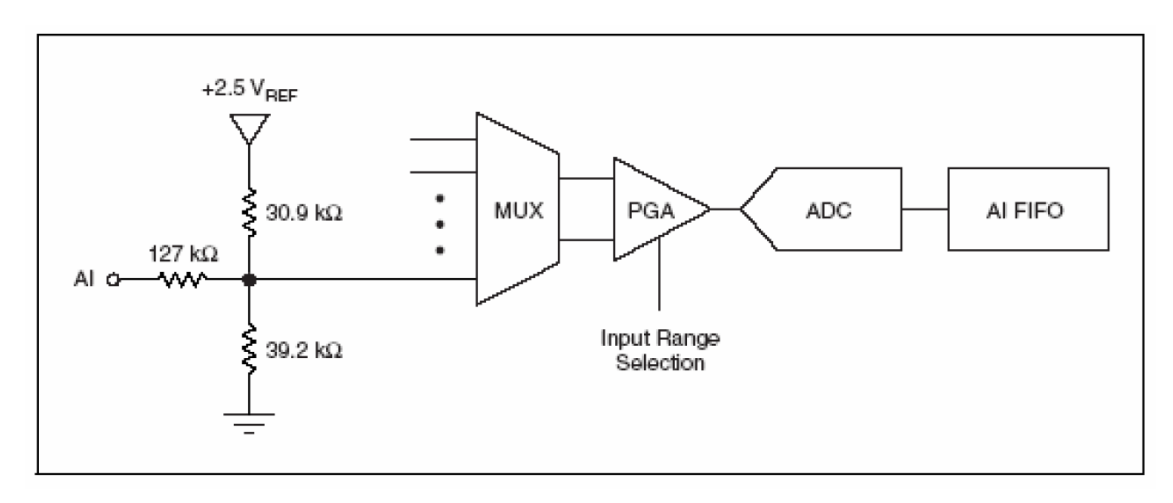

**Figura 25. Funcionamiento interno CAD (NI/USB-6008)**

Fuente: (National Instruments, 2010)

**SALIDAS ANALÓGICAS:** El USB-6008 tiene 2 canales de Salida Analógicas (AO) que pueden generar salidas de 0-5V, las cuales son manejadas por software.

**DAC:** Conversor de digital a analógico convierte la señal binaria a una señal analógica de voltaje. Este proceso requiere un filtro pasabajo para eliminar algunos errores que se derivan tanto de la frecuencia como de la salida analógica.

# **4.10.2 ESQUEMA DE LAS SALIDAS ANALOGICAS**

La figura 26 muestra el esquema de la configuración interna y el pin de la salida analógica del DAC de la tarjeta NI/USB-6008.

**Figura 26. Esquemático salidas analógicas del NI/USB-6008**

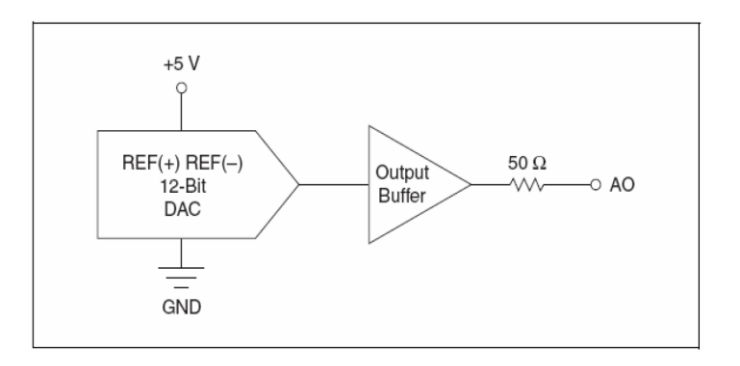

Fuente: (National Instruments, 2010)

# **4.11 NI LabVIEW Edición para Estudiantes**

*LabVIEW* (*Laboratory Virtual Instrumentation Engineering Workbench*) es un *software* con un entorno de desarrollo para diseñar sistemas, el lenguaje que utiliza se llama "Lenguaje G", donde la "G" hace referencia a que es un lenguaje de tipo Gráfico, donde los programas no se escriben, sino que se dibujan, una labor facilitada gracias a que *LabVIEW* consta de una gran cantidad de bloques prediseñados. Este entorno es altamente recomendado para sistemas hardware y software de pruebas, control y diseño, simulado o real y embebido, debido a que acelera la productividad. Los programas desarrollados bajo esta plataforma se denominan VI´s (*Virtual Instruments*). *LabVIEW* consigue combinarse con todo tipo de *software* y *hardware*, tanto del propio, como de otros fabricantes tales como: tarjetas de adquisición de datos, PAC, Visión, instrumentos y otro *hardware*.

El Paquete de *Software* de *LabVIEW* Edición de Estudiante contiene otros *Software*  adicionales*,* sin embargo sólo se utilizarán los siguientes:

- Entorno de Desarrollo de *LabVIEW* de Estudiante.
- Módulo *LabVIEW Control Design and Simulation*.
- *LabVIEW SignalExpress*.
- NI *LabVIEW* PID *and Fuzzy Logic Toolkit*.

# **4.11.1 Entorno de Desarrollo de LabVIEW de Estudiante**

Los programas se dividen en dos partes diferenciadas, una llamada "Panel Frontal", y otra "Diagrama de Bloques".

# **4.11.1.1 Panel Frontal**

Se utiliza para la interacción con el usuario cuando el programa está en ejecución, se pueden observar los datos del programa actualizados en tiempo real (flujo de datos). En esta interfaz se definen todo tipo de controles o indicadores, donde cada uno de estos elementos tiene asignado en el diagrama de bloques una terminal, es decir el usuario podrá diseñar un proyecto en el panel frontal con controles e indicadores, donde estos elementos serán las entradas y salidas que interactuarán con la terminal del VI. Podemos observar en el diagrama de bloques, todos los valores de los controles e indicadores, como van fluyendo entre ellos cuando se está ejecutando un programa VI. (Ver figura 27)

# **Figura 27. Panel Frontal** *LabVIEW*

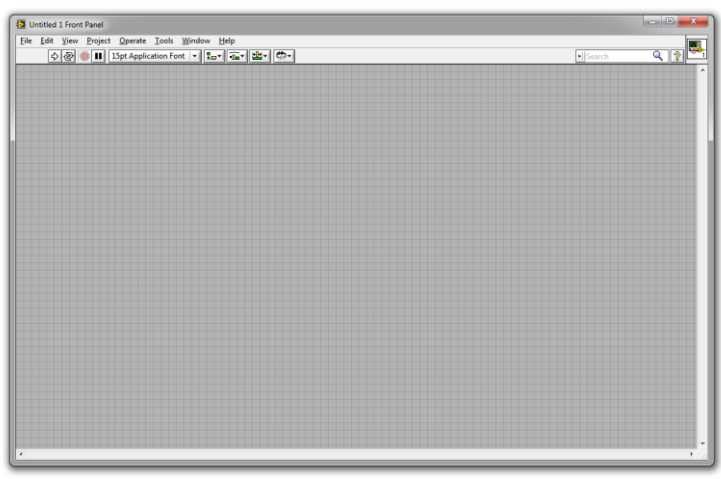

Fuente: (National Instruments Corporation, 2013)

# **4.11.1.2 Diagrama de Bloques**

Es la parte del software que contiene el programa propiamente dicho, donde se define su funcionalidad, aquí se ubican los bloques que realizan una determinada función y se interconectan entre si y el código que controla el programa, asimismo existen otros íconos que son los medios utilizados para conectar un VI con otros VI´s de otros tipos. (Ver figura 28).

## **Figura 28. Diagrama de Bloques** *LabVIEW*

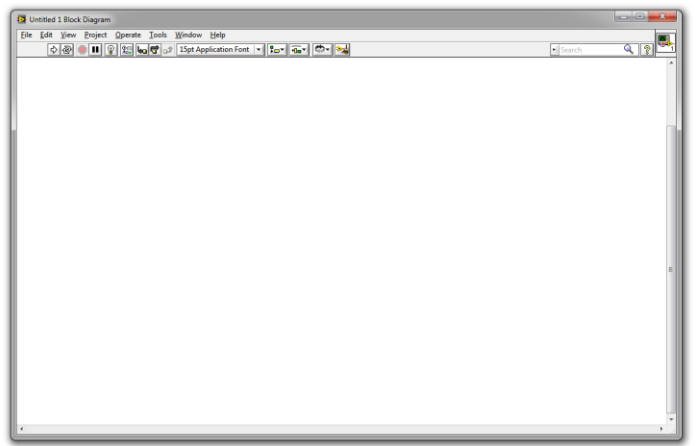

Fuente: (National Instruments Corporation, 2013)

# **4.11.2 Módulo** *LabVIEW Control Design and Simulation*

Con este software es posible analizar el comportamiento de modelos de lazo abierto, diseñar controladores de lazo cerrado, simular sistemas en y fuera de línea y realizar implementaciones físicas. También se pueden crear modelos desde el principio utilizando representaciones tipo función de transferencia, espacio de estado o cero-polos-ganancia. Asimismo se pueden encontrar herramientas de análisis de tiempo y frecuencia, como respuesta al escalón en tiempo o gráficas de Bode, es posible analizar de manera interactiva el comportamiento de lazos abiertos y cerrados. Dichas herramientas pueden ser integradas para sistemas de entrada múltiple, salida múltiple (MIMO) y de una sola entrada, una sola salida (SISO) y simulación para verificar las dinámicas de sistemas lineales y no lineales. (Ver figura 29).

## **Figura 29. Módulo** *LabVIEW Control Design and Simulation*

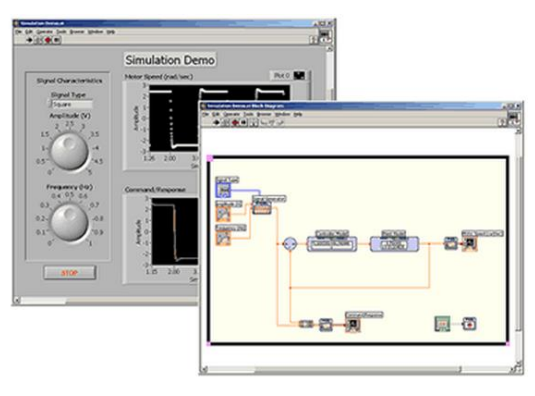

Fuente: (National Instruments, 2010)

# **4.11.3** *LabVIEW SignalExpress*

Este es un software de medidas interactivo para adquirir, analizar y presentar datos rápidamente desde cientos de dispositivos e instrumentos de adquisición de datos sin requerir de programación alguna. Contiene un entorno intuitivo de clic y arrastre para adquirir datos, realizar análisis avanzado y crear reportes personalizados inmediatamente con *LabVIEW SignalExpress*. De igual manera se pueden crear fácilmente interfaces de usuario personalizadas, añadir análisis avanzado o incluir lógica personalizada. Es posible convertir todos los proyectos de *LabVIEW SignalExpress* a código gráfico de *LabVIEW* con un clic del mouse. (Ver figura 30).

# **Figura 30. Módulo** *LabVIEW SignalExpress*

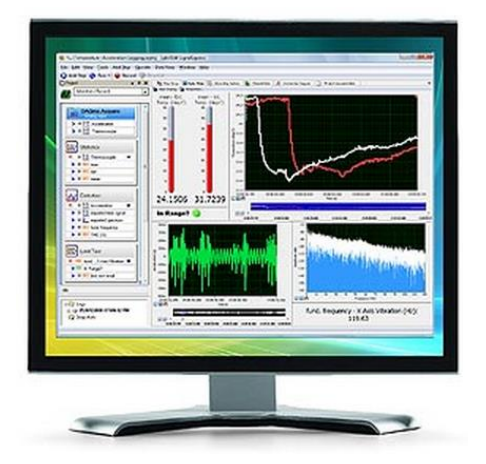

Fuente: (National Instruments, 2010)

# **4.11.4 NI** *LabVIEW* **PID** *and Fuzzy Logic Toolkit*

Este es un complemento del entorno de desarrollo gráfico *LabVIEW* que puede ser usado para añadir algoritmos de control sofisticados a programas diseñados. Al combinar esta herramienta con *hardware* de adquisición de datos, basado en FPGA y otro *hardware* de E/S pueden crearse aplicaciones completas de control automatizado.

Cuenta con manejo algoritmos de control P, PI, PD y PID. Los programas prediseñados *Fuzzy System Designer and Fuzzy Logic Vis* (Ver figura 31), se usan para diseñar, adaptar y controlar sistemas poco precisos, también es posible obtener sincronización automática de ganancias en línea de acuerdo a diferentes algoritmos para mejorar el rendimiento del sistema de control.

## **Figura 31. Módulo** *LabVIEW* **PID** *and Fuzzy Logic Toolkit*

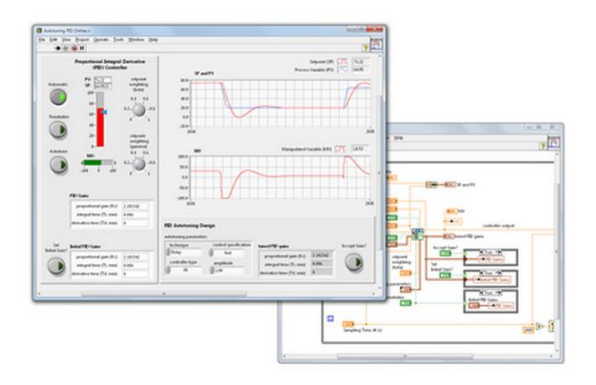

Fuente: (National Instruments, 2010)

# **4.12 LÓGICA DIFUSA**

La lógica difusa utiliza expresiones que no son ni totalmente falsas ni totalmente verdaderas, es decir, es la lógica aplicada a conceptos que en algún momento son cambiantes y oscilan entre un rango de valores predeterminados comenzando desde un valor mínimo hasta llegar a un valor máximo, tomando también sus valores intermedios, similar al comportamiento de la mente humana; también es posible crear reglas basadas en expresiones lingüísticas tales como: "mucho", "muy" y "un poco". Esta lógica también está basada en reglas heurísticas condicionales de la forma **SI… ENTONCES…**, permitiendo procesar información imprecisa, como por ejemplo **SI** hace muchísimo calor **ENTONCES** se disminuye drásticamente la [temperatura.](http://es.wikipedia.org/wiki/Temperatura) De acuerdo a esto, los sistemas de control que se basan en lógica difusa capturan valores de entrada, procesándolos de acuerdo a reglas preestablecidas asociadas a conjuntos difusos para que actúen sobre el entorno físico. (Ver figura 32)

## **Figura 32. Diagrama de bloques de un sistema de control difuso**

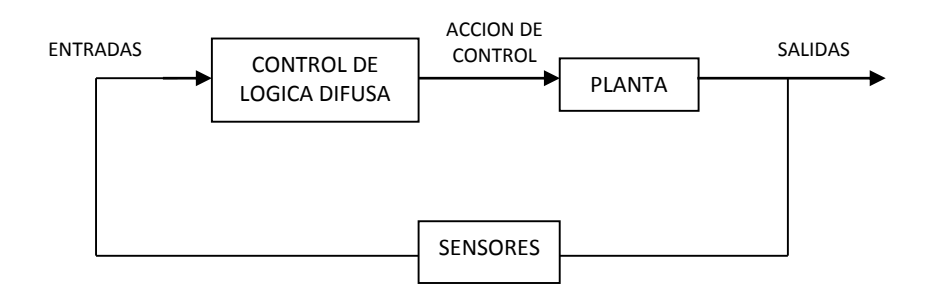

Fuente: Los Autores.

La lógica difusa ha sido probada para ser particularmente útil en sistemas expertos y otras aplicaciones de inteligencia artificial. Es también utilizada en el reconocimiento y corrección de voz para sugerir una lista de probables palabras a reemplazar por una mal dicha.

## **4.12.1 Operaciones difusas**

De la misma forma que los conjuntos clásicos, en los cuales se pueden generar distintos tipos de operaciones, estas operaciones también se pueden generar en los conjuntos difusos. Para ello se pueden definir tres operaciones básicas a estos conjuntos: el complemento, la unión y la intersección.

## **4.12.2 Conjuntos Difusos (Fusificación)**

Un conjunto difuso es asociado a una variable lingüística definido por una palabra o un adjetivo que da un intervalo de opciones bastante amplio, a diferencia de los conjuntos clásicos que se limitan a dos alternativas (0,1) ó (Falso - Verdadero).

La principal característica para definir conjuntos difusos es la función de pertenencia  $\mu_F$  que varía siempre entre un rango mínimo y máximo de un intervalo previamente determinado, dando lugar a que existan varias funciones de pertenencia tales como la función de pertenencia de tipo triangular, *singleton*, exponencial, GAMMA y tipo trapezoidal o tipo π.

Las funciones de pertenencia que se pretenden utilizar en el desarrollo de este control difuso son de tipo π y de tipo triangular.

 **Función de tipo trapezoidal:** Se define por cuatro puntos a, b, c, d. Esta función es cero para valores menores de a y mayores de d, valen uno entre b y c, y toma valores en [0,1] entre a y b, y entre c y d. (Ver figura 33).

#### **Figura 33. Función de tipo trapezoidal.**

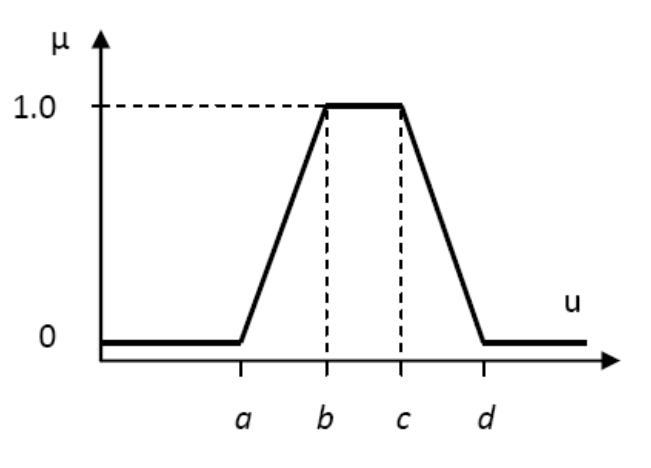

Fuente: (LARA LOZANO, 2009)

 **Función de tipo triangular:** Es una función adecuada para modelar propiedades con un valor de pertenencia distinto de cero, para un rango de valores estrechos en torno a un punto b. (Ver figura 34).

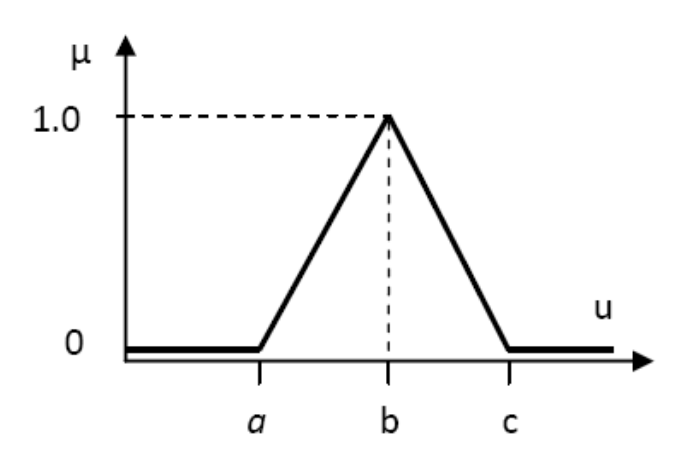

## **Figura 34. Función de tipo triangular.**

Fuente: (LARA LOZANO, 2009)

## **4.12.3 Reglas Difusas**

Las reglas difusas combinan uno o más conjuntos difusos de entrada llamados premisas, y las asocian con conjuntos difusos de salida, llamados consecuencias. Estas reglas permiten expresar el conocimiento que se tiene sobre una relación y para poder denotar este conocimiento de forma completa se precisan de varias reglas, que se agrupan formando lo que se le conoce como una base de reglas.

Para generar una base de reglas se necesita una colección distinta de reglas que asocien las entradas necesarias con las salidas a utilizar.

En general el sistema de control Lógico Difuso puede ser diseñado de la siguiente forma: (Ver figura 35).

## **Figura 35. Sistema de control Difuso**

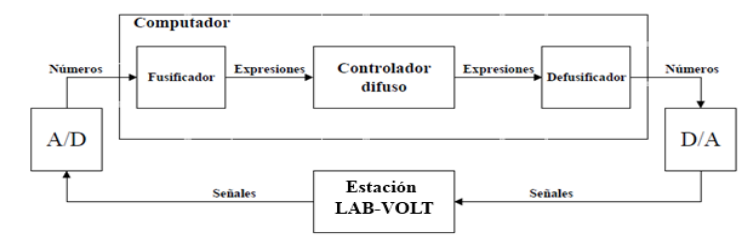

Fuente: (KUORO & MUSALEM, 1999)

#### **4.12.4 Defusificación**

Para generar una defusificación se pueden utilizar distintos métodos como:

- Máximo de centros.
- Media de centros.
- Centro de área.

El método de defusificación que se pretende implementar es el de centro de área ya que con este se realiza un cálculo simplificado (ecuación 4-8), si consideramos un universo finito y así, *Y(d)* será una función de membresía discreta y *R* el número de reglas:

$$
y_d = \frac{\sum_{l=1}^R \delta_l \mu_{B_l(\mathcal{A})}}{\sum_{l=1}^R \mu_{B_l(\mathcal{A})}}
$$

Pasos para el diseño de un sistema de control lógico Difuso:

- 1) Definir las variables de entrada y de control.
- 2) Definir los conjuntos difusos (Fusificación), es decir, determinar las variables lingüísticas y funciones.

(4-8)

- 3) Diseñar la base de reglas, que determinará cuáles se activaran y bajo qué condiciones. Las bases de reglas tienen la forma mencionada anteriormente: **SI** Antecedente\_1 **Y** Antecedente\_2 **ENTONCES** consecuente 1
- 4) Diseño de la unidad de procesamiento difuso, ésta proporcionará la salida difusa (Evaluación de Reglas). Para la evaluación de una regla se usa un valor mínimo, el cual considera el valor de verdad menor entre los antecedentes como grado de verdad de la regla completa.
- 5) Determinar el método de Defusificación, es decir, cambiar acción de control difusa correspondiente, a un valor real que se aplicara al sistema.

# **5. DISEÑO DEL SISTEMA DE CONTROL DIFUSO**

## **5.1 Definir las variables de entrada y de control.**

- La variable de entrada a controlar en el proceso es la variable temperatura y para efectos de control en el *software* está asociada al nombre "Sensor".
- La variable de control está definida con el nombre "*set point*".

## **5.2 Fusificación.**

 Para la fusificación se utiliza el método de trapezoidal y el método triangular. (Ver figura 36).

# **Figura 36. Conjuntos difusos variable de entrada "Sensor"**

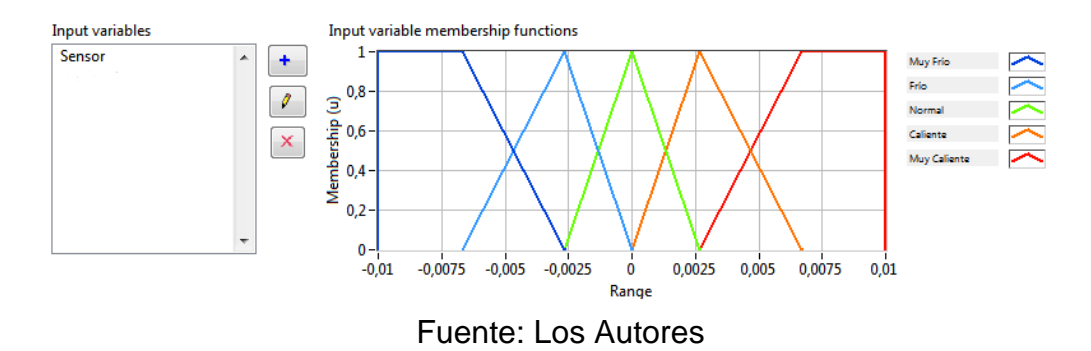

 Para la variable *"Set Point"* también se utiliza el método de trapezoidal y el método triangular. (Ver figura 37).

# **Figura 37. Conjuntos difusos variable de entrada "***Set Point***"**

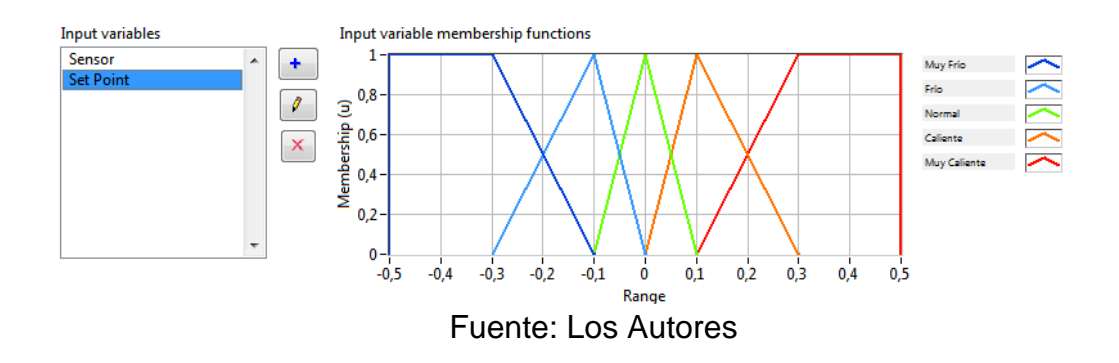

- Se definen las siguientes variables lingüísticas: Variable "Sensor":
	- $\times$  Muy Frío
		- $\checkmark$  Frio
		- $\checkmark$  Normal
		- $\checkmark$  Caliente
		- $\checkmark$  Muy Caliente
	- Variable "*Set Point*":
		- $\times$  Muy Frío
		- $\checkmark$  Frio
		- $\checkmark$  Normal
		- $\checkmark$  Caliente
		- $\checkmark$  Muy Caliente
	- Variable "Salida"
		- $\times$  Muy Frio
		- $\checkmark$  Frio
		- $\checkmark$  Fresco
		- $\checkmark$  Normal
		- $\checkmark$  Tibio
		- $\checkmark$  Caliente
		- $\checkmark$  Muy Caliente

#### **5.3 Base de reglas.**

Para la definición de las bases de reglas, se establece un mapa general que describe la asociación de cada una de las variables. (Ver Tabla 4).

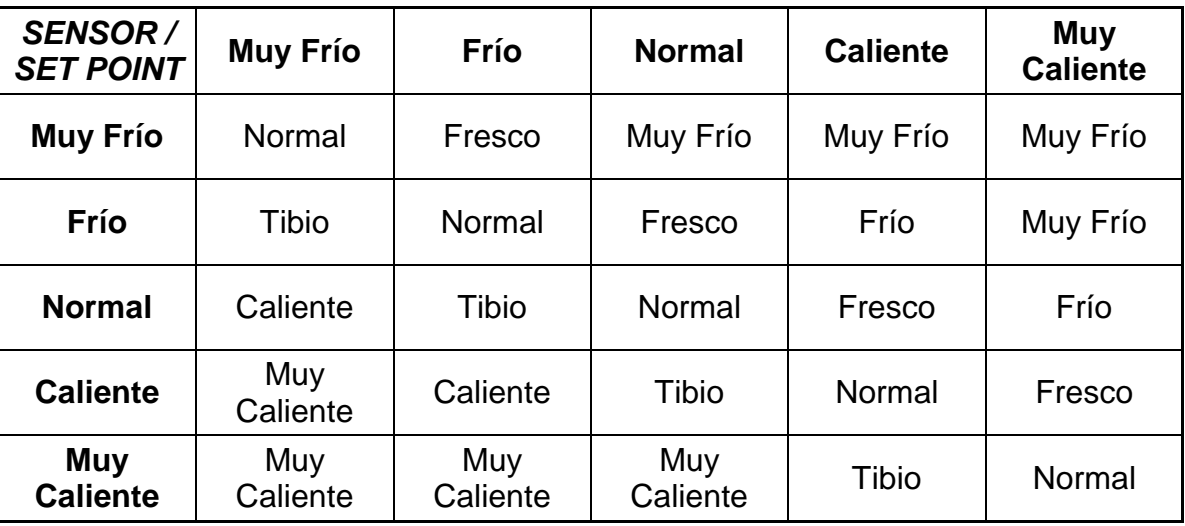

#### **Tabla 4. Mapa general de reglas**

Fuente: Los Autores

- **1. SI "**Sensor" es "Muy Frio" **Y** "*Set Point*" es "Muy Frio" **ENTONCES "**Salida" es "Normal".
- **2. SI "**Sensor" es "Muy Frio" **Y** "*Set Point*" es " Frio" **ENTONCES "**Salida" es "Tibio".
- **3. SI "**Sensor" es "Muy Frio" **Y** "*Set Point*" es "Normal" **ENTONCES "**Salida" es "Caliente".
- **4. SI "**Sensor" es "Muy Frio" **Y** "*Set Point*" es "Caliente" **ENTONCES "**Salida" es "Muy Caliente".
- **5. SI "**Sensor" es "Muy Frio" **Y** "*Set Point*" es "Muy Caliente" **ENTONCES "**Salida" es "Muy Caliente".
- **6. SI "**Sensor" es "Frio" **Y** "*Set Point*" es "Muy Frio" **ENTONCES "**Salida" es "Fresco".
- **7. SI "**Sensor" es "Frio" **Y** "*Set Point*" es "Frio" **ENTONCES "**Salida" es "Normal".
- **8. SI "**Sensor" es "Frio" **Y** "*Set Point*" es "Normal" **ENTONCES "**Salida" es "Tibio".
- **9. SI "**Sensor" es "Frio" **Y** "*Set Point*" es "Caliente" **ENTONCES "**Salida" es "Caliente".
- **10. SI "**Sensor" es "Frio" **Y** "*Set Point*" es "Muy Caliente" **ENTONCES "**Salida" es "Muy Caliente".
- **11. SI "**Sensor" es "Normal" **Y** "*Set Point*" es "Muy Frio" **ENTONCES "**Salida" es "Muy Frio".
- **12. SI "**Sensor" es "Normal" **Y** "*Set Point*" es "Frio" **ENTONCES "**Salida" es "Fresco".
- **13. SI "**Sensor" es "Normal" **Y** "*Set Point*" es "Normal" **ENTONCES "**Salida" es "Normal".
- **14. SI "**Sensor" es "Normal" **Y** "*Set Point*" es "Caliente" **ENTONCES "**Salida" es "Tibio".
- **15. SI "**Sensor" es "Normal" **Y** "*Set Point*" es "Muy Caliente" **ENTONCES "**Salida" es "Muy Caliente".
- **16. SI "**Sensor" es "Caliente" **Y** "*Set Point*" es "Muy Frio" **ENTONCES "**Salida" es "Muy Frio".
- **17. SI "**Sensor" es "Caliente" **Y** "*Set Point*" es "Frio" **ENTONCES "**Salida" es "Frio".
- **18. SI "**Sensor" es "Caliente" **Y** "*Set Point*" es "Normal" **ENTONCES "**Salida" es "Fresco".
- **19. SI "**Sensor" es "Caliente" **Y** "*Set Point*" es "Caliente" **ENTONCES "**Salida" es "Normal".
- **20. SI "**Sensor" es "Caliente" **Y** "*Set Point*" es "Muy Caliente" **ENTONCES "**Salida" es "Tibio".
- **21. SI "**Sensor" es "Muy Caliente" **Y** "*Set Point*" es "Muy Frio" **ENTONCES "**Salida" es "Muy Frio".
- **22. SI "**Sensor" es "Muy Caliente" **Y** "*Set Point*" es "Frio" **ENTONCES "**Salida" es "Muy Frio".
- **23. SI "**Sensor" es "Muy Caliente" **Y** "*Set Point*" es "Normal" **ENTONCES "**Salida" es "Frio".
- **24. SI "**Sensor" es "Muy Caliente" **Y** "*Set Point*" es "Caliente" **ENTONCES "**Salida" es "Fresco".
- **25. SI "**Sensor" es "Muy Caliente" **Y** "*Set Point*" es "Muy Caliente" **ENTONCES "**Salida" es "Normal".
- Representación de las variables en el *software LabVIEW.* (Ver Figura 38).

## **Figura 38. Base de Reglas difusas**

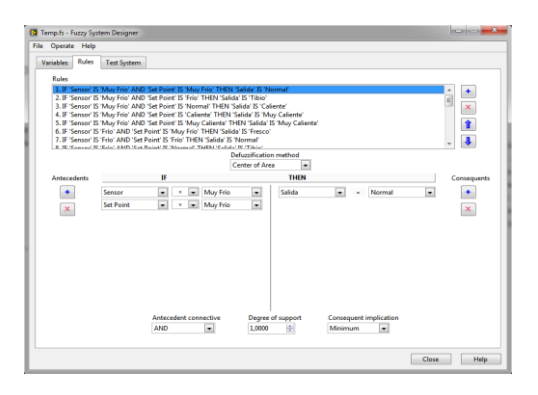

Fuente: Los Autores

# **5.3 Unidad de procesamiento difuso.**

El controlador difuso puede tener varias entradas de distintos sensores y datos y configurarse en una o varias salidas. (Ver figura 39).

# **Figura 39. Controlador Difuso**

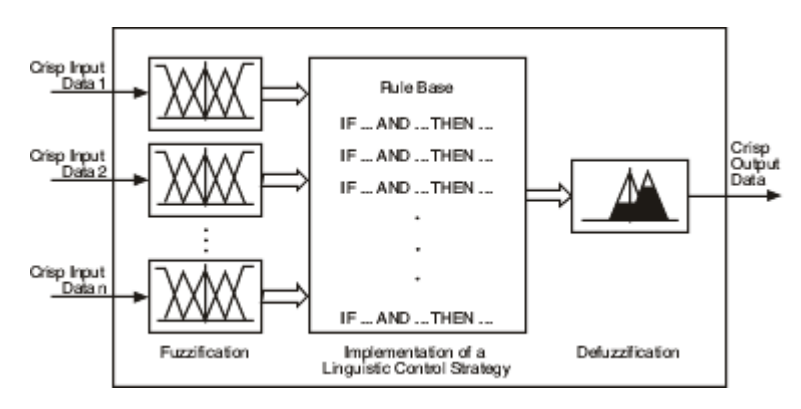

Fuente: (National Instruments, 2010)

## **5.4 Defusificación.**

Para la defusificación se utiliza el método de "Centro de área". (Ver figura 40).

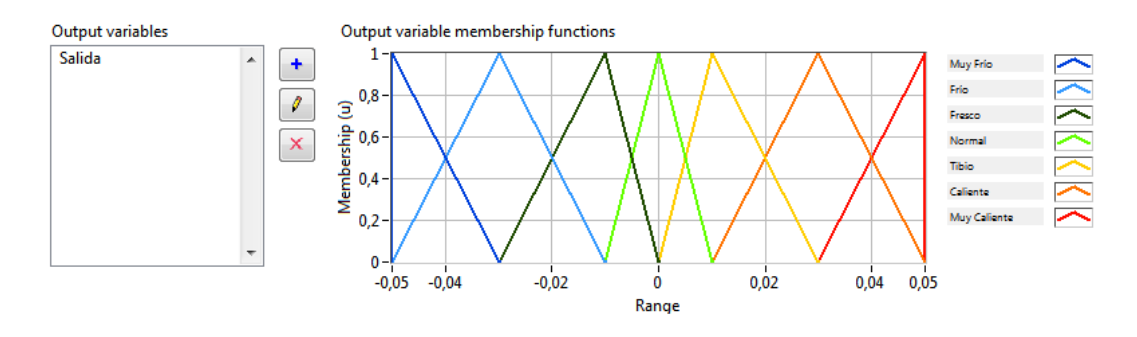

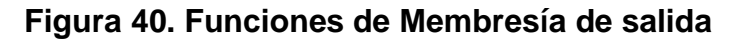

El simulador de *LabVIEW* cuenta con visualización tridimensional de la salida con relación a la entrada. (Ver Figura 41).

# **Figura 41. Simulación Variable de salida**

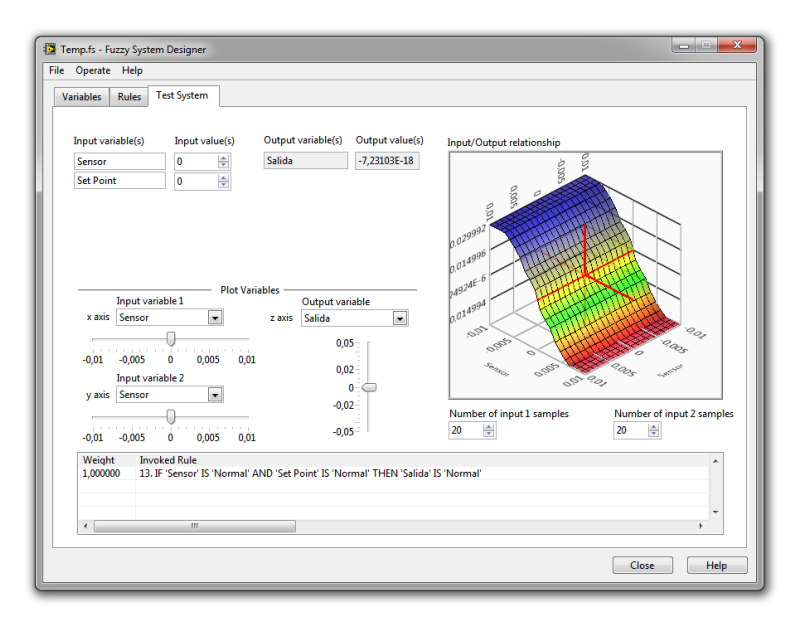

Fuente: Los Autores

Fuente: Los Autores

## **5.5 FUNCIONAMIENTO DEL SISTEMA DE CONTROL DIFUSO**

Una vez realizado el estudio previo de asignación de variables lingüísticas, tanto de entrada como de salida, definidos sus rangos y sus métodos de fusificación y defusificación respectivamente, se procede a realizar el programa de control el cual estará encargado de tomar el dato que ingresa del sensor de temperatura (PT-100), representado en una señal de 4-20 mA y esta debe ser convertida a una señal entendible para la TAD (0-5V), para ello se utiliza el transductor universal PR 4116 que envía la señal transformada a la TAD, este dato es enviado al *software* mediante cable USB y es tomado por la aplicación diseñada en *LabView*, luego de ingresar el valor es dividido entre 10 para que pueda ser comparado con el dato que tiene el *set point*, que a su vez también es dividido entre 10; la resta de ambos establecen el dato de error que es ingresado al bloque *Fuzzy Controller* configurado como MISO (Múltiples entradas, una sola salida), en su entrada *Fuzzy System In* se encuentran los datos del *Fuzzy System Designer* donde se almacenan las variables lingüísticas de control y sus rangos predefinidos, allí se toma el dato de error y se fusifica con el fin de verificar en cuál de los rangos prestablecidos se encuentra, posteriormente arroja como salida el dato defusificado.

El valor defusificado ingresa a un bloque matemático en el cual se emplea una ecuación con el fin de acondicionar el dato defusificado y así tener mayor precisión en la salida de la TAD, el valor obtenido es multiplicado por 400 para escalar el rango (0-200°C) mostrado como valor de temperatura real para efectos de visualización; el valor que se envía a la TAD pin O1 se encuentra en un rango de 0- 5 V, esta señal debe ser nuevamente convertida en un rango 4-20 mA a través de una fuente de *Howland* para accionar el TRIAC que entrega un nivel de voltaje a la resistencia ubicada dentro del horno, proporcional a la señal correctora suministrada por el programa diseñado hasta alcanzar el nivel de *set point* predefinido. (Ver Figura 42).

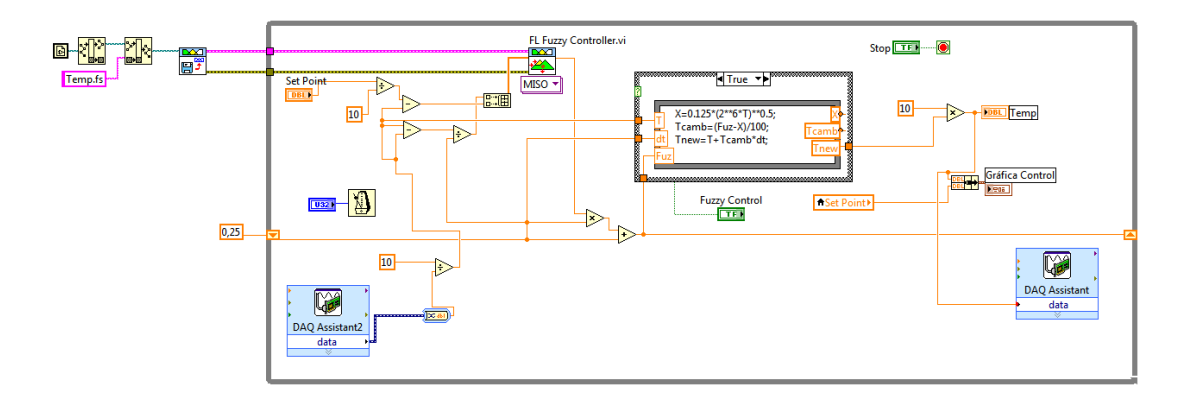

## **Figura 42. Diagrama de bloques (Control** *Fuzzy* **Temperatura.vi)**

Fuente: Los Autores

## **5.5.1 Etapa de visualización y control**

En esta etapa se encuentran representados gráficamente los valores de *set point*  (ingresado manualmente por el operario de acuerdo al proceso) y Temperatura (dato que proviene del sensor PT-100), también existe un *switch* que puede ser conmutado entre control manual y control automático (*Fuzzy*). (Ver Figura 43).

**Gráfica Control**  $\frac{87,54}{87,54}$ 200 **Set Point** Temperatura 180  $160 140$ **Fuzzy Control**  $120$ в  $100 80 60 -$ Manual  $40 20 0 - \frac{1}{1}$ .  $\frac{1}{30}$  $\frac{1}{70}$  $\frac{1}{10}$  $\frac{1}{20}$  $40$  $60$  $90\qquad 100$ 110 120 130 140 150 160 170 180 190  $\frac{1}{50}$  $200$ Temp Set Point<br> $200 \frac{2}{17}$  111,9 87,538  $\frac{2}{17}$  90  $200,0 200 180 180.0 180 160,0 160 160 140<sup>-140</sup>$  $140,0 140 -$ **Vel Proceso**  $120 120 120.0 100,0 100\,\frac{\text{m}}{\text{s}}$  $100\,\frac{\text{m}}{\text{m}}$  $80 80,0 80 60,0 60 60 40 40 40,0 20,0 20 20 0,0 0^{\pm}$  $0<sup>2</sup>$ 

**Figura 43. Panel Frontal (Control** *Fuzzy* **Temperatura.vi)**

Fuente: Los Autores

# **6 RECURSOS DE LA INVESTIGACIÓN**

#### **Asesor Principal**

 Ing. Saúl Alfredo Erazo Vásquez. Docente Universidad Tecnológica de Pereira. Facultad de Tecnología.

#### **Consultores**

- Ing. Margarita María Vallejo Jiménez. Docente Universidad Tecnológica de Pereira. Facultad de Tecnología.
- Ing. Norberto Arango Herrera. Docente del Centro de Diseño e Innovación Tecnológica de Risaralda SENA.

## **Equipos necesarios para el desarrollo e implementación del proyecto:**

- Estación LAB-VOLT 3504-MO de temperatura.
- Computador portátil DELL.
- Cable USB.
- Interfaz de comunicación NI USB-6008 de *National Instruments*.
- Multímetro digital.
- Fuente de Poder.
- Transductor universal PR 4116.
- Componentes electrónicos (Resistencias, condensadores, relés, potenciómetros, diodos, transistores, etc).

#### **Software necesario para el desarrollo e implementación del proyecto:**

*LabView* de *National Instruments* versión estudiantil.

#### **Costos de implementación**

La siguiente tabla de costos está basada en precios del 2012 y se encuentra realizada con el fin de mostrar el valor real y adquiriendo todos los recursos nuevos; para la implementación real se han utilizado recursos de propiedad de los autores tales como el computador portátil DELL, el cable USB, la fuente de poder y la fuente de Howland, lo cual disminuye considerablemente los costos de implementación.

# **Tabla 5. Tabla de costos**

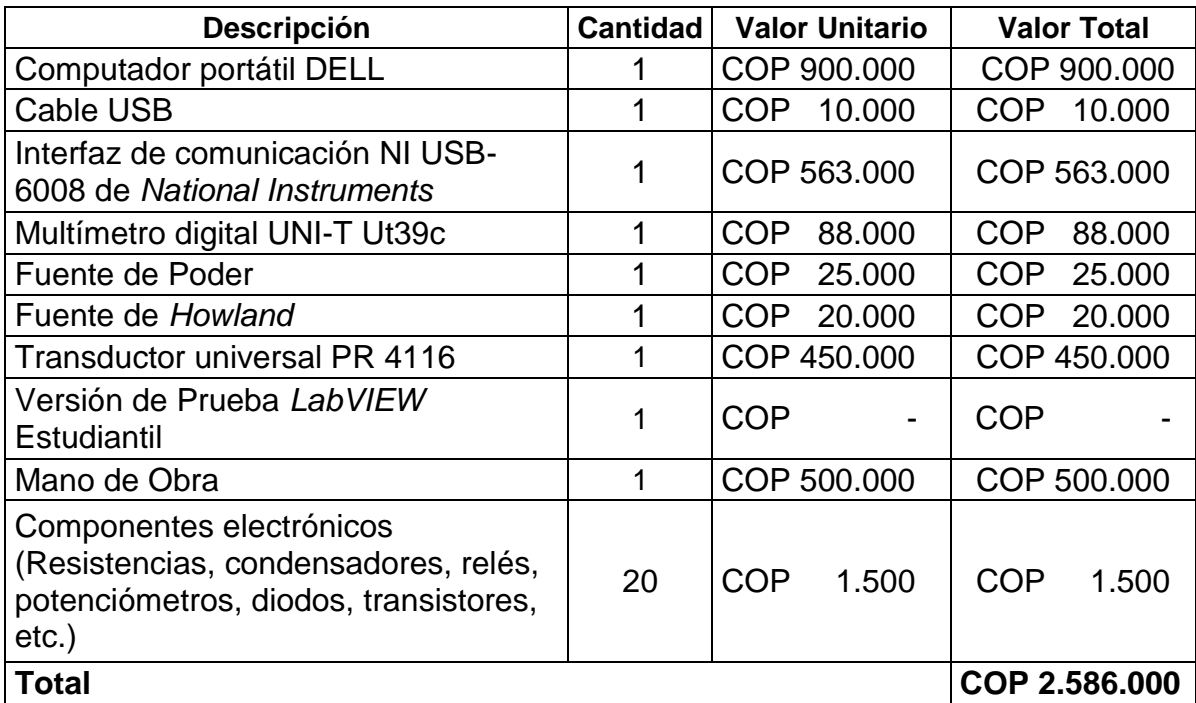

Fuente: Los Autores

# **7 CONCLUSIONES**

- $\checkmark$  Se ha descrito el proceso actual de control de la estación paso a paso y de cada uno de sus componentes principales, con la ayuda de especialista en el tema.
- $\checkmark$  Se ha evidenciado que el controlador PID de la estación de temperatura LAB-VOLT 3504-MO efectúa un control estable; sin embargo su respuesta en más lenta comparado con el control difuso diseñado.
- $\checkmark$  Se ha determinado que la construcción e implementación del control PID es más costosa que la misma realizada mediante un control por lógica difusa, debido a los pocos componentes requerido para su elaboración.
- $\checkmark$  Se encontró que el modelamiento matemático requerido para un sistema de control PID es más complejo comparado con el control difuso que solo requiere del conocimiento de una persona experta en el proceso a controlar.
- $\checkmark$  Se ha descubierto que la simulación de los sistemas de control difuso son más elaborados que los realizados con control PID.
- De acuerdo al *software* utilizado (*LabVIEW*) para el sistema de control, se ha observado que es altamente compatible con *hardware* tanto de su mismo fabricante como con dispositivos construidos por otros fabricantes o usuarios.
- El programa desarrollado por la *National Instruments (LabVIEW),* proporciona a estudiantes y desarrolladores una amplia gama de herramientas. Es muy recomendado para el desarrollo y la creación de aplicaciones tanto didácticas como industriales debido a su fácil lenguaje de programación de tipo gráfico.
- $\checkmark$  Se ha implementado el sistema de control basado en lógica difusa en la estación LAB-VOLT 3504-MO de temperatura obteniendo una respuesta satisfactoria cumpliendo con los parámetros establecidos en su *set point,* alcanzando una velocidad de respuesta alta y bajos rangos de error en la salida.

# **8 RECOMENDACIONES**

- $\checkmark$  Una de las recomendaciones que se hace especialmente a las instituciones oficiales es brindar un mayor apoyo tanto económico como logístico a la hora de desarrollar aplicaciones tecnológicas hechas por los estudiantes.
- $\checkmark$  Profundizar en otros sistemas de control más avanzados e inteligentes que aún no se han explorado a cabalidad en las instituciones del país.
- $\checkmark$  Investigar más a fondo las características del control difuso para llevarlo cada vez a un nivel superior y hacerlo así más robusto y confiable.
- $\checkmark$  Se recomienda brindar capacitaciones continuas sobre sistemas inteligentes de control a los docentes de las instituciones de educación superior para que puedan trasmitir de una manera asertiva estos conocimientos a los nuevos profesionales del mañana.
- $\checkmark$  Infundir en los estudiantes una cultura de desarrollo e innovación tecnológica, aplicable a los procesos industriales que se encuentran en la zona.
- $\checkmark$  La principal recomendación que surge con la culminación de este proyecto es que se deben realizar más a menudo este tipo de propuestas de innovación tecnológica para mostrarle no solo a la comunidad estudiantil, sino a la comunidad en general, los avances que se realizan en el programa de Ingeniería en Mecatrónica de la Universidad Tecnológica de Pereira.

## **BIBLIOGRAFÍA**

- CPKSoft. (2013). *CPKSoft Ingeniería.* Obtenido de http://www.cpksoft.com.ar/DriverDetails.aspx?itemId=XFOX761
- CREATIVE COMMONS. (2013). *Fundación Wikimedia, Inc.* Obtenido de http://es.wikipedia.org/wiki/Proporcional integral derivativo
- Fundación Wikimedia, I. (2010). *http://es.wikipedia.org/*. Obtenido de http://es.wikipedia.org/wiki/Conversi%C3%B3n\_anal%C3%B3gica\_digital
- GAITE CUESTA, M. (2005). *http://concurso.cnice.mec.es/*. Obtenido de http://concurso.cnice.mec.es/cnice2005/93\_iniciacion\_interactiva \_materia/curso/ materiales/propiedades/temperatura.htm
- GONZALEZ VERDIN, D., & OCAMPO SANCHEZ, J. (2011). *LABORATORIO DE APLICACIONES DE PROPIEDADES DE LA MATERIA.* MÉXICO D.F.
- KUORO, S., & MUSALEM, R. (1999). *Control Mediante Lógica Difusa.* Valparaiso Chile.
- Lab-Volt Systems, Inc. (2008). *Lab-Volt Systems, Inc*. Obtenido de http://www.labvolt.com/products/instrumentation-and-processcontrol/process-control/temperature-process-station-3504
- LARA LOZANO, L. (2009). *Diseño de un Controlador Difuso.* Puebla.
- MONTECINOS, B. (2010). *Inele.* Obtenido de http://www.inele.ufro.cl/bmonteci/semic/applets/pag\_triac/triac.htm
- N. ALEM, L. (2001). *ingecozs*. Obtenido de http://www.ingecozs.com/pt100.pdf
- National Instruments. (2010). *National Instruments Corporation.* Obtenido de http://sine.ni.com/nips/cds/view/p/lang/es/nid/201986
- National Instruments Corporation. (2013). *National Instruments Colombia*. Obtenido de http://colombia.ni.com/

Shahariz Abdul Aziz & Jeyakody Parthiban. (2008). *Shahariz Abdul Aziz & Jeyakody Parthiban*. Obtenido de http://www.doc.ic.ac.uk/~nd/surprise\_96/journal/vol4/sbaa/report.traff.html

OGATA, Katsuito. Ingeniería de Control Moderno. Tercera Edición, Prentice Hall, 1998.

Ross, Timothy*. [Fuzzy logic with engineering applications](http://www.diazdesantos.es/libros/ross-timothy-fuzzy-logic-with-engineering-applications-L0440620919608.html)*. Tercera Edición. John Wiley and Sons, 2009.

Li-Xin Wang, "*ADAPTIVE FUZZY SYSTEMS AND CONTROL*", Prentice Hall. 1994.

#### **ANEXOS**

## **ANEXO A. HOJA DE ESPECIFICACIONES ESTACIÓN DE TEMPERATURA LABVOLT 3504-MO**

#### ESTACION DE PROCESOS DE TEMPERATURA. MODELO 3504-MO

El "proceso" de la estación de Procesos de Temperatura de Lab-Volt comprende un homo de 20-200 grados Celsius (70-400 grados Fahrenheit) operado manualmente como un proceso de encendido - apagado utilizando un relé de 24 V DC, o controlado proporcionalmente por un accionador Triac con una entrada de 4-20 mA. El horno está modificado con un invector de aire de enfriamiento y un registro ajustable para poder introducir perturbaciones de carga y de proceso.

Un controlador de temperatura de bulbo capilar montado en la tubería con encendido y apagado tiene dos juegos de contactos terminados en enchufes de tipo banana en el panel de control principal de esta estación de trabajo. Un conmutador de palanca cambia el control del accionador Triac a un relé NC de 24 V DC para controlar el encendido y apagado.

Un termopar a transmisor de temperatura corriente con un termopar de tipo "J" y un RTD a transmisor de corriente con un
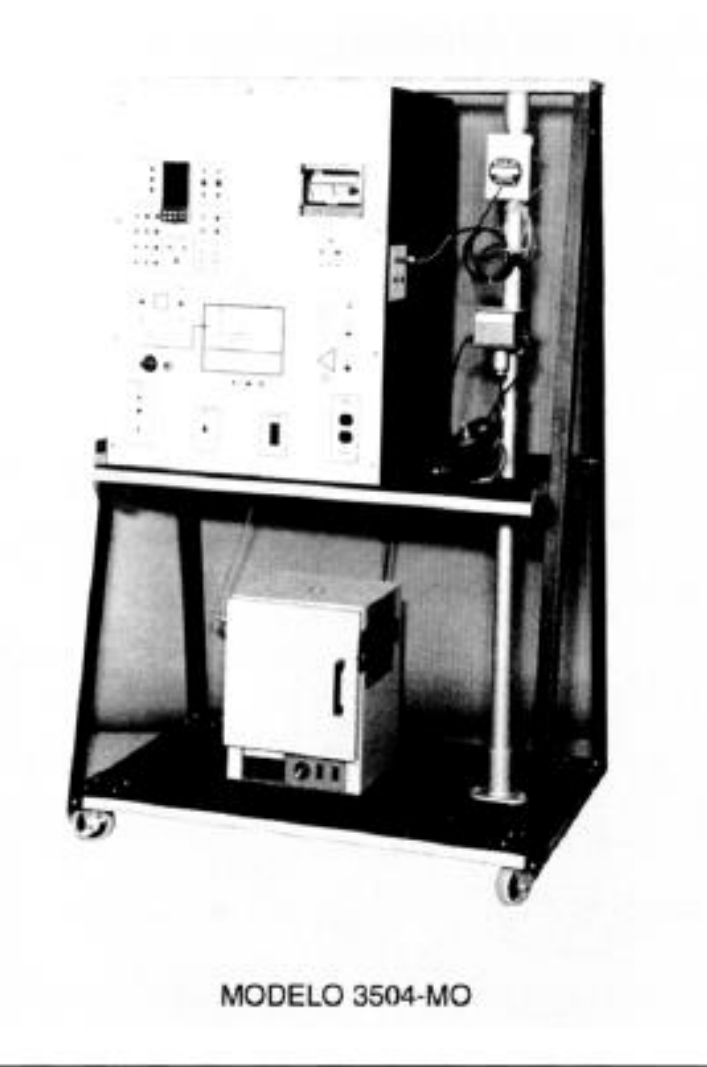

RTD de platino de 100  $\Omega$  están también montados en la tubería, y todas las conexiones de suministro y señal están terminadas con enchufes de tipo banana en el panel de control principal. El controlador basado en un microprocesador, un registrador gráfico en banda de papel con todas las conexiones terminadas con enchufes tipo banana, dos indicadores de alarma y un regulador de aire neumático están montados en este panel de control.

El software para apoyar la tarea de este sistema consta de 20 ejercicios de laboratorio, escritos específicamente para esta Estación Portátil de Procesos de Temperatura. El material didáctico hace referencia a los libros de texto estándar de Johnson, Murrill y Hughes.

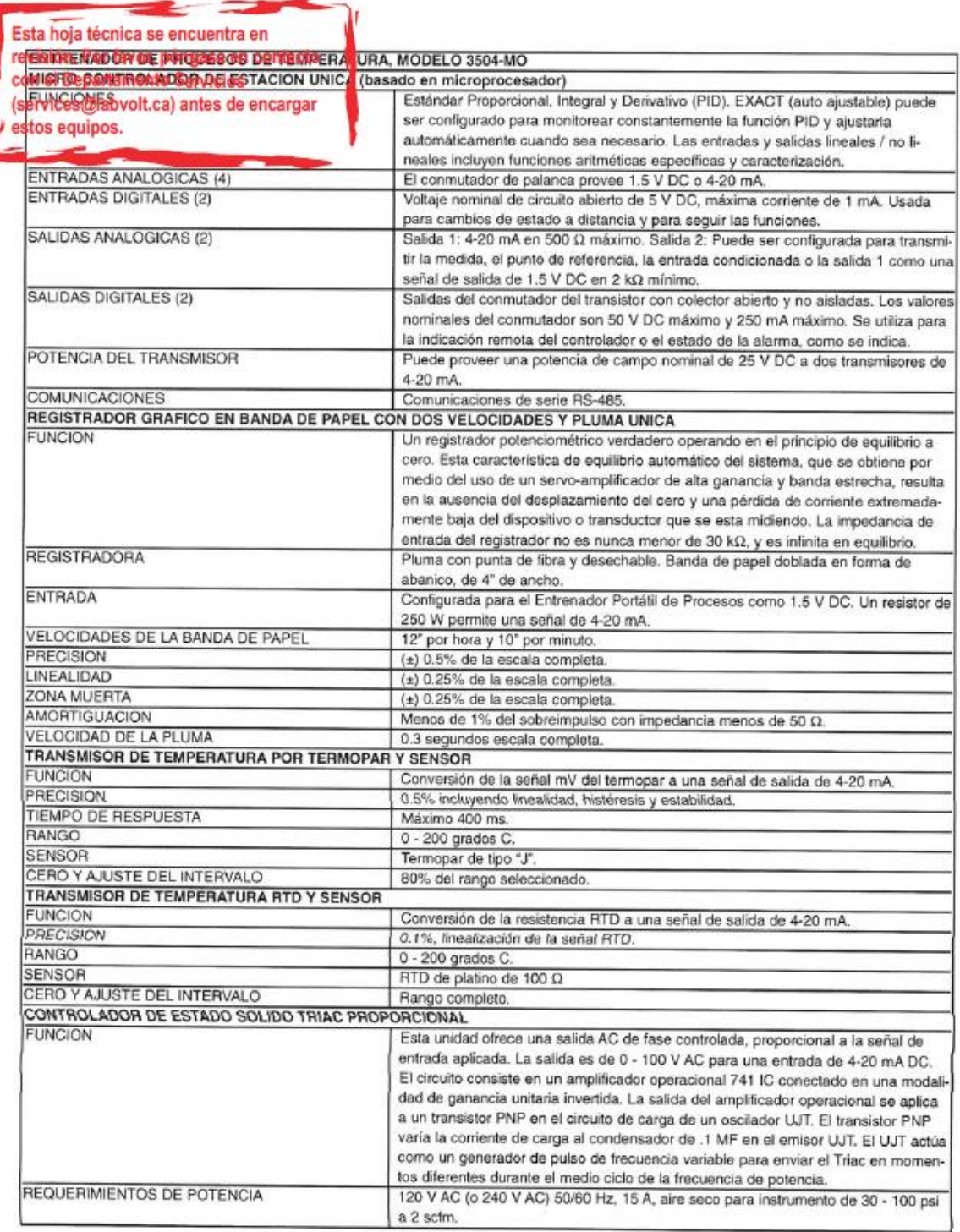

## **ANEXO B. HOJA DE TRASMISOR UNIVERSAL PR4116**

# **TRANSMISOR UNIVERSAL** PReasy 4116

- Entrada para RTD, termopar, Ohm, potm., mA y V
- Alimentación a 2 hilos > 16 V
- Aprobación FM para instalación en Div. 2
- Salida de corriente / tensión y 2 relés
- Alimentación universal CA o CC

## **Opciones avanzadas**

· Programable mediante display frontal extraíble (4501), calibración de proceso, simulación de las señales y de los relés, protección mediante clave de acceso, diagnósticos de error y texto de ayuda disponible en varios idiomas.

## **Aplicación**

- Medida de temperatura electrónica, linealizada, con sensor RTD o termopar.
- Conversión de la variación de resistencia lineal a señales de corriente / tensión estándares, por ejemplo, de solenoides y válvulas mariposa o movimientos lineales con potenciómetro asociado.
- Fuente de alimentación y aislador de señal para transmisores de 2 hilos.
- Controlador de procesos con 2 parejas de contactos de relés libres de potencial y salida analógica.
- · Separación galvánica de señales analógicas y medida de señales libres de potencial.
- El 4116 está diseñado de acuerdo a estrictos requerimientos de seguridad y, por ello, puede aplicarse en instalaciones de SIL 2.

## Características técnicas

- Cuando se usa el 4116 en combinación con el display / programador frontal 4501, todos los parámetros operacionales pueden ser modificados para adaptarse a cualquier aplicación.
- Un LED frontal verde / rojo indica operación normal y mal funcionamiento. Un LED amarillo está en ON para cada salida de relé activa.
- Revisión continua de la información vital almacenada por razones de seguridad.
- · Aislamiento galvánico de 2,3 kVCA en los 4 puertos.

# **PR 4501 DISPLAY / PROGRAMADOR FRONTAL**

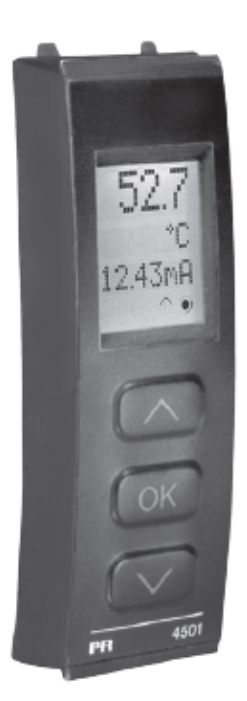

## **Funcionalidad**

La simple y facilmente comprensible estructura de menú del PReasy y los explicativos textos de ayuda guían sin esfuerzo y automaticamente a través de los pasos de configuración, lo que hace que el producto sea muy fácil de usar. Las funciones y opciones de configuración están descritas en la sección "Programación / operar las teclas de función".

## **Aplicación**

· Interfase de comunicaciones para modificar los parámetros operacionales en 4116.

- · Puede ser movido de un módulo 4116 a otro y descargar la configuración del primer transmisor a los siguientes.
- Display fijo para visualizar información de proceso y estados.

### Características técnicas

- · Display LCD con 4 líneas; la línea 1 (H=5,57 mm) muestra la señal de entrada, la línea 2 (H=3,33 mm) muestra las unidades, la línea 3 (H=3,33 mm) muestra la salida analógica o el nombre del TAG y la línea 4 muestra el estado de la comunicación y de los relés.
- · El acceso a la programación puede ser bloqueado asignando una clave de acceso. La clave de acceso es guardada en el transmisor para asegurar un alto nivel de protección contra modificaciones no autorizadas en la configuración.

## Montaje / instalación

• Enganchar el 4501 en el frontal del 4116.

# **APPLICACIONES**

## Señales de entrada:

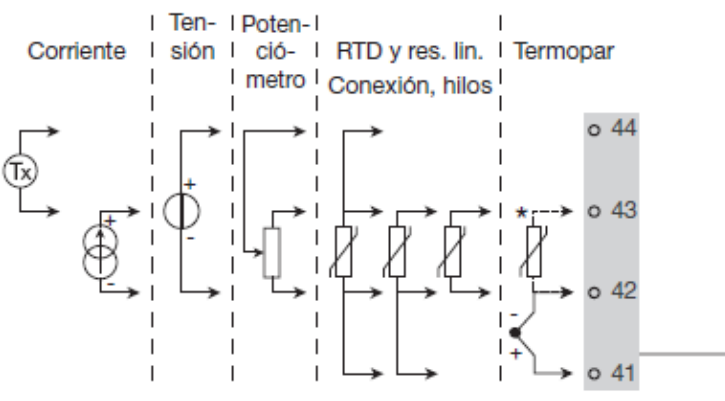

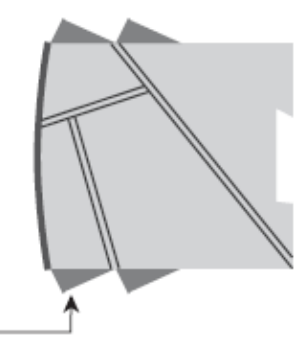

Señales de salida:

\* Pide separadamente: El conector CJC 5910. Mira el esquema de conexiones pagina 16.

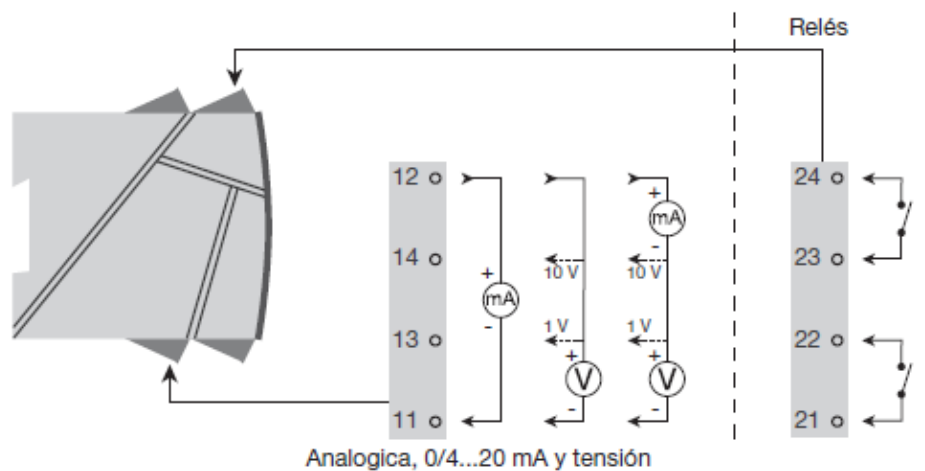

# Alimentación:

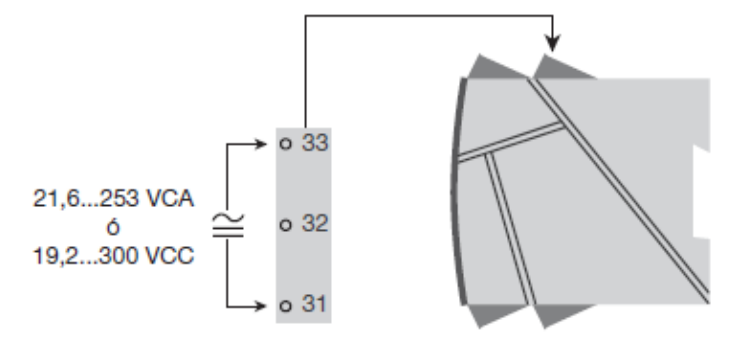

Códigos de pedido

4116 = Transmisor universal 4501 = Display / programador frontal 5910 = Conector CJC

# Especificaciones eléctricas

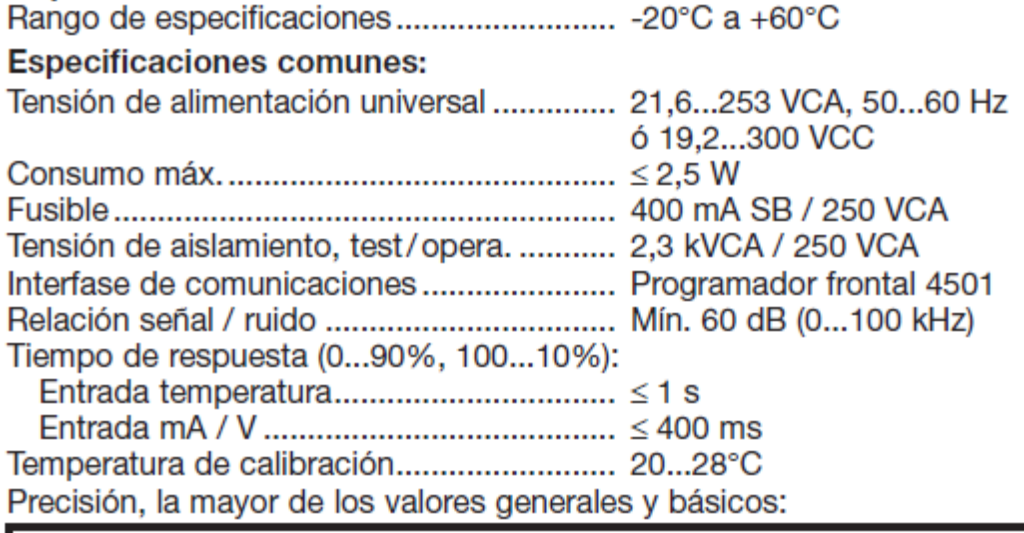

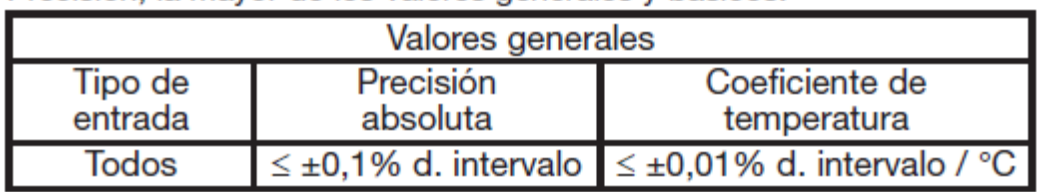

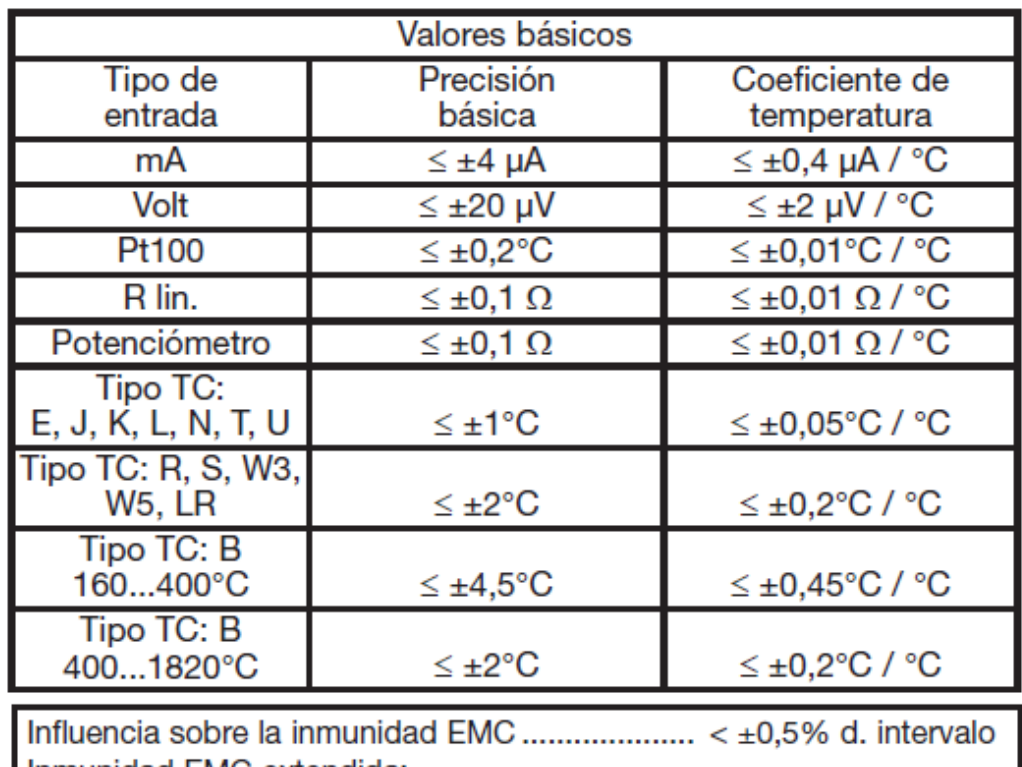

Inmunidad EMC extendida: 

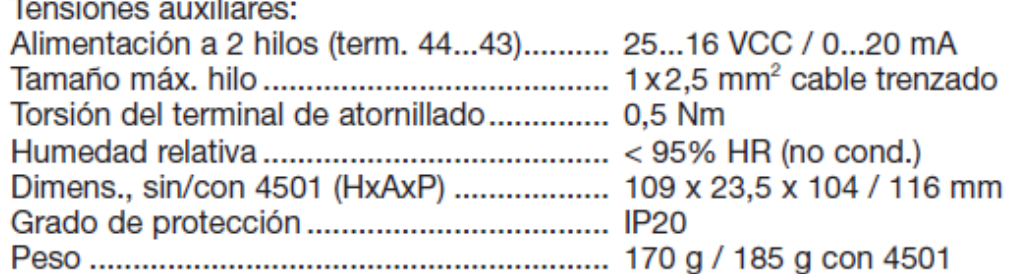

Entrada RTD, resistencia lineal y potenciómetro:

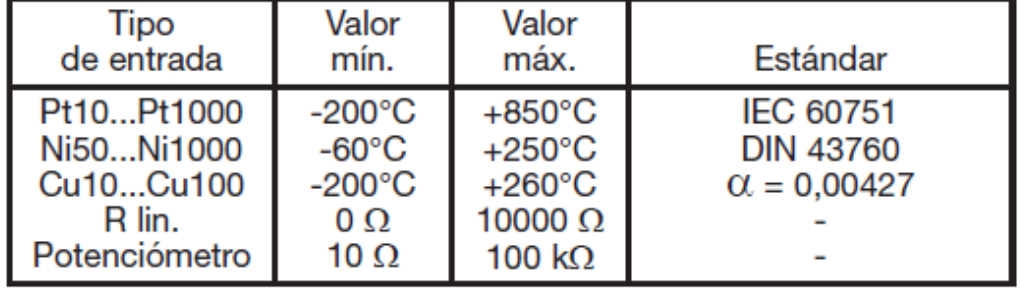

Entrada para tipos RTD:

Pt10, Pt20, Pt50, Pt100, Pt200, Pt250, Pt300, Pt400, Pt500, Pt1000 Ni50, Ni100, Ni120, Ni1000, Cu10, Cu20, Cu50, Cu100

Res. del cable por hilo (máx.), RTD ............. 50 Ω Corriente del sensor, RTD ............................... Nom. 0,2 mA Efecto de la resistencia del Detección de error en el sensor, RTD ......... Sí 

## Entrada termopar:

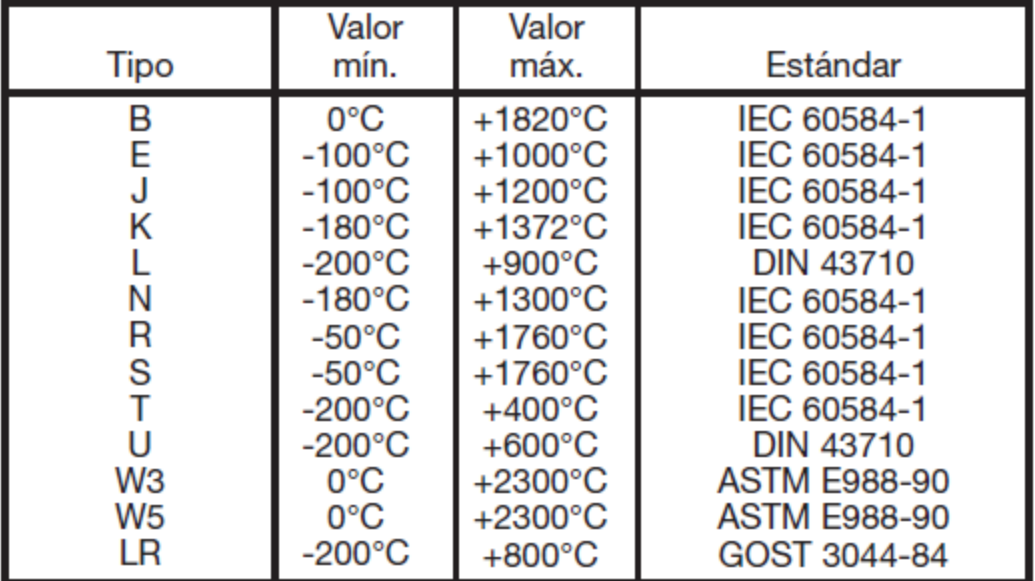

## Compensación unión fría (CJC):

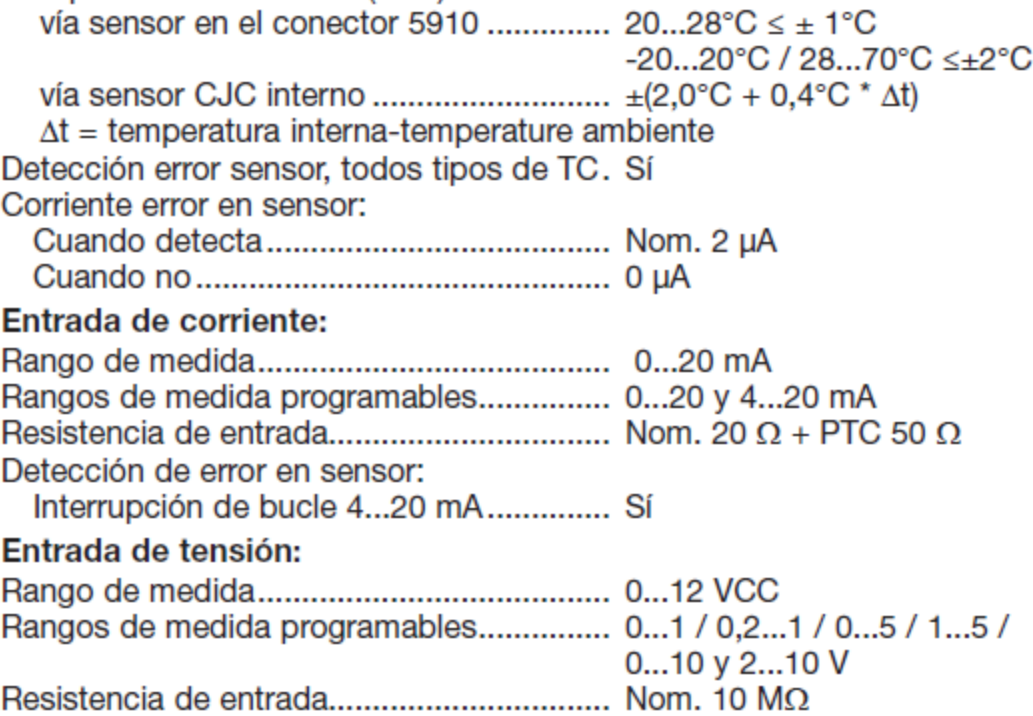

## Salida de corriente:

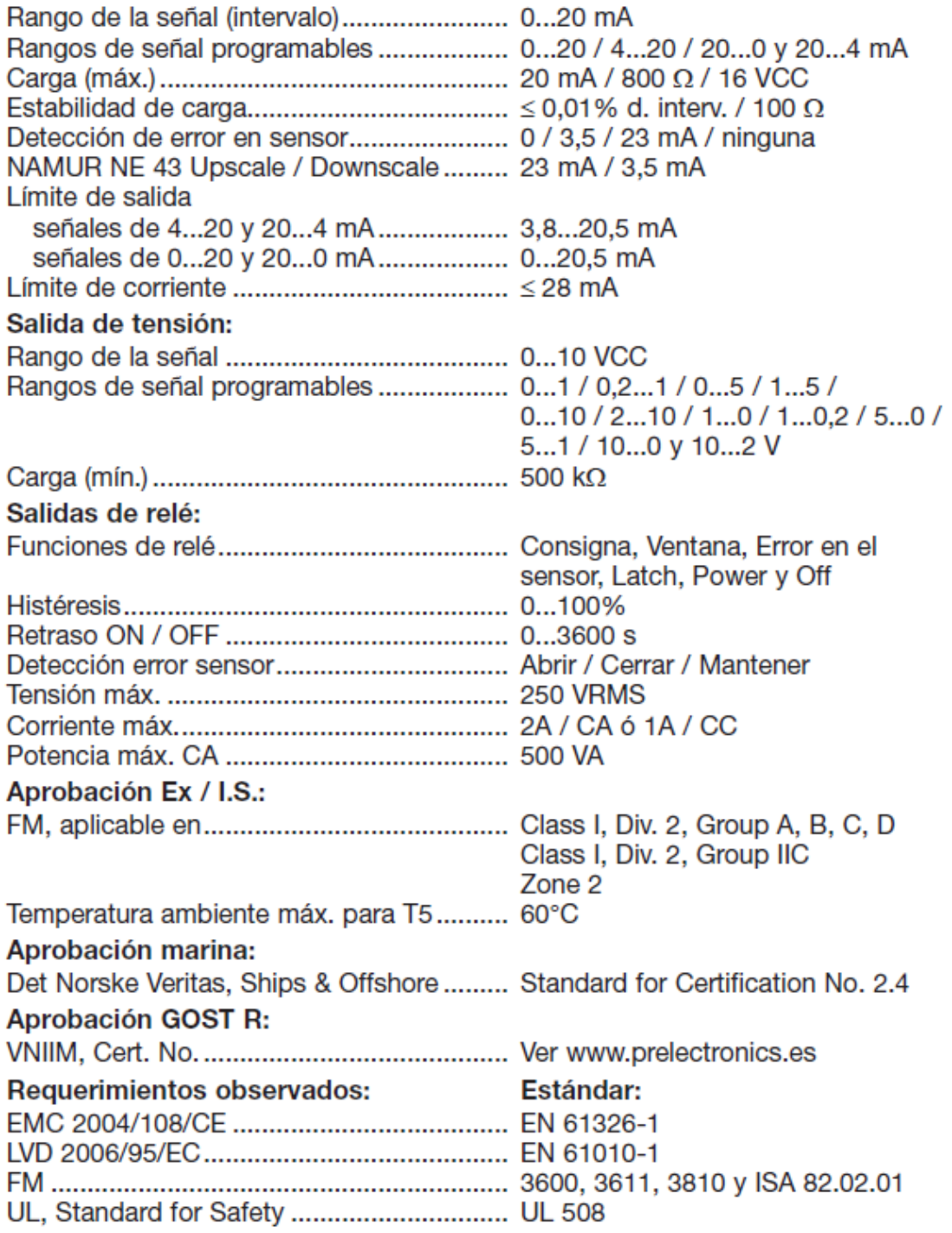

d. intervalo = del rango seleccionado presencialmente

## Visualización en el 4501 de la detección de error en sensor y señal de entrada fuera de rango

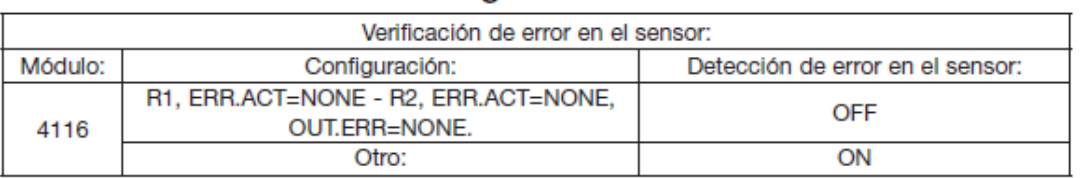

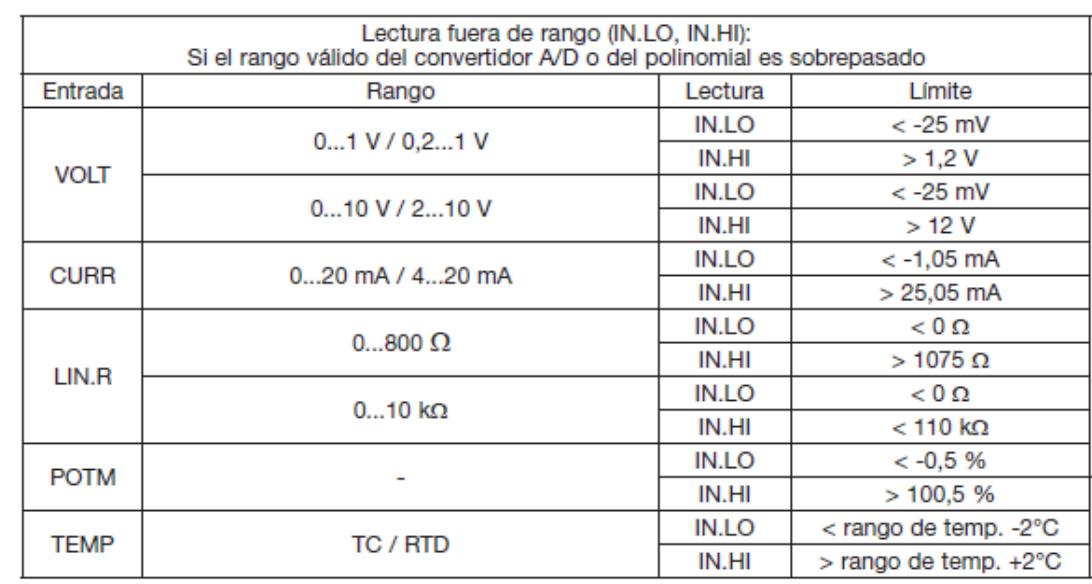

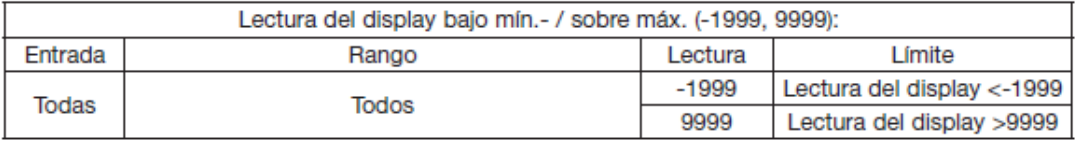

## Límites en la detección de error en sensor

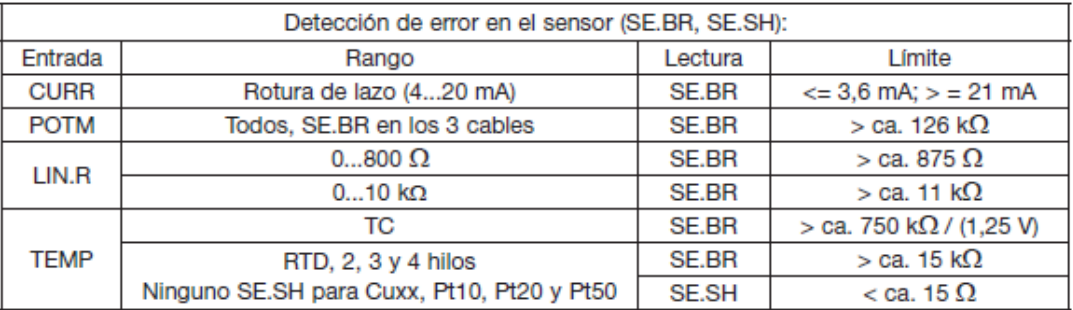

## Lecturas de error

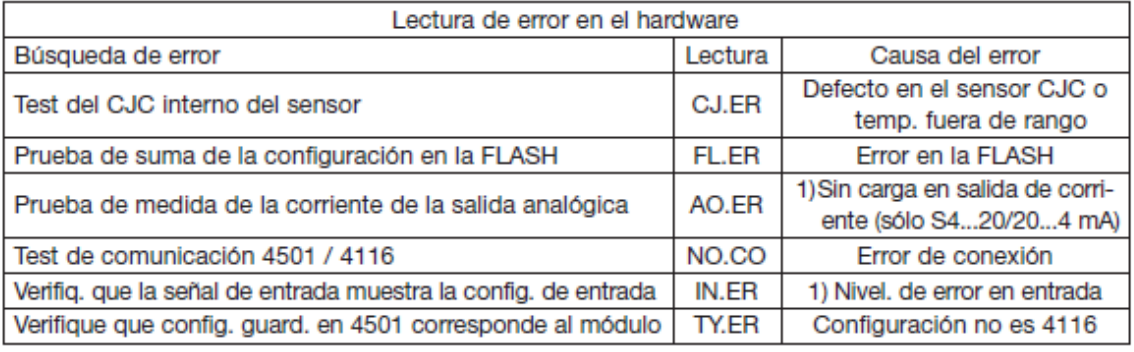

¡Indicaciones de error en el display centellean una vez por segundo. El texto de ayuda explica el error! El error puede sólo ser anulado desconectando y conectando la alimentación del módulo.

## **CONEXIONES**

### Alimentación

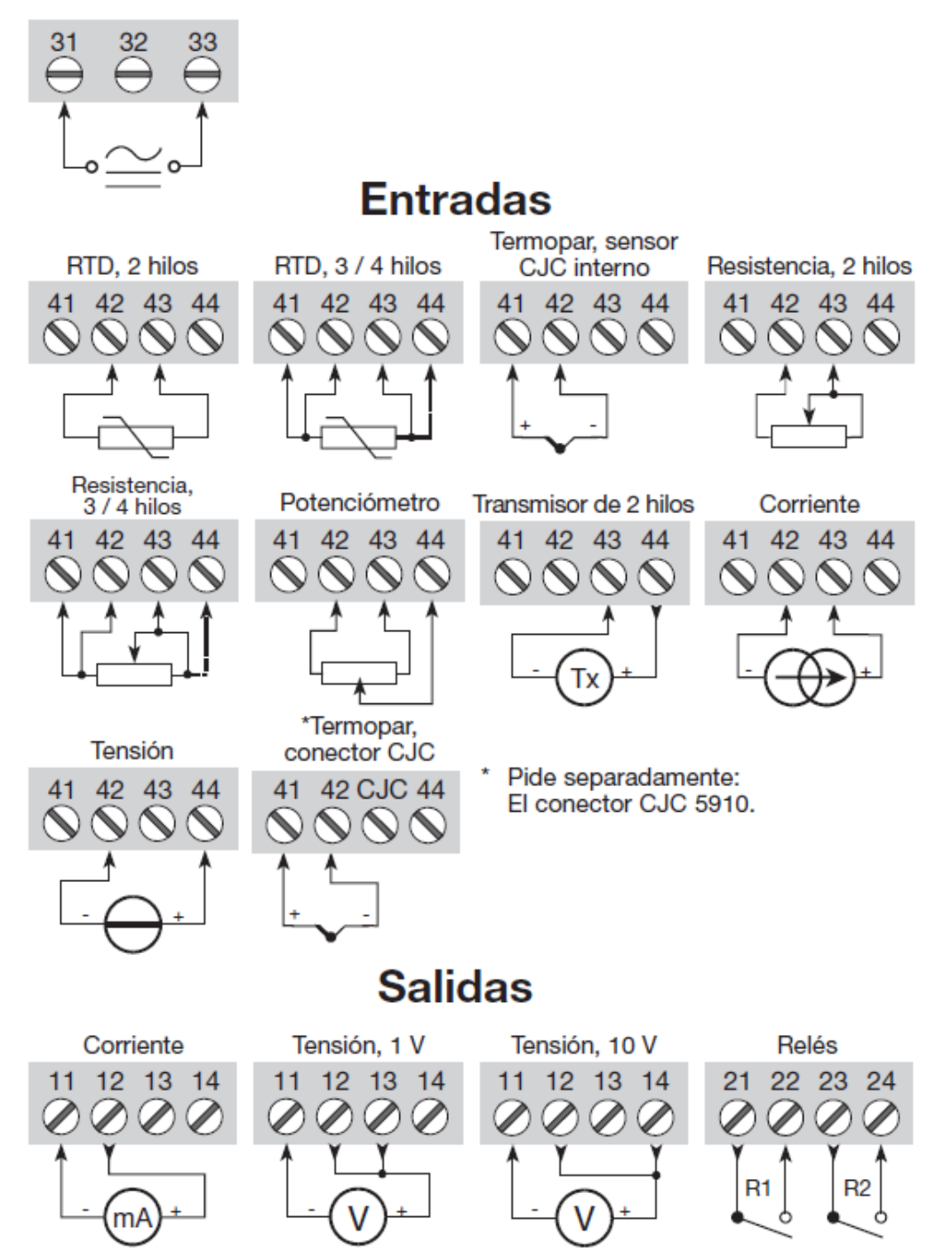

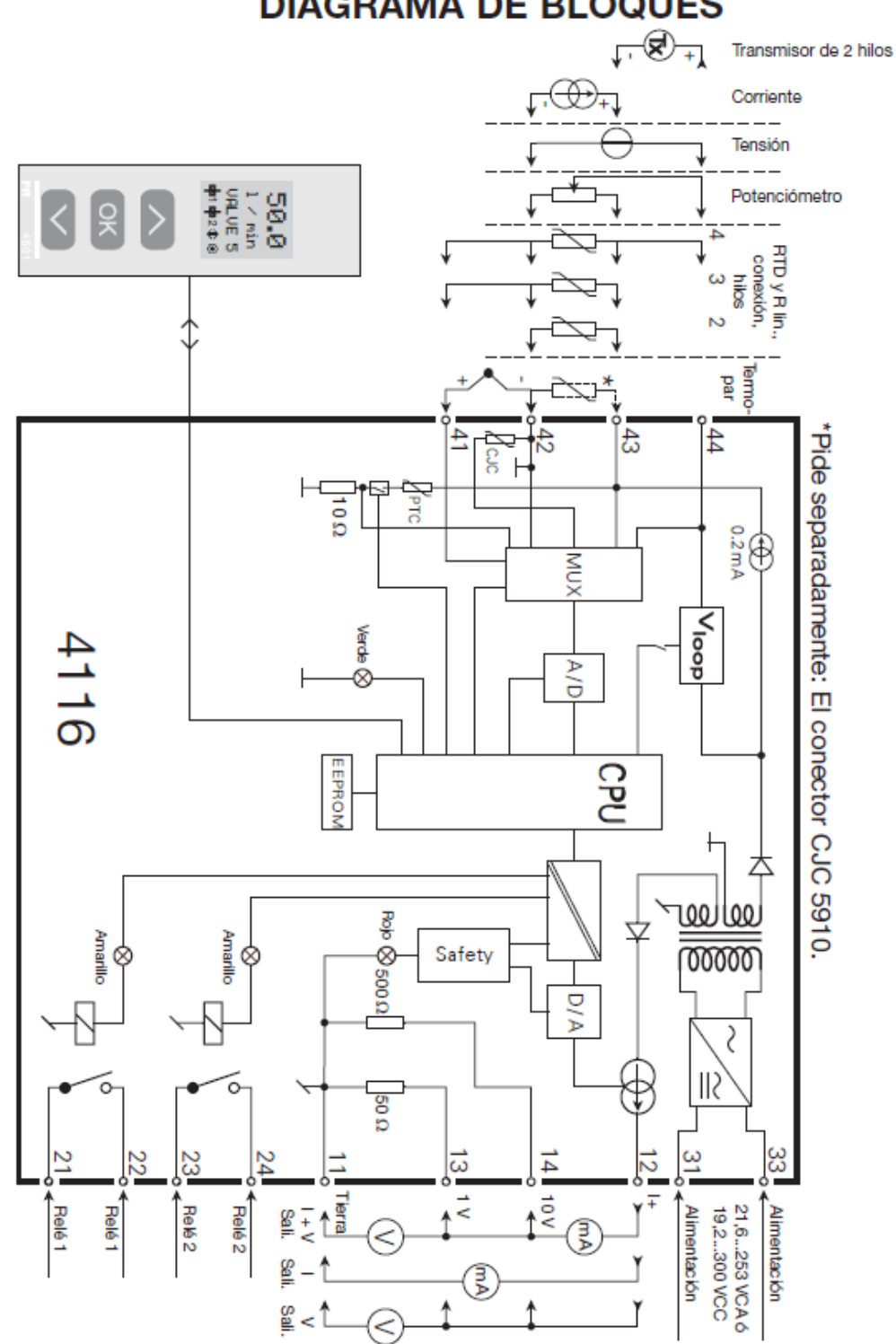

**DIAGRAMA DE BLOQUES** 

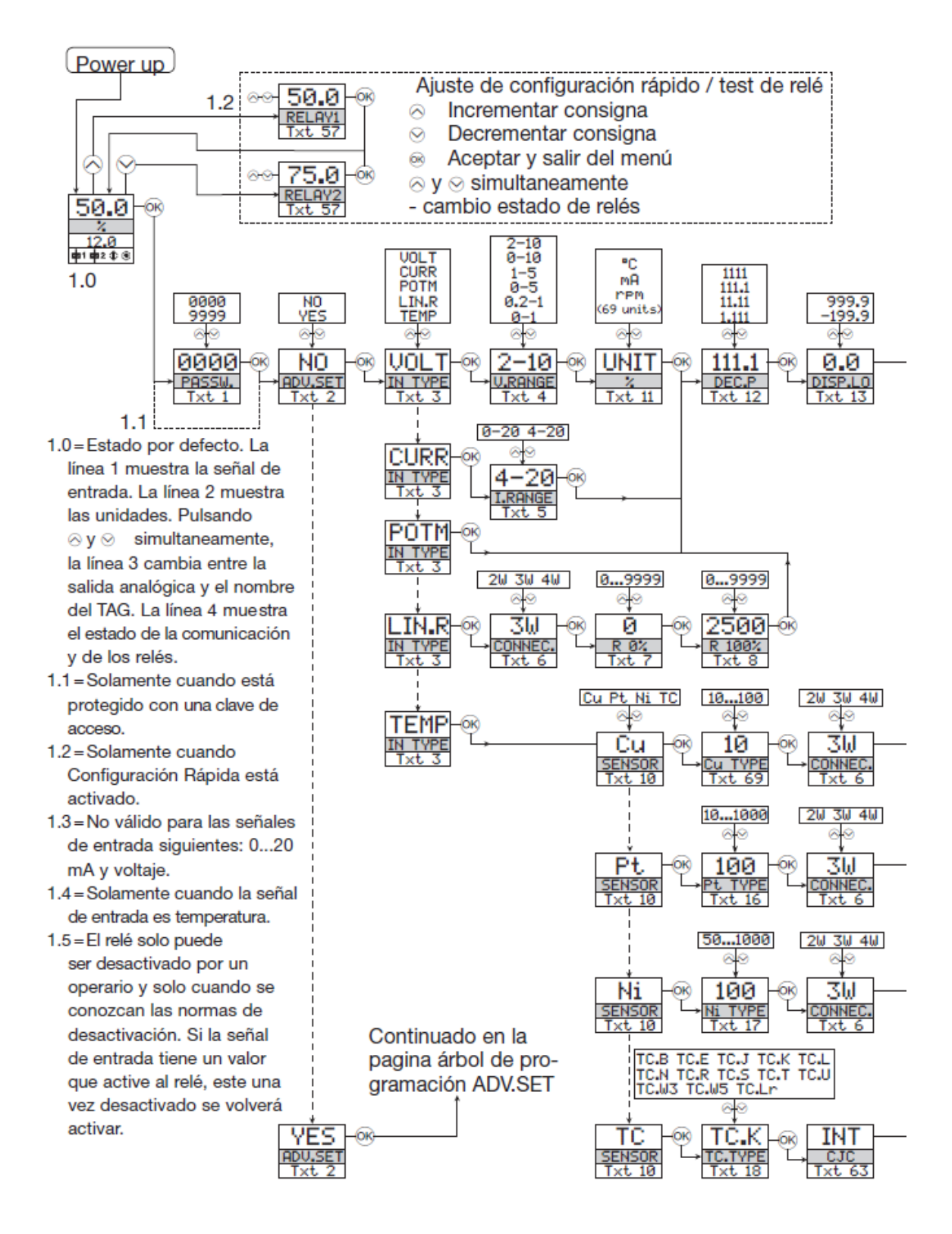

# ÁRBOL DE CONFIGURACIÓN

Si no se pulsa ninguna tecla durante 1 minuto, el display volverá al estado por defecto 1.0 sin guardar los cambios de configuración.

⊗ Incrementar valor / escoger próximo parámetro

⊙ Decrementar valor / escoger parámetro anterior

⊗ Aceptar el valor escogido y pasar al siguiente menú

Mantener en ® para volver al menú anterior / volver al menú 1.0 sin guardar

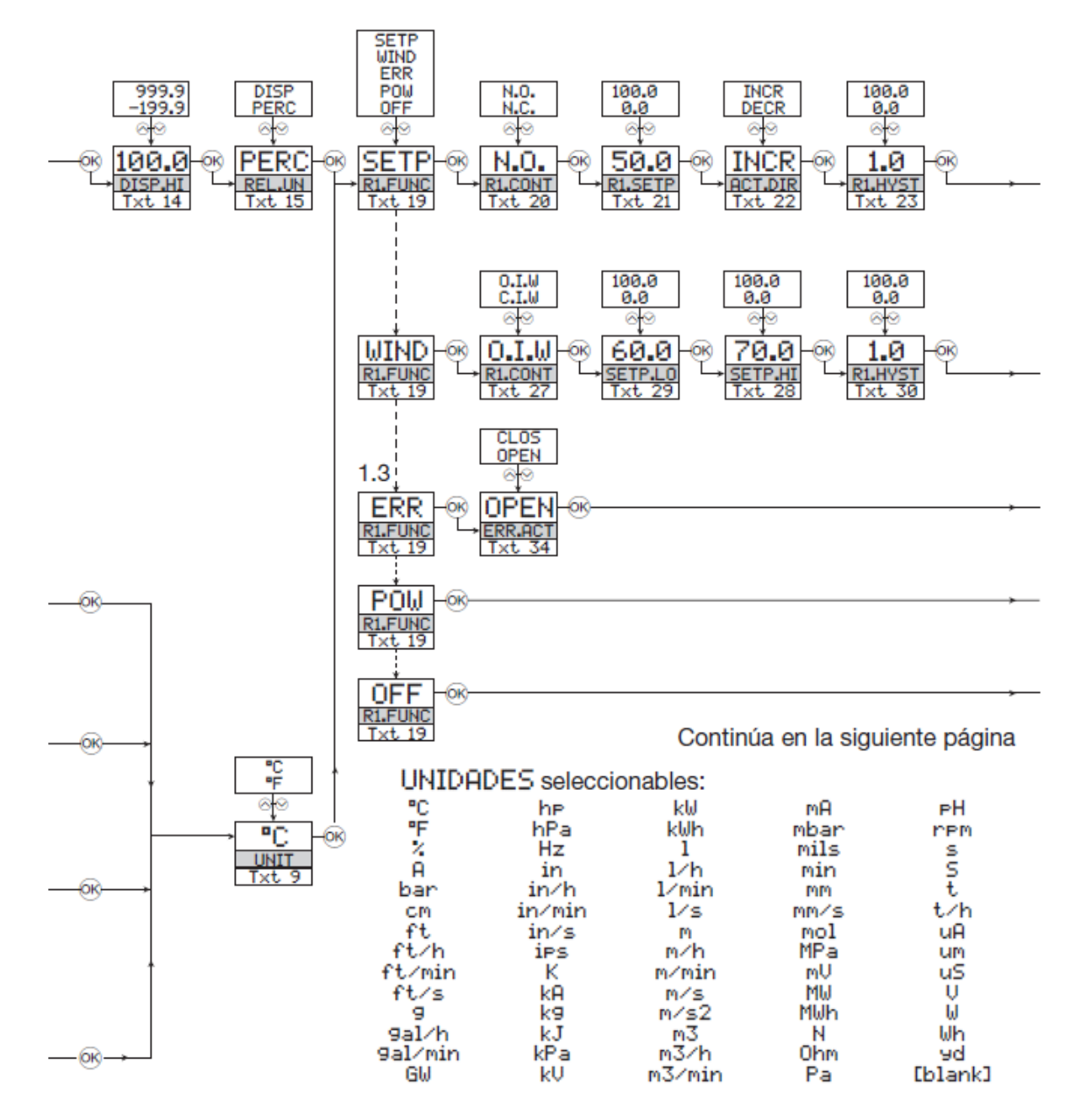

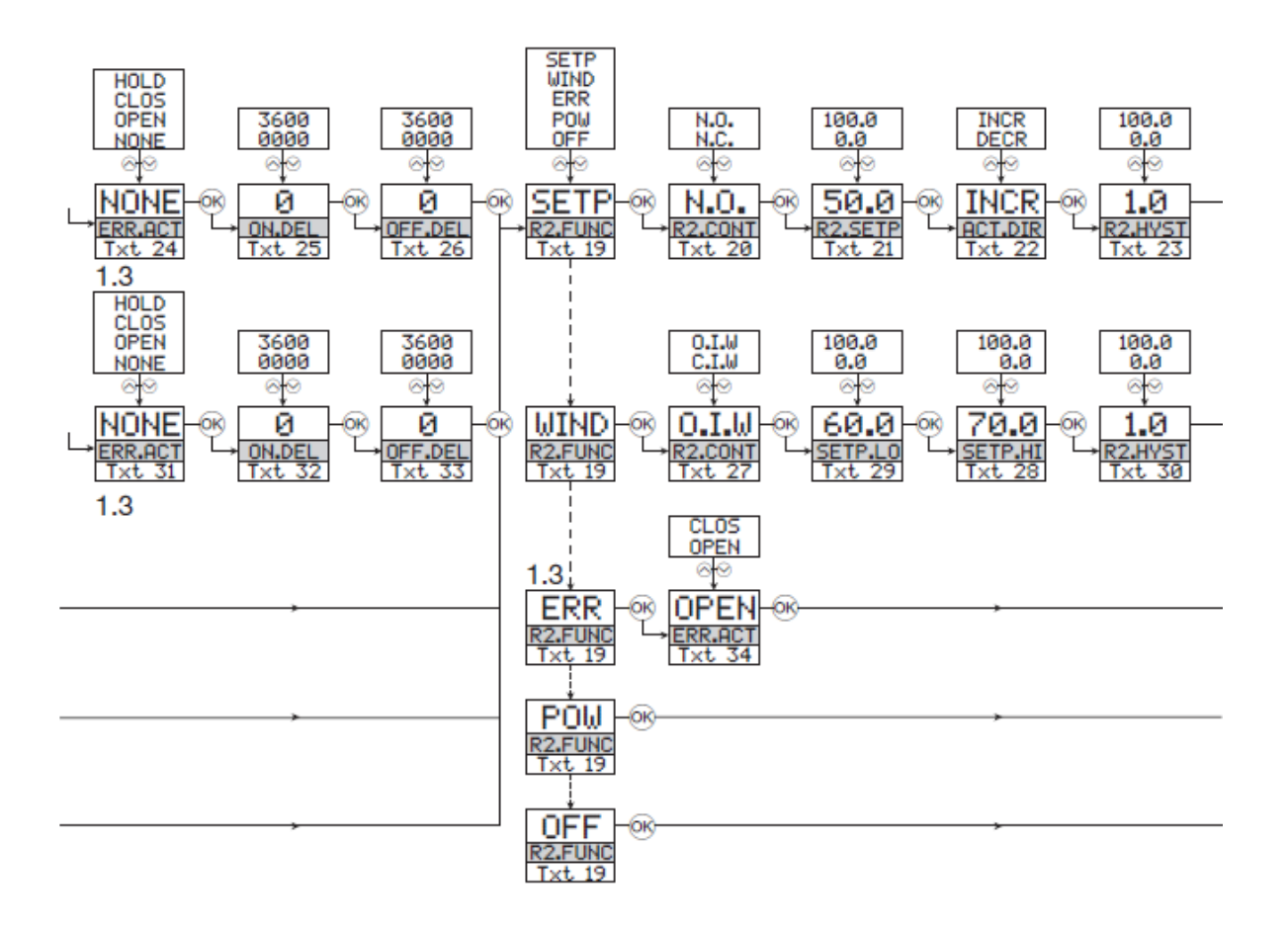

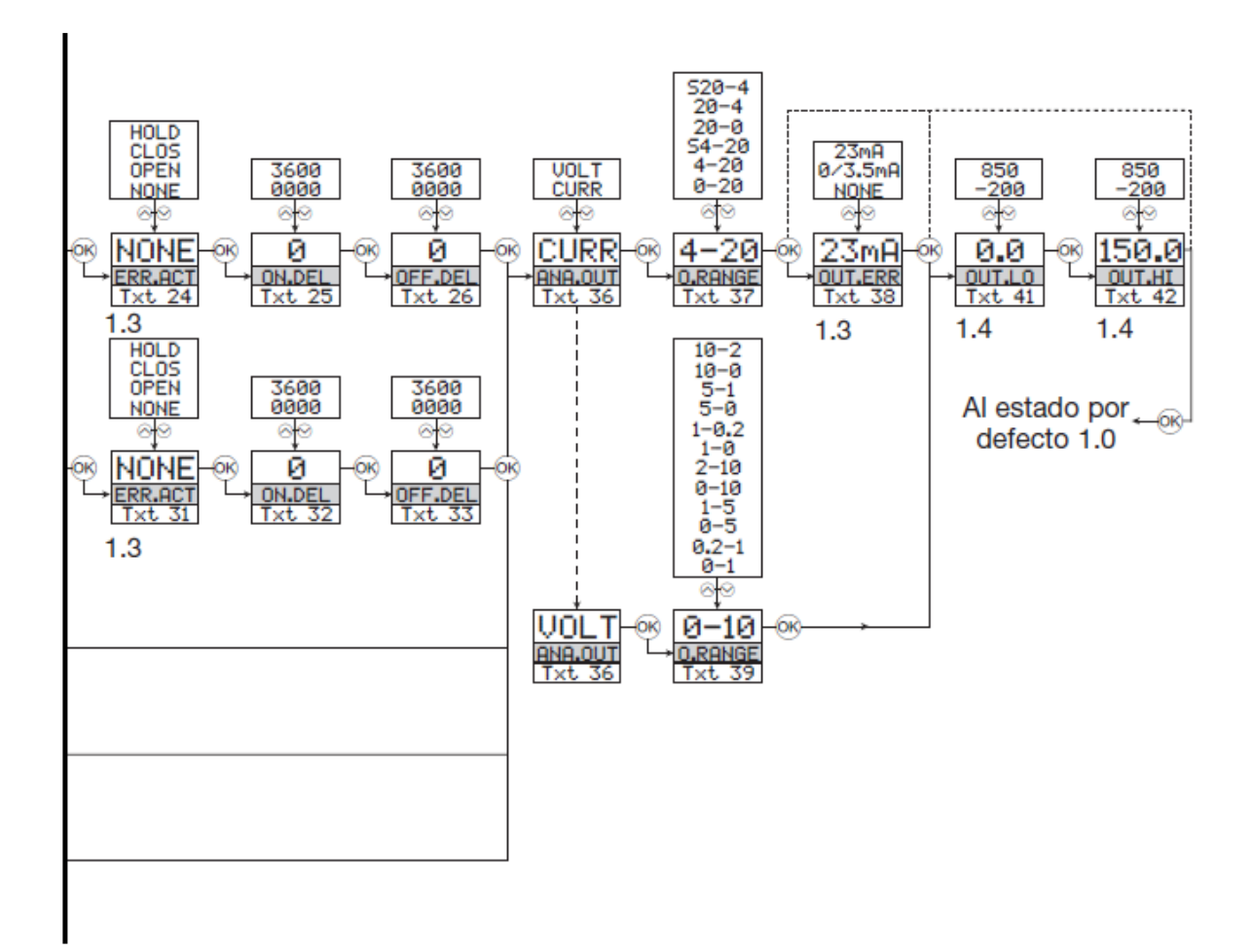

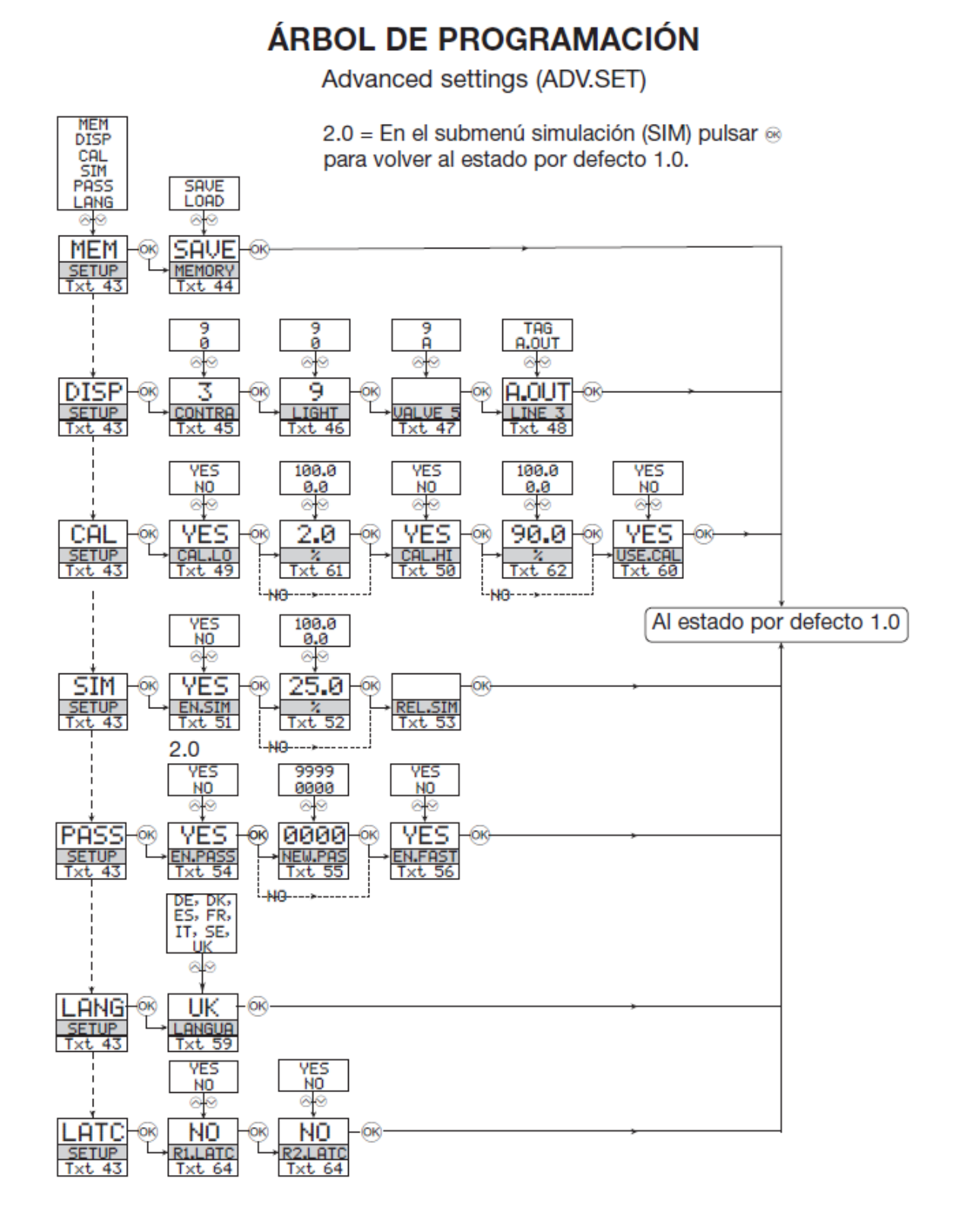

# ÁRBOL DE PROGRAMACIÓN

Desactivación manual de la función de latch

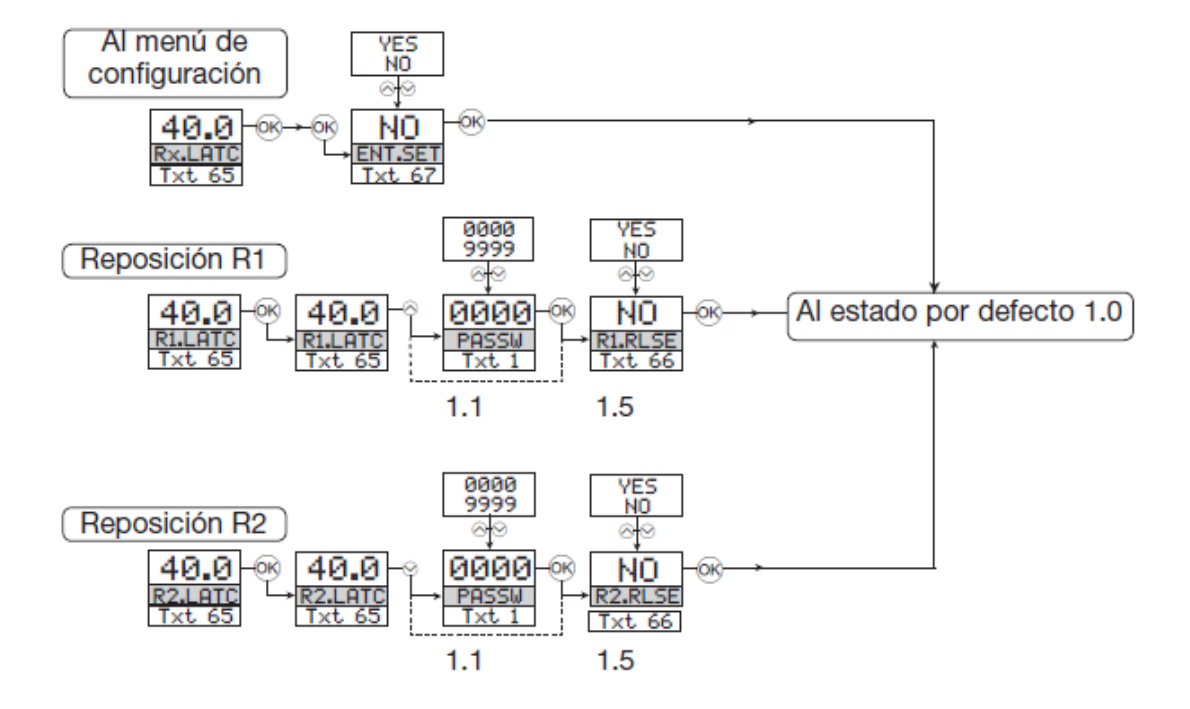

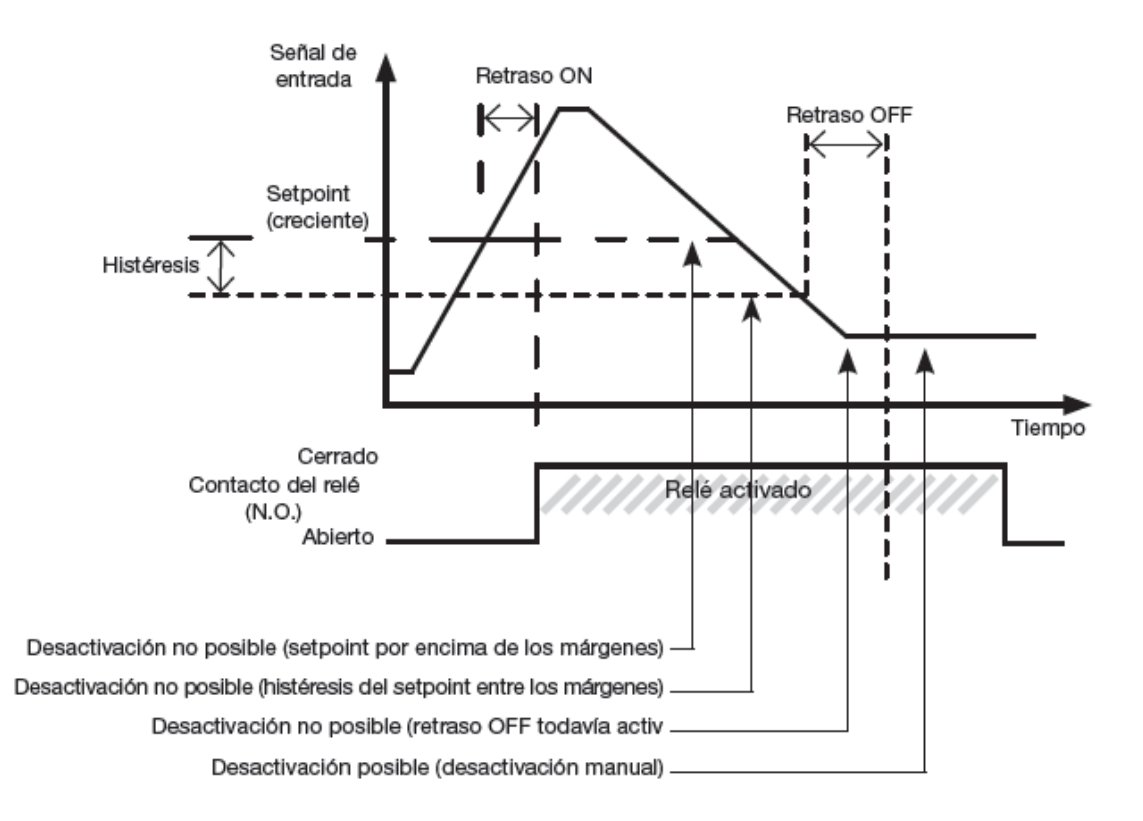

## Representación gráfica de la función de activación del Setpoint

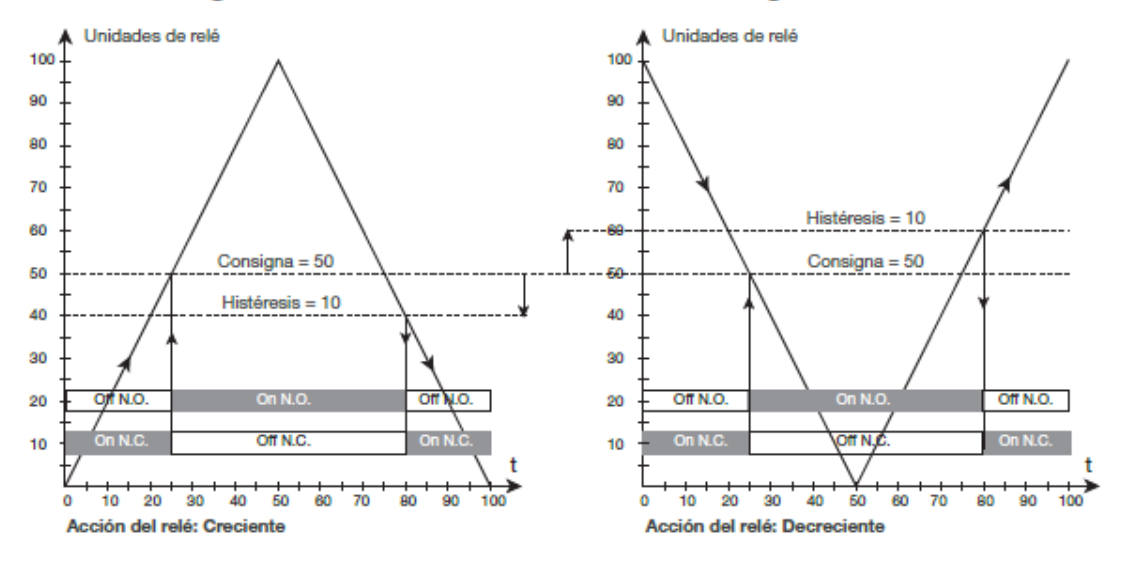

## Ilustración gráfica de la acción del relé Consigna

Ilustración gráfica de la acción del relé Ventana

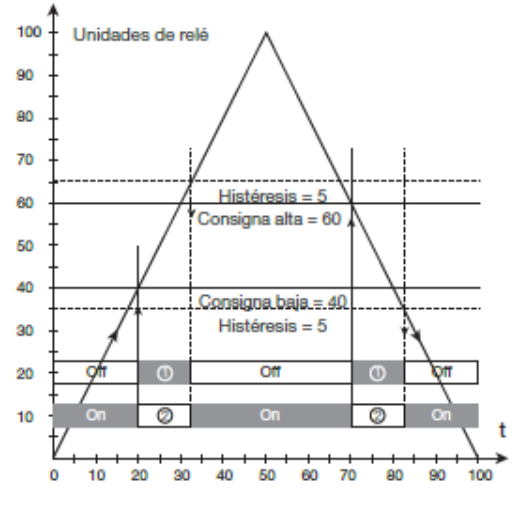

Función del relé: Ventana (mostrada por señal creciente Contacto: cerrado dentro de la ventana =  $\overrightarrow{O}$ <br>Contacto: abierto dentro de la ventana =  $\overrightarrow{O}$ 

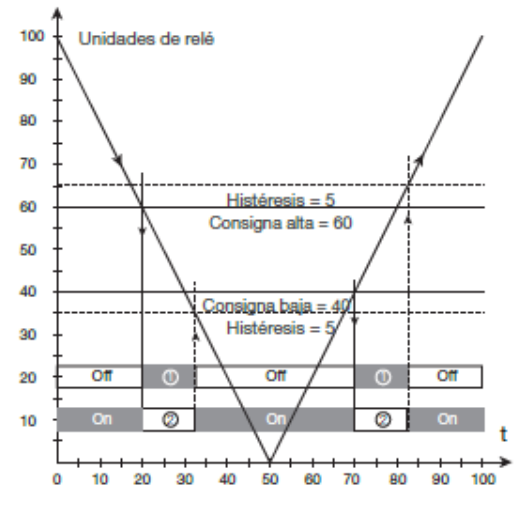

Función del relé: Ventana (mostrada por señal decreciente) Contacto: cerrado dentro de la ventana =  $\bigcirc$ <br>Contacto: abierto dentro de la ventana =  $\bigcirc$ 

## ANEXO C. HOJA DE ESPECIFICACIONES NI-USB 6008 NATIONAL **INSTRUMENTS**

## **GUIA DE USO Y ESPECIFICACIONES USB-6008/6009**

Esta guía describe como usar las tarjetas de adquisición de NATIONAL INSTRUMENT USB 6008/6009

#### **INTRODUCCION**

La NI/USB-6008/6009 provee conexión a 8 canales de entradas analógicas (AI), 2 canales de salidas analógicas (AO), 12 canales de entrada/salida digital y 1 contador de 32 bits con interfase full-speed USB.

Nota. Esta edición del manual actualiza nombrando convenciones que reflejan las convenciones usadas en NI-DAQmx. En la tabla 1 se muestra la correlación entre los nombres antiguos y los nombres actualizados

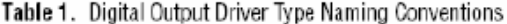

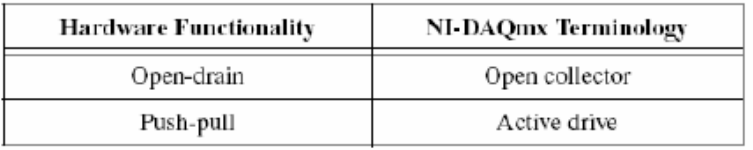

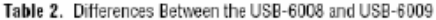

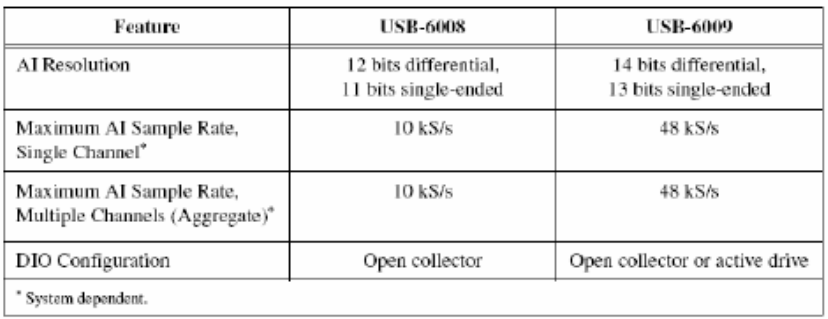

National Instruments Corporation

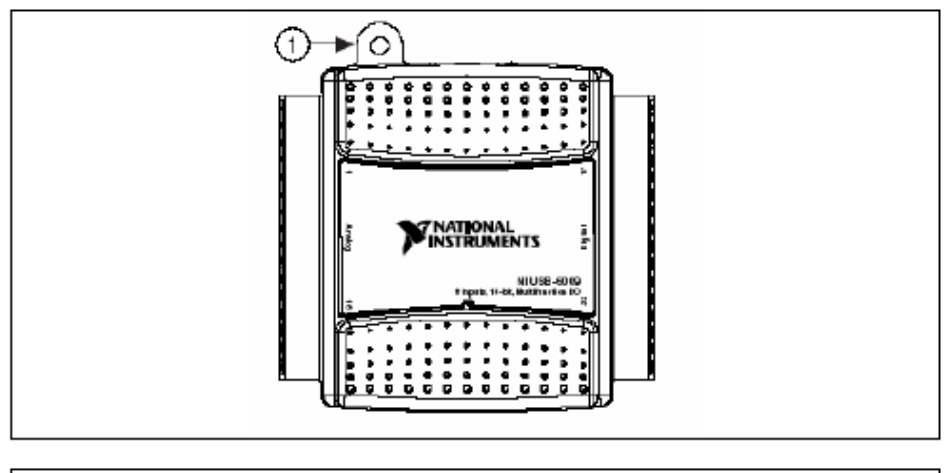

1 USB Cable Strain Relief

Figura 1. USB-6008/6009

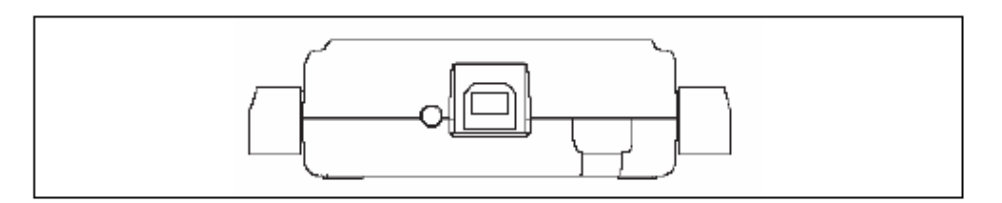

Figura 2. Vista trasera del USB-6008/6009

#### INDICACIONES DE SEGURIDAD.

Precaución: Solo operar el hardware como se describe en las siguientes instrucciones:

La siguiente sección contiene importante información de seguridad la cual debe de seguirse cuando se instale la tarjeta USB 6008/6009.

No operar la tarjeta USB 6008/6009 de alguna manera no especificada en este documento. El mal uso del dispositivo puede resultar un peligro. Podría verse comprometido la protección de seguridad del dispositivo si este es dañado de alguna manera. Si el dispositivo es dañado contáctese con NATIONAL INSTRUMENTS para repararlo.

No substituya partes ni modifique el dispositivo exceptuando lo que se describe en este documento. Solo use el dispositivo con el chasis, módulos, accesorios y cables especificados en las instrucciones de instalación. Durante la operación el dispositivo debe tener todas las cubiertas y paneles instalados.

National Instruments Corporation

No operar el dispositivo en un ambiente explosivo o donde pueda haber gases inflamables o humo. Si necesita limpiar el dispositivo, usar un paño seco. Asegúrese que el dispositivo esta completamente seco y libre de contaminación antes de volver a utilizarlo

Las siguientes son una descripción de los grados de contaminación.

Grado 1 de contaminación significa que no hay contaminación, es solo seca o solo hay contaminación no conductiva. La contaminación no tiene influencia.

Grado 2 de contaminación significa que solo existe contaminación no conductora. Sin embargo ocasionalmente se puede esperar una conductividad temporal causada por condensación.

Grado 3 de contaminación significa que ocurre contaminación conductiva o seca o que la contaminación no conductiva se convierte en conductiva debido a la condensación.

Usted debe aislar contactos eléctricos de la señal para el voltaje máximo para el cual el dispositivo es evaluado. No exceder los máximos rangos de voltaje y corriente del dispositivo.

No instalar cables mientras el dispositivo este en funcionamiento. No cambie ni agregue bloques de conectores cuando la alimentación este conectada al sistema.

Quite la alimentación del las líneas de señal antes de conectarlas o desconectarlas al dispositivo.

Operar el dispositivo en o debajo de la categoría de medición 1. La medición de circuitos esta sujeta al los voltajes de trabajo y transitorios (sobrevoltaje) del circuito al cual se esta conectado durante la medición o testeo. Las categorías de medición establece impulsos normalizados (Standard) \*\*\* resisten niveles de voltajes que comúnmente aparecen en un sistema de distribución eléctrica.

Las siguientes son descripciones de categorías de medición:

- · Categoría de medición I es para mediciones realizadas en circuitos no conectados directamente al sistema de distribución eléctrica referidos a voltajes de la red eléctrica. Esta categoría es para mediciones de voltajes incluyendo niveles de señal, equipamiento especial, circuitos de potencia regulados por voltajes bajos y electrónicos
- · Categoría de medición II es para mediciones realzadas en circuitos directamente conectadas al sistema de distribución eléctrica. Esta categoría se refiere al nivel de distribución eléctrica local, (por ejemplo 115V para US o 230 para Europa).
- · Ejemplos de categoría de medición II son mediciones realizadas en artefactos caseros.
- · Categoría de medición III es para mediciones realizadas en Esta categoría se refiere a mediciones en equipos de alambrado grueso como los equipos de reparación de instalaciones, tableros de distribución, interruptores de circuitos. Otros ejemplos son en el cableado.

National Instruments Corporation

· Categoría de medición IV es para mediciones realizadas en instalaciones de abastecimiento eléctrico (<1000V) por ejemplo en mediciones de dispositivos de medición de sobrecorriente, etc.

#### **SOFTWARE**

El software soportado por el USB-6008/6009 por Windows 2000/XP es suministrado por NI-DAQmx.

El CD de NI-DAQmx contiene ejemplos de programas que puede usar para comenzar programando  $\,$ con $\,$ el  $\,$  USB-6008/60009. Para  $\,$ mas  $\,$ información  $\,$ Start»All Programs»National Instruments»

#### **VI LOGGER**

El NI-DAQmx CD inluye el VI Logger Lite el cual es una herramienta de configuración fácil de usar especialmente diseñada para aplicaciones de data logging. La aplicación esta disponible en Star>>All Programs>>Nacional Instrumentes>>VI Logger

#### **HARDWARE**

Los siguientes diagramas de bloques muestran la clave de los componentes funcionales del USB-6008/6009

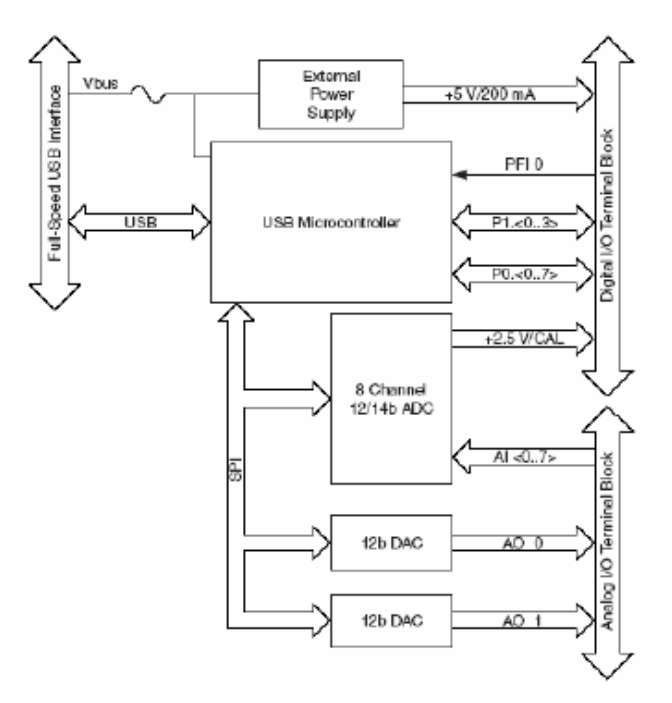

Figura 3. Diagrama de Bloques del dispositivo

National Instruments Corporation

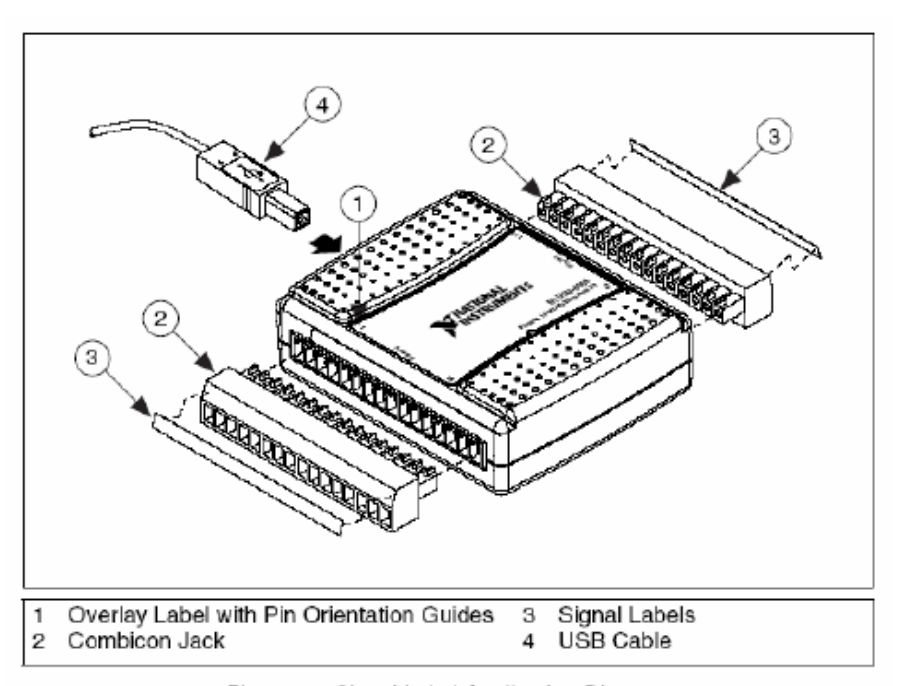

Figure 4. Signal Label Application Diagram

Nota Una vez etiqutadas el panel de los terminales, tu solo debes insertarlas en el conector hembra, como se indica la cubierta de la etiqueta en el USB-6008/6009

#### **CONECTORES E/S**

El USB-6008/6009 viene con un bloque desmontable de terminales para señales analógicas y un bloque desmontable de terminales para señales digitales. Este bloque de terminales proporciona 16 conexiones que usan cable 16 y 28 AWG.

En la tabla 3 se muestra una lista del bloque de terminales analógicas y en la Tabla 4 se muestra el bloque de las terminales digitales.

National Instruments Corporation

| Module | Terminal       | Signal,<br>Single-Ended Mode | Signal,<br>Differential Mode |
|--------|----------------|------------------------------|------------------------------|
|        | 1              | GND                          | GND                          |
|        | $\overline{2}$ | AI0                          | AI 0+                        |
|        | 3              | AI4                          | AI $0-$                      |
|        | $\overline{4}$ | <b>GND</b>                   | <b>GND</b>                   |
|        | 5              | AI1                          | $AI1+$                       |
| H<br>⋍ | 6              | AI 5                         | AI 1-                        |
|        | 7              | GND                          | GND                          |
|        | 8              | AI <sub>2</sub>              | AI 2+                        |
|        | 9              | AI 6                         | AI 2-                        |
|        | 10             | GND                          | GND                          |
|        | $11\,$         | AI <sub>3</sub>              | AI 3+                        |
| R      | 12             | AI 7                         | AI 3-                        |
|        | 13             | GND                          | <b>GND</b>                   |
|        | 14             | AO 0                         | AO 0                         |
|        | 15             | AO1                          | AO1                          |
|        | 16             | GND                          | GND                          |

Table 3. Analog Terminal Assignments

National Instruments Corporation

| Module                                  | Terminal | Signal           |
|-----------------------------------------|----------|------------------|
|                                         | 17       | PO.O             |
|                                         | 18       | P <sub>0.1</sub> |
|                                         | 19       | P <sub>0.2</sub> |
|                                         | 20       | PO.3             |
|                                         | 21       | P <sub>0.4</sub> |
| F<br>$\frac{1}{2}$<br>26 25 24 23 22 21 | 22       | PO.5             |
|                                         | 23       | PO 6             |
|                                         | 24       | PO.7             |
|                                         | 25       | P1.0             |
|                                         | 26       | P1.1             |
| 28 27                                   | 27       | P1.2             |
| g<br>≅                                  | 28       | P1.3             |
|                                         | 29       | PFI <sub>0</sub> |
|                                         | 30       | $+2.5V$          |
|                                         | 31       | $+5V$            |
|                                         | 32       | GND              |

Table 4. Digital Terminal Assignments

## DESCRIPCIÓN DE SEÑALES.

La tabla 5 describe las señales disponibles en los conectores de entrada/salida.

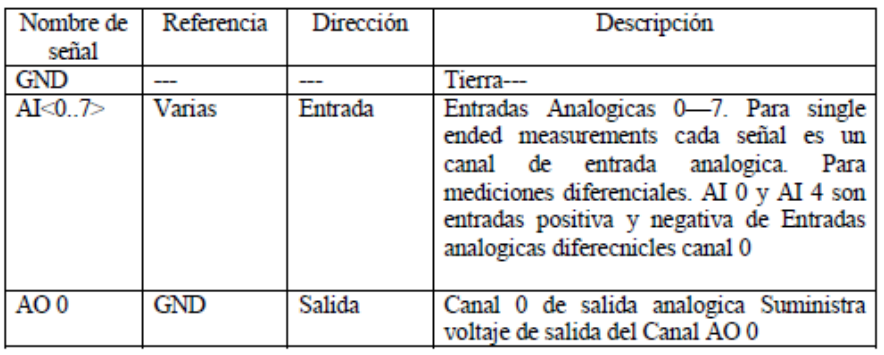

National Instruments Corporation

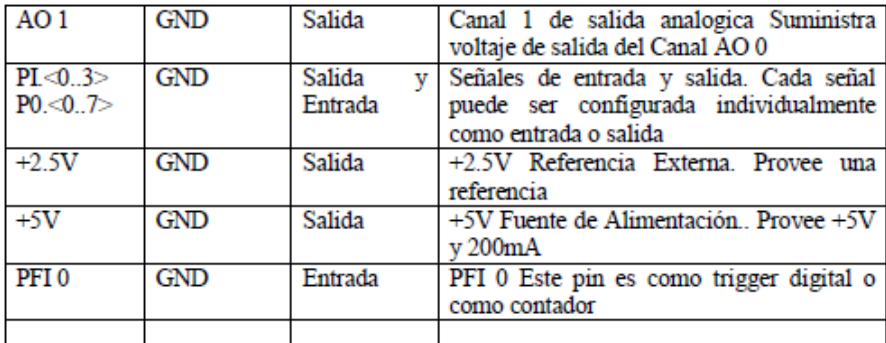

#### **ENTRADAS ANALOGICAS**

Puede conectar señales de entrada analógicas a la tarjeta USB-6008/6009 a través del conector de E/S. Para más información ver la tabla 5.

#### Diagrama de las entradas analógicas.

La figura 5 ilustra el circuito eléctrico del USB-6008/6009.

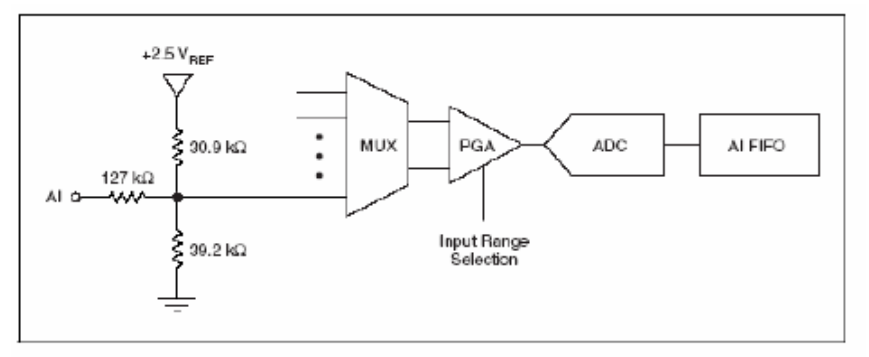

Figure 5. Analog Input Circuitry

#### **MUX**

El USB 6008/6009 tiene un conversor analógico digital (ADC). El multiplexor rutea al PGA un canal AI (Entrada Analógica) a la vez.

#### PGA

El Amplificador de Ganancia Programable provee ganancias de entrada de 1, 2, 4, 5, 8, 10, 16 o 20 cuando esta configurada en modo diferencial y una ganancia de 1 en modo simple. La ganancia del PGA es calculada automáticamente basada en el rango de voltaje elegido en la aplicación.

#### **Conversor A/D**

El conversor analógico-digital (ADC) digitaliza la señal AI convirtiendo el voltaje analógico en código digital

National Instruments Corporation

#### **AI FIFO**

El USB 6008/6009 puede realizar conversiones analógicas-digitales simples o múltiples. El buffer primero en entrar primero en salir guarda datos durante la adquisición de las entradas analógicas para asegurar que ninguna información se pierda.

#### MODOS DE ENTRADA ANALOGICA

Puedes configurar los canales de entrada analógica (AI channels) en el USB-6008/6009 para tomar mediciones en modo simple o diferencial. Vea la Tabla 5 para más información sobre las conexiones de E/S para mediciones en modo simple o diferencial.

#### Conexión de señales de voltaje diferencial

Para señales diferenciales, conecte el Terminal positivo de la señal al Terminal AI+, y el negativo al Terminal AI-.

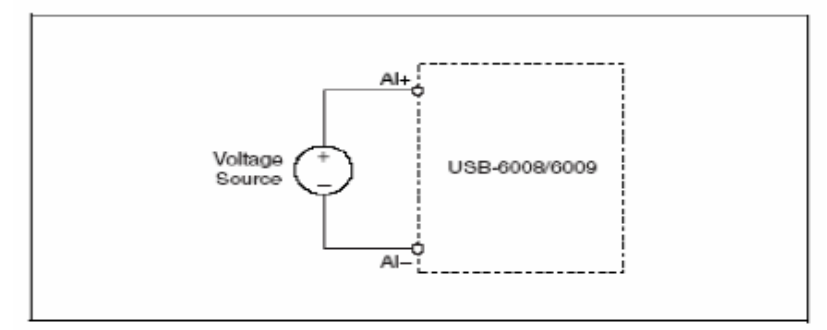

Figura 6. Conexión de señal de voltaje diferencial

La entrada en modo diferencial puede medir señales de ±20V en el rango ±20V. Sin embargo, el máximo voltaje en cualquier pin es de  $\pm 10V$  con respecto a tierra. Por ejemplo, Si AI 1 es de  $\pm 10V$  y AI 5 es -10V, entonces la medición en el dispositivo es  $+20V$ .

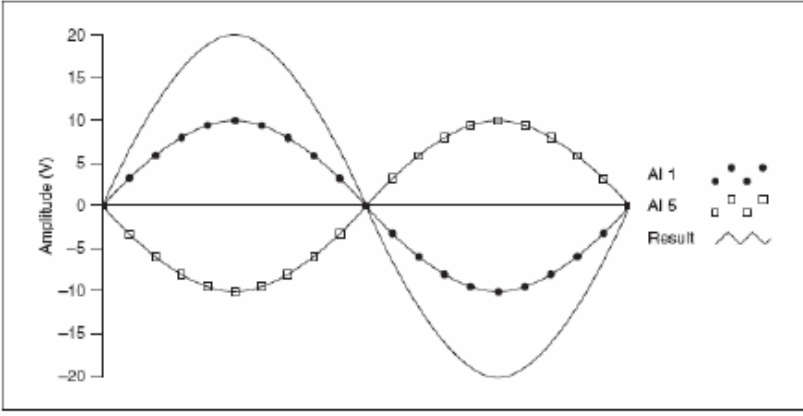

Figura 7. Ejemplo de Medición diferencial de 20V

National Instruments Corporation

Conectar una señal mayor que ± 10V en cualquier pin da una salida recortada

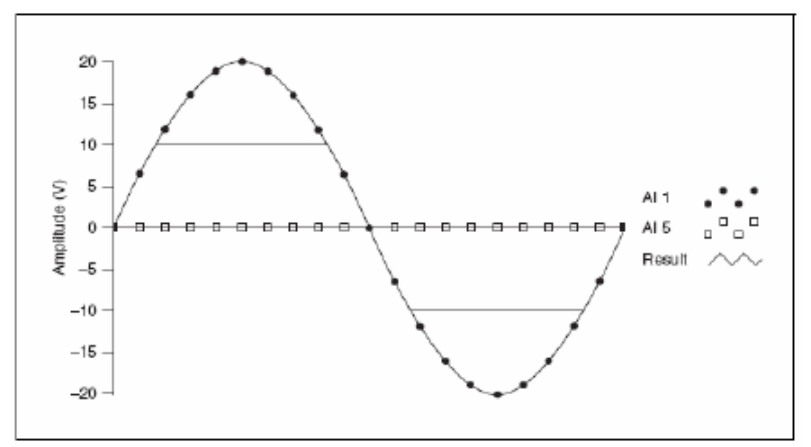

Figura 8. Exceder los +10V en una AI regresa salidas recortadas.

#### Conexión de señales Single-Ended.

Para conectar señales single-ended al USB-6008/6009, conectar el positivo de la señal de voltaje al Terminal AI deseado y la tierra de la señal al Terminal GND.

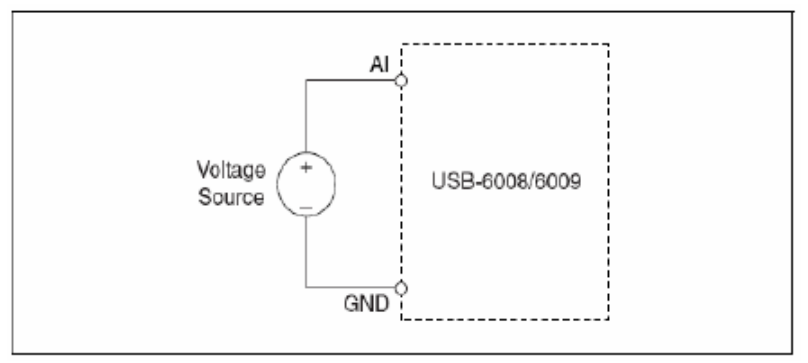

Figura 9. Conexión de una Señal de Voltaje Single-Ended

#### DIGITAL TRIGGER

Cuando una tarea de una AI(Entrada Analógica) es definida, se puede configurar PFI 0 como una entrada Digital trigger. Cuando la digital trigger esta habilitada, la tarea de la AI espera por una flanco de subida en PFI 0 antes de empezar la adquisición. Para usar EA/Stara trigger como una fuente digital, especificar PFI 0 como fuente y seleccione flanco de subida.

#### **SALIDA ANALOGICA**

El USB-6008/6009 tiene 2 canales de Salida Analógicas (AO) que pueden generar salidas de 0-5V, Todas las líneas de salidas son manejadas por software

National Instruments Corporation

#### ESQUEMA DE LAS SALIDAS ANALOGICAS

La Figura 10. ilustra el esquemático de las salidas analógicas del USB-6008/6009.

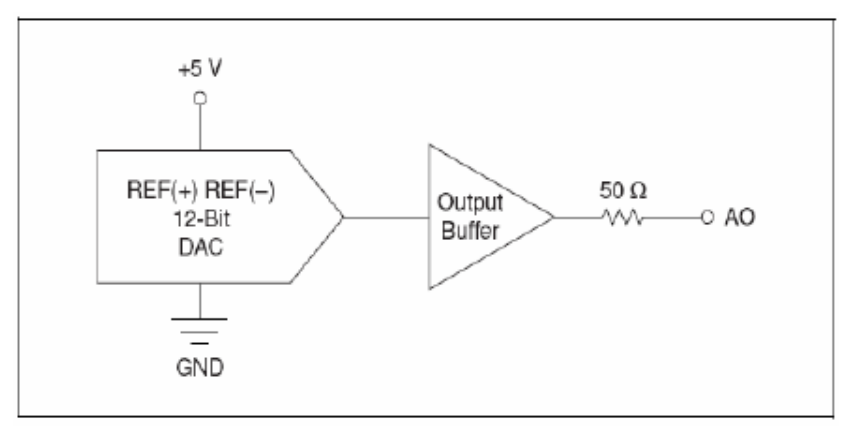

Figura 10. Esquemático de Salidas Analógicas

#### **DACs**

Los conversores digitales a analogico convierten codigo digital a voltajes analogicos.

Conexión de Cargas a las Salidas Analógicas (AO)

Para conectar cargas al USB-6008/6009 conectar el pin positivo de la carga al Terminal de Salida Analógica, y conectar la tierra de la carga a la Terminal de tierra.

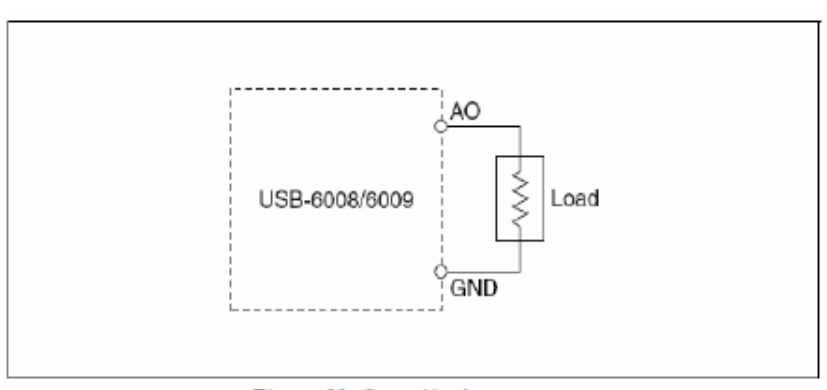

Figura 11. Conexión de una carga

Minimizando fallas en las Salidas Analógicas

Cuando se usa un DAC para generar una onda, se puede observar errores en la salida analógica. Estos errores son normales, cuando el DAQ switchea de un voltaje a otro, esto produce errores debido a la relevación de cargas. Los mayores errores ocurren cuando el bit mas significativo del código DAC cambia. Ud puede construir un filtro pasabajo para eliminar algunos errores, dependiendo de la frecuencia y la naturaleza de la salida analógica. Vea ni.com/support para más información acerca de la minimización de errores.

National Instruments Corporation

#### **ENTRADAS Y SALIDAS DIGITALES**

El USB-6008/6009 tiene 12 lineaa digitales, P0.<0..7> y P1.<0..3> el cual comprende el puerto DIO(Digital Input/Output). El GND es la tierra de referencia del DIO. Ud. Puede programar individualmente todas las lineas como entradas o salidas.

#### Esquema del Digital I/O

La Figura 12 muestra P0.<0..7> conectada como entradas y salidas digitales. Puede configurar P1<0..3> en forma similar.

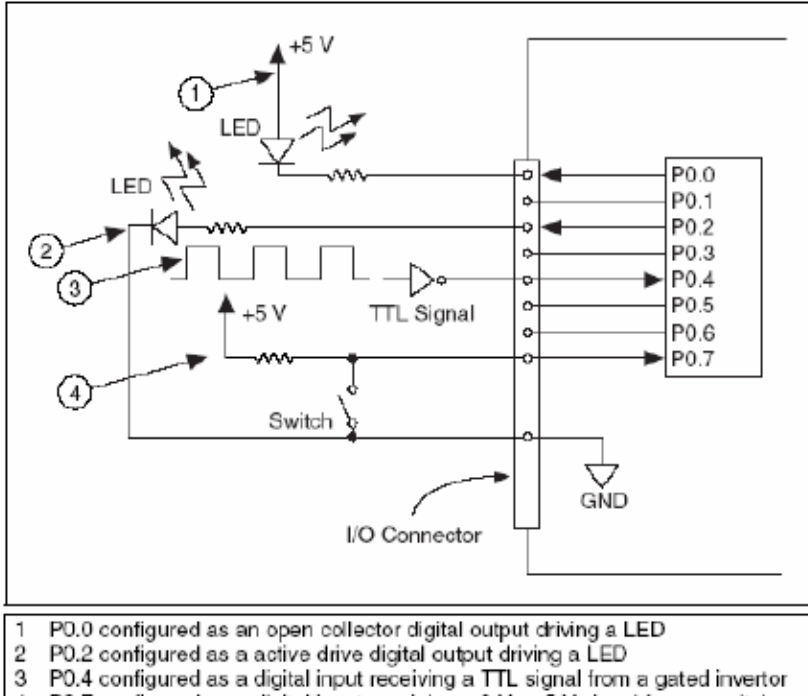

4 P0.7 configured as a digital input receiving a 0 V or 5 V signal from a switch

#### Precaución

Exceder el voltaje máximo de entrada o salida, (indicado en las especificaciones) puede dañar el dispositivo DAQ y el computador. National Instruments no se responsabiliza por algun daño causado por tal coneccion.

#### **Source/Sink Information**

La configuración por defecto de los puertos DIO USB-6008/6009 es de colector abierto, permitiendo 5V de operación, con una resistencia pull-up de 4.7kΩ.

Una resistencia pull-up externa puede se añadida para aumentar la fuente de corriente para poder manejar corrientes limites de 8.5mA por línea como se muestra en la Figura  $13.$ 

National Instruments Corporation

Los puertos del USB-6009 puede también ser configurados como driver activo usando la DAQmx API, permitiendo voltajes de operación de 3.3V con un limite de corriente fuente o sumidero de ±8.5mA por línea Para mas información vea el NI-DAQmx Help.(how tos et the DIO configuration)

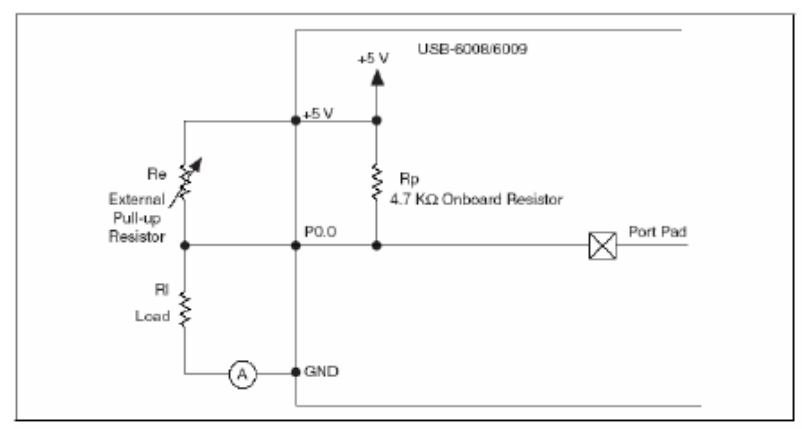

Figura 13. Ejemplo de Conexión de resistencia externa.

Complete los siguientes pasos para determinar el valor de la resistencia pull-up externa.

- 1. Situe un Amperimetro en serie con la carga.
- 2. Coloque un resistencia variable entre la salida digital y los +5V.
- 3. Ajuste la resistencia variable hasta que el amperímetro muestre la corriente deseada. La corriente deseada debe ser de al menos de 8.5mA.
- 4. Retire el amperimetro y la resistencia variable del circuito.
- 5. Mida el valor de la resistencia variable. Dicho valor es el valor ideal para la resistencia pull-up.
- 6. Seleccione una resistencia para su valor de resistencia pull-up que sea mayor o igual al valor ideal.
- 7. Conecte la carga del circuito y la resistencia pull-up.

#### **PROTECCION I/O**

Para proteger el USB-6008/6009 contra sobrevoltajes y bajas de voltaje y condiciones de sobrecorriente, tambien ESD eventos, Ud. Debe seguir las siguientes indicaciones.

- · Si configura una linea DIO como salida, no la conecte a ninguna señal fuente externa, o tierra, o fuente de alimentación.
- Si configura una linea DIO como salida, comprenda los requerimientos de corriente de la carga conectada, no exceda los limites de corriente del dispositivo DAQ.

National Instruments tiene muchas soluciones para el acondicionamiento de señales para aplicaciones digitales que requieren manejar altos niveles de corriente.

Si configura una linea DIO como entrada, no conectar a la linea voltajes fuera del rango del maximo permitido.

National Instruments Corporation

Trata la tarjeta DAQ como tratarias cualquier dispositivo sensible a la estatica, ٠ siempre usar puesta a tierra cuando la maneje.

#### Estado al iniciarse

Al iniciar el sistema y resetear, eñ hardware pone todo las lineas DIO a entradas de alta impedancia.

#### **DIO** Estaticas

Cada lineas de la DAQ USB-008/009 puede ser usada como linea DI o DO. Usted puede usar lineas DIO para monitorear señales de control. Todas las muestras de lineas DI y DO estan reguladas por el software.

#### **CONTADOR DE EVENTOS.**

Usted puede configurar el PFI como entrada de contador de flancos, En este modo, los flancos de bajada son contados usando un contador de 32 bits. Para mas información acerca del contador de eventos refierase a la seccion especificaciones.

#### REFERENCIA Y FUENTES DE ALIMENTACION

#### +2.5 Referencia externa

La USB-6008/6009 crea una alto voltaje de alimentación de referencia para el ADC usando un regulador multiestado, amplificador, y un circuito filtro. El voltaje de +2.5V puede ser usado como una señal para autotesteo.

#### +5 V Power Source

La USB-6008/6009 alimenta a 5V,200mA de salida. Esta fuente puede ser usada para alimentar componentes externos.

Nota. Mientras el dispositivo este suspendido USB, la salida es deshabilitada.

#### **ESPECIFICACIONES**

Las siguientes especificaciones son típicas a 25°C.

#### **ENTRADAS ANALOGICAS**

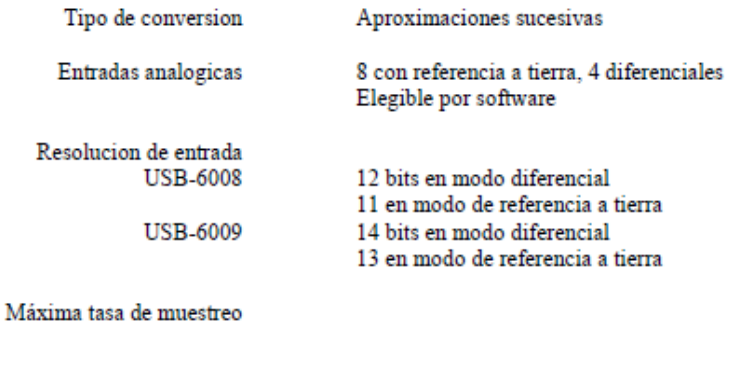

National Instruments Corporation

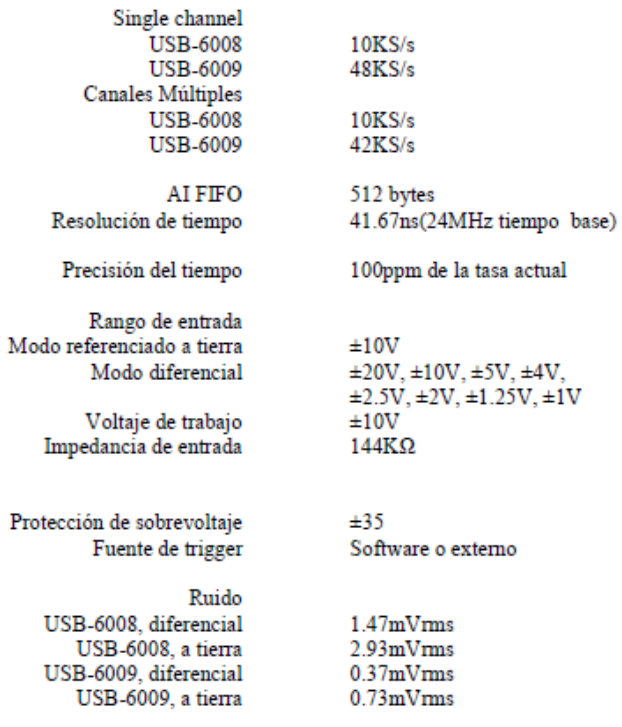

Precision absoluta a full escala, single ended

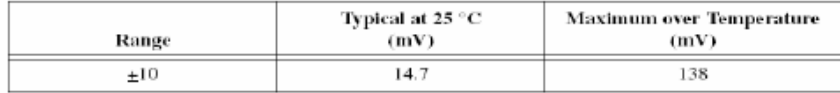

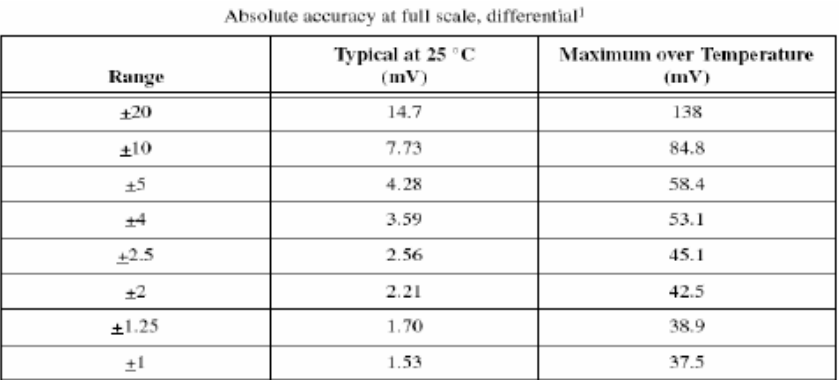

├<br>Voltajes de entrada no deben exceder el rango de voltaje de trabajo

National Instruments Corporation
### **SALIDAS ANALOGICAS**

Tipo de conversión Salidas analógicas Resolución de salida Máxima razón de actualización Rango de salida Impedancia de salida Manejo de corriente de salida Power on state Corriente de corto circuito Precisión absoluta(sin carga) Aproximaciones sucesivas  $\mathcal{D}$ 12bits 150Hz tiempo controlado por software  $0a + 5V$ 50Ω 5mA  $_{0V}$  $50mA$ Tipico 7mV, 36.4 mV máxima a full escala

### ENTRADA Y SALIDA DIGITAL

Salidas y Entradas digitales  $P0, 50, 7$  $PI_{.} < 0.3 >$ Control de dirección

> Tipo de salida **USB-6008 USB-6009**

Compatibilidad Rango de voltaje máximo absoluto Resistencias pull-up Power on state 4 lineas Cada canal es individualmente programable como salida o entrada. Colector abierto Cada canal individualmente es programable como active drive o colector abierto. TTL, LVTTL, CMOS -0.5 a 5.8V con respecto a GND

4.7K a 5V Entradas(alta impedancia)

8 lineas

Digital logic levels

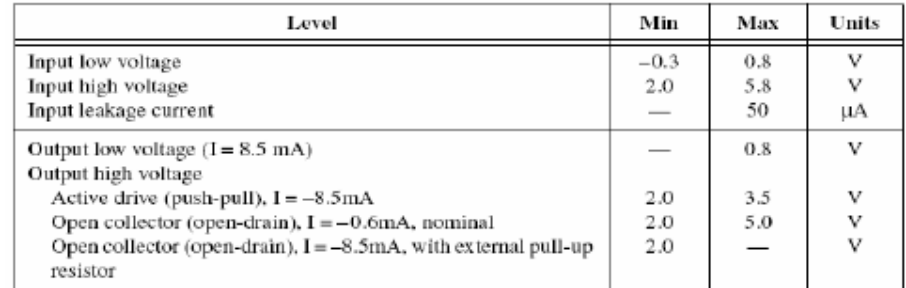

# **VOLTAJES EXTERNOS**

+5V salida (200mA maximo) +2.5V salida (1mA maximo) +2.5V precision +5V tipico, +4.85V minimo +2.5V tipico  $0.25\%$  max

National Instruments Corporation

16 USB 6008/6009 Guia de Uso y especificaciones

# **CONTADOR**

Numero de contadores Resolución Medición del contador Resistencia pull-up Máxima frecuencia de entrada Mínima ancho alto de pulso Entrada voltaje alto Entrada voltaje bajo

1 32bits Cuenta flancos(flancos de bajada) 4.7K a 5V 5MHz 100ns  $2.0V$  $0.8V$ 

### **INTERFASE DE BUS**

Especificaciones del USB Velocidad del USB USB 2.0 full-speed  $12Mb/s$ 

# REQUERIMIENTOS DE ALIMENTACION

USB 4.10 a 5.25 VDC 80mA típico, 500mA max Suspensión del USB 300uA tipicos 500uA max

#### **CARASTERISTICAS FISICAS**

Si necesita limpiar el modulo, hacerlo con un paño seco

Dimensiones Sin conectores

Con conectores

Conectores de entrada - salida

Peso Con conectores Sin conectores

Cableado Torque para pantalla de terminales 6.35cm x 8.51cm x 2.31cm  $(2.50in. x 3.35in. x 0.91in.)$ 8.18cm x 8.51cm x 2.31cm (3.22in. x 3.35in. x 0.91in.) USB serie B, (2) bloques de 16 terminales

84g (3oz) 54g (21oz)

16 a 28 AWG 0.22 a 0.25 N.m  $(2.0 a 2.2 lb.in)$ 

National Instruments Corporation

17 USB 6008/6009 Guia de Uso y especificaciones

# ANEXO D. Hoja de datos Amplificador Operacional LM741

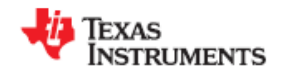

**LM741** 

SNOSC25C-MAY 1998-REVISED MARCH 2013

# **LM741 Operational Amplifier**

Check for Samples: LM741

### **FEATURES**

www.tl.com

- Overload Protection on the Input and Output
- No Latch-Up When the Common Mode Range is Exceeded

#### **DESCRIPTION**

The LM741 series are general purpose operational<br>amplifiers which feature improved performance over<br>industry standards like the LM709. They are direct,<br>plug-in replacements for the 709C, LM201, MC1439 and 748 in most applications.

The amplifiers offer many features which make their<br>application nearly foolproof: overload protection on<br>the input and output, no latch-up when the common mode range is exceeded, as well as freedom from oscillations.

The LM741C is identical to the LM741/LM741A except that the LM741C has their performance ensured over a 0°C to +70°C temperature range,<br>instead of -55°C to +125°C.

#### **Connection Diagrams**

LM741H is available per JM38510/10101

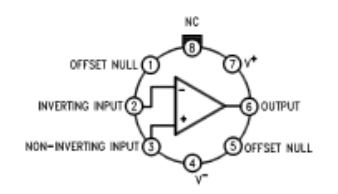

Figure 1. TO-99 Package<br>See Package Number LMC0008C

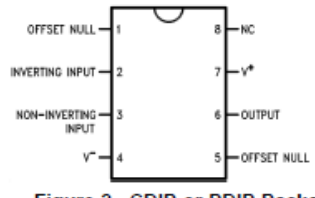

Figure 2. CDIP or PDIP Package<br>See Package Number NAB0008A, P0008E

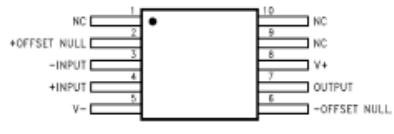

Figure 3. CLGA Package<br>See Package Number NAD0010A

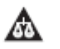

Please be aware that an important notice concerning availability, standard warranty, and use in critical applications of Texas Instruments semiconductor products and disclaimers thereto appears at the end of this data sheet All trademarks are the property of their respective owners.

PRODUCTION DATA information is current as of publication date.<br>Products conform to specifications per the terms of the Texas<br>instruments standard warranty. Production processing does not<br>necessarily include testing of all

Copyright @ 1998-2013, Texas Instruments Incorporated

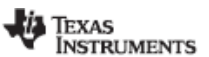

www.ti.com

**LM741** 

SNOSC25C-MAY 1998-REVISED MARCH 2013

# **Typical Application**

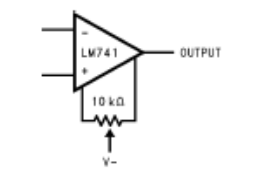

#### Figure 4. Offset Nulling Circuit

本体

These devices have limited built-in ESD protection. The leads should be shorted together or the device placed in conductive foam<br>during storage or handling to prevent electrostatic damage to the MOS gates.

#### Absolute Maximum Ratings<sup>(1)(2)(3)</sup>

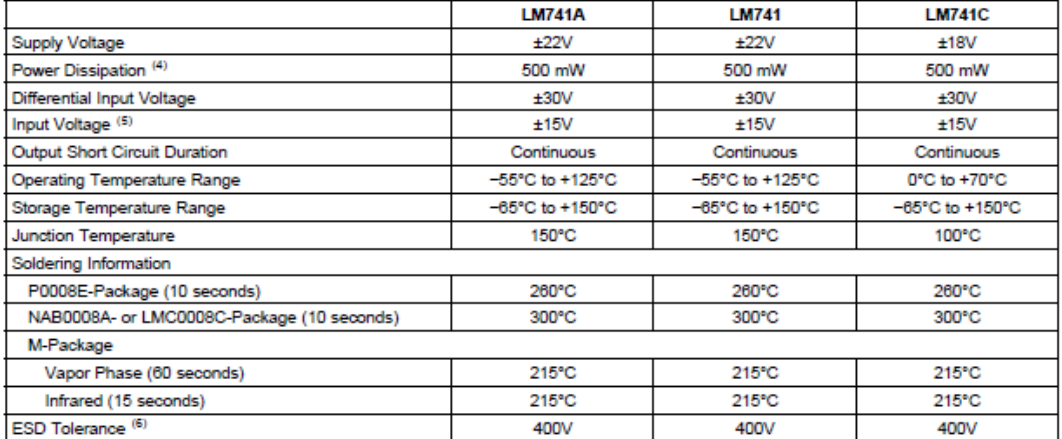

(1) "Absolute Maximum Ratings" indicate limits beyond which damage to the device may occur. Operating Ratings indicate conditions for<br>which the device is functional, but do not ensure specific performance limits.<br>(2) For Maximum Ratings"). T<sub>1</sub> = T<sub>A</sub> + ( $\theta_{\text{IA}}$ , P<sub>D</sub>).<br>
(5) For supply voltages less than ±15V, the absolute maximum input voltage is equal to the supply voltage.<br>
(6) Human body model, 1.5 kΩ in series with 100 pF.

#### Electrical Characteristics<sup>(1)</sup>

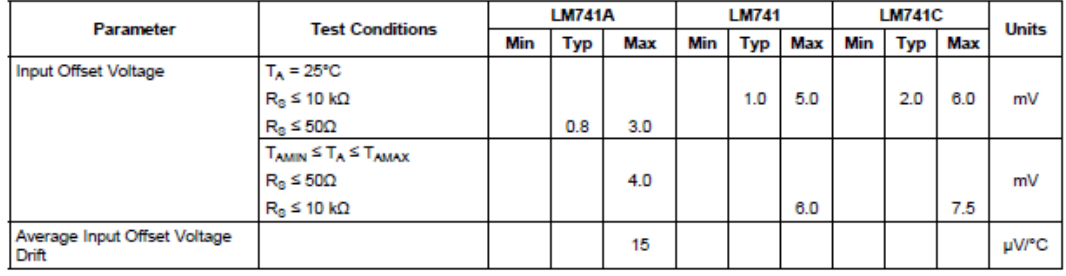

# (1) Unless otherwise specified, these specifications apply for  $V_0 = \pm 15V$ , -55°C  $\le T_A \le +125$ °C (LM741/LM741A). For the LM741C/LM741E, these specifications are limited to 0°C  $\le T_A \le +70$ °C.

 $\overline{2}$ Submit Documentation Feedback Copyright @ 1998-2013, Texas Instruments Incorporated

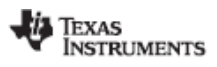

**LM741** 

www.tl.com

SNOSC25C-MAY 1998-REVISED MARCH 2013

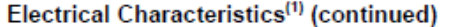

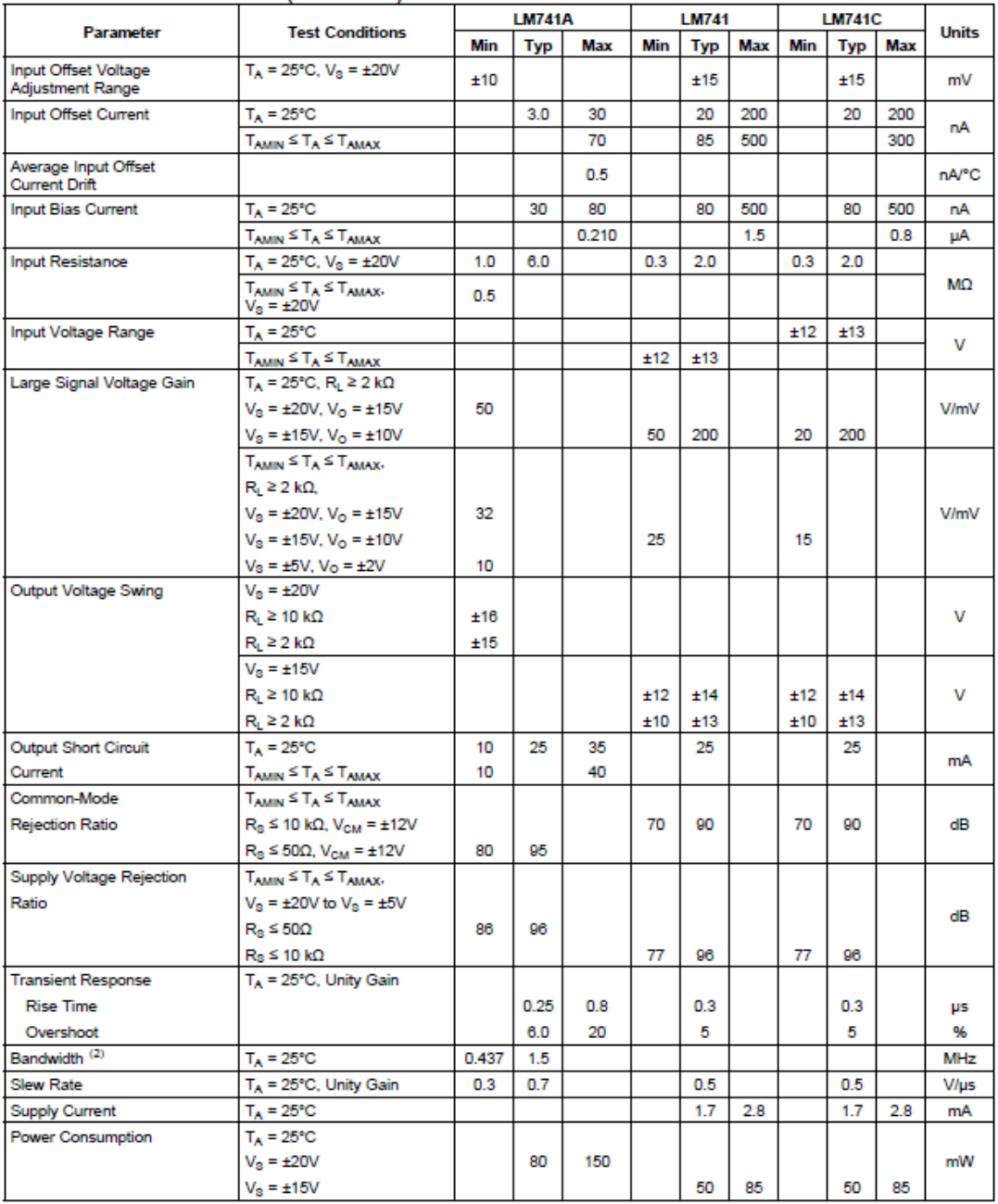

(2) Calculated value from: BW (MHz) =  $0.35$ /Rise Time ( $\mu$ s).

Copyright @ 1998-2013, Texas Instruments Incorporated

 $\overline{\phantom{0}}$  3 Submit Documentation Feedback

Product Folder Links: LM741

**TEXAS**<br>INSTRUMENTS

www.ti.com

# **LM741**

# SNOSC25C-MAY 1998-REVISED MARCH 2013

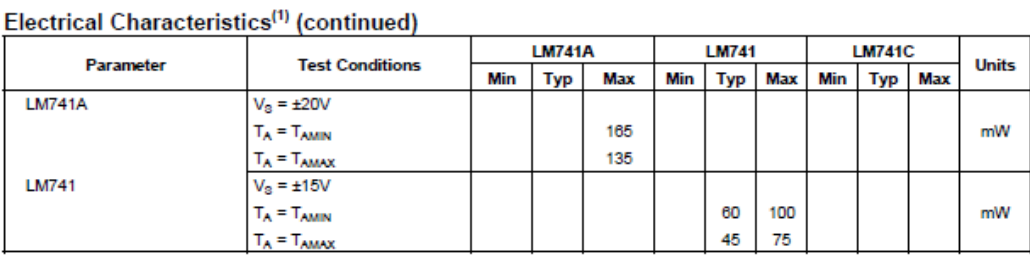

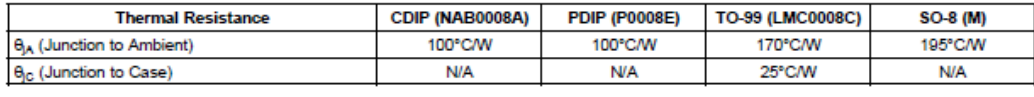

# **SCHEMATIC DIAGRAM**

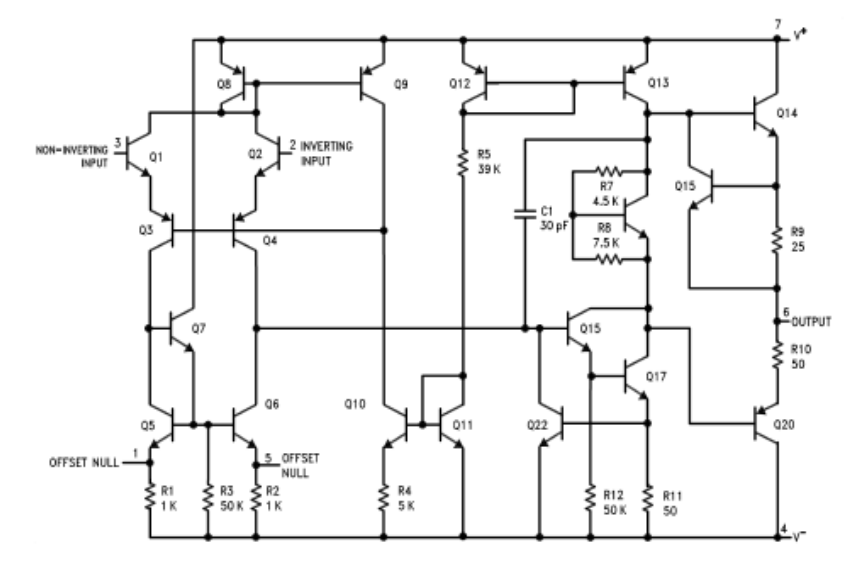

 $\overline{4}$ **Submit Documentation Feedback**  Copyright @ 1998-2013, Texas Instruments Incorporated

Product Folder Links: LM741

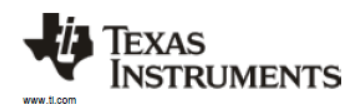

#### PACKAGE OPTION ADDENDUM

9-Aug-2013

### **PACKAGING INFORMATION**

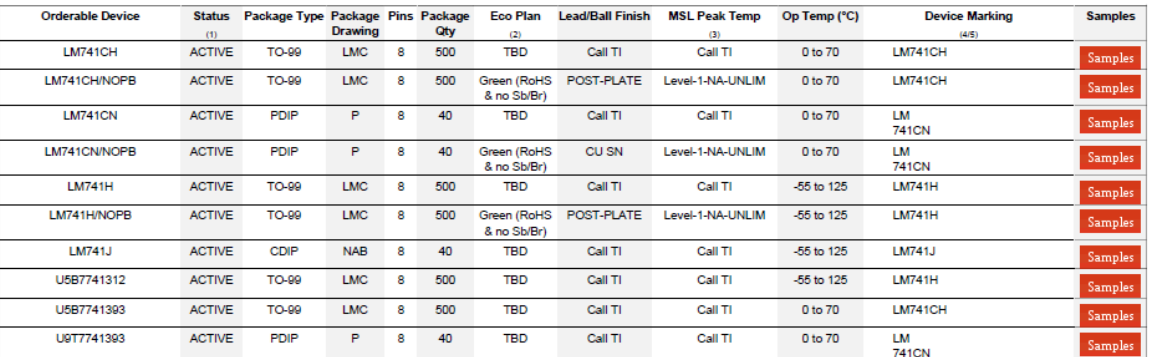

<sup>(1)</sup> The marketing status values are defined as follows:<br>ACTIVE-Product device recommended for new designs.<br>LIFEBUY: TI has announced that the device will be discontinued, and a lifetime-buy period is in effect.<br>NEND: Not

(2) Eoo Plan - The planned eoo-friendly classification: Pb-Free (RoHS), Pb-Free (RoHS Exempt), or Green (RoHS & no Sb/Br) - please check http://www.ti.com/productoontent for the latest availability information and addition

Addendum-Page 1

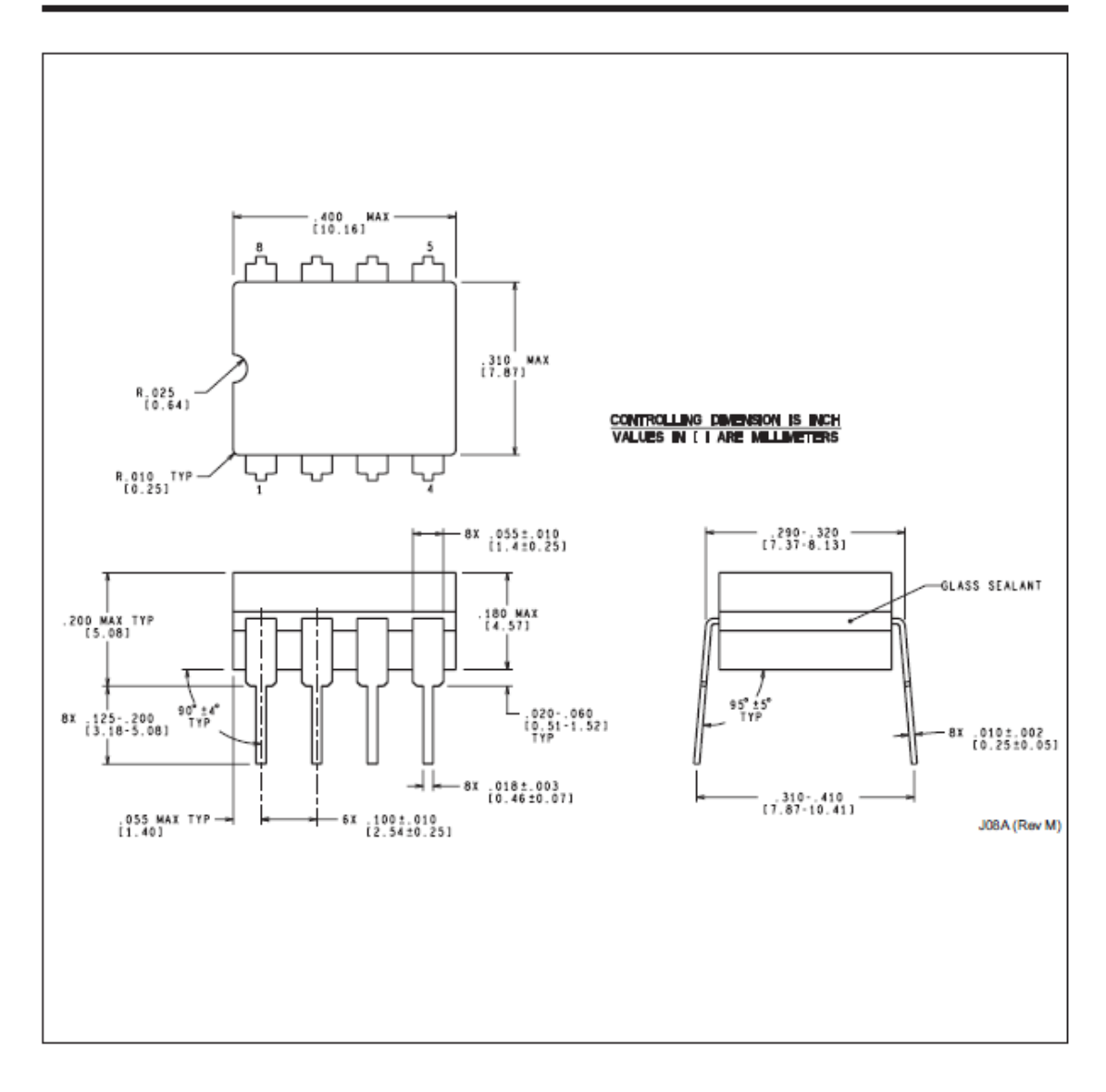

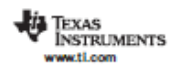

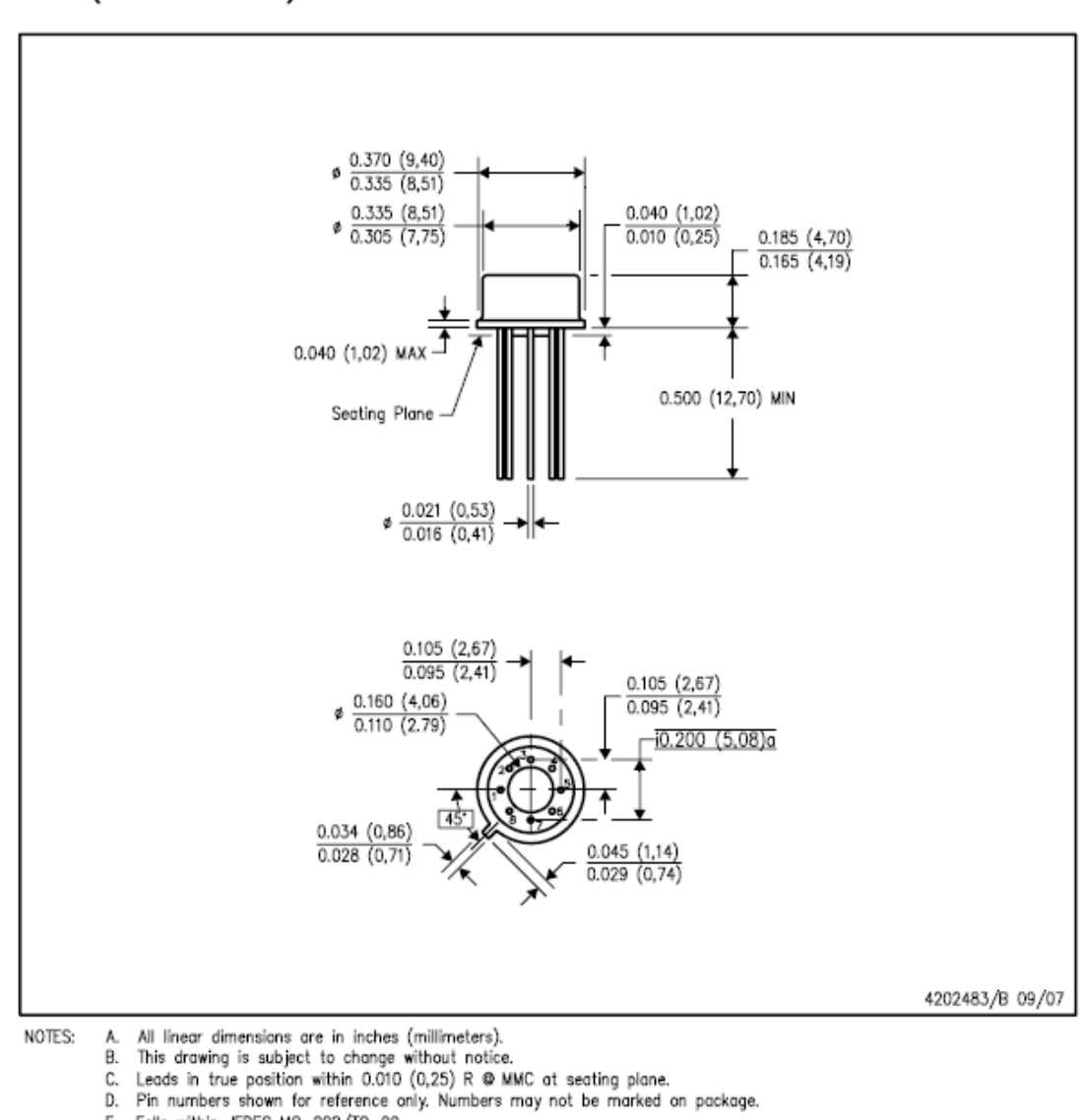

LMC (O-MBCY-W8)

# METAL CYLINDRICAL PACKAGE

E. Folls within JEDEC MO-002/TO-99.

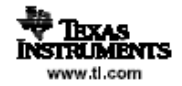

 $P$  (R-PDIP-T8)

# PLASTIC DUAL-IN-LINE PACKAGE

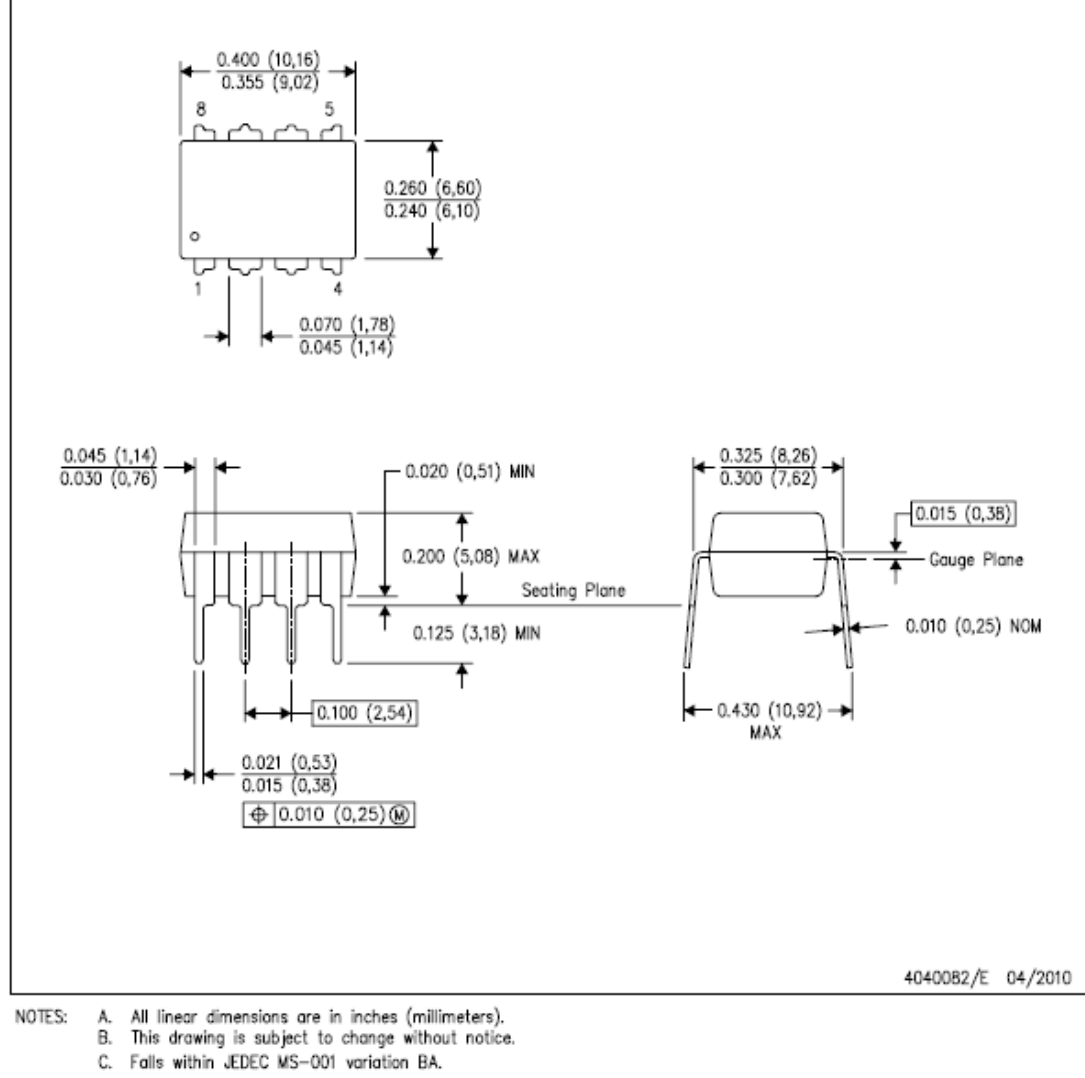

- -

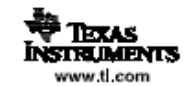

# **GLOSARIO**

**TRIAC:** Un TRIAC o Tríodo para Corriente Alterna es un dispositivo semiconductor, de la familia de los tiristores. La diferencia con un tiristor convencional es que éste es unidireccional y el TRIAC es bidireccional. De forma coloquial podría decirse que el TRIAC es un interruptor capaz de conmutar la corriente alterna.

**TRASMISOR**: Dispositivo que permite transmitir o emitir señales eléctricas o electrónicas.

**PID:** Un PID es un mecanismo de control por realimentación que calcula la desviación o error entre un valor medido y el valor que se quiere obtener, para aplicar una acción correctora que ajuste el proceso.

**Conversor Análogo - Digital (CAD):** Es un dispositivo electrónico capaz de convertir una señal analógica de voltaje en una señal digital con un valor binario.

**TAD:** Dispositivo que toma de muestras del mundo real (sistema analógico) para generar datos que puedan ser manipulados por un ordenador u otros sistemas digitales.

**LabVIEW:** Es una plataforma y entorno de desarrollo para diseñar sistemas, con un lenguaje de programación visual gráfico. Recomendado para sistemas hardware y software de pruebas, control y diseño, simulado o real y embebido, pues acelera la productividad. El lenguaje que usa se llama lenguaje G, donde la G simboliza que es lenguaje Gráfico.

**Fusificación:** La fusificación es el proceso de asignar o calcular un valor que represente un grado de membresía (o valor subjetivo) para todos los conjuntos difusos definidos sobre alguna variable de entrada.

**Defusificación:** Defusificar significa trazar una línea recta en algún punto del universo de discurso de la variable de salida, el objetivo de todas las funciones de defusificación es el proceso de encontrar el mejor lugar a lo largo del universo de discurso para trazar esta línea.

**SCR**: El rectificador controlado de silicio es un tipo de tiristor formado por cuatro capas de material semiconductor con estructura PNPN o bien NPNP

**UJT:** El transistor uniunión es un tipo de tiristor que contiene dos zonas semiconductoras. Tiene tres terminales denominados emisor (E), base uno (B\_1) y base dos (B\_2). Está formado por una barra semiconductora tipo N, entre los terminales B\_1-B\_2

Sensor: Un sensor es un dispositivo capaz de detectar magnitudes físicas o químicas, llamadas variables de instrumentación, y transformarlas en variables eléctricas.

Set Point: Es el punto de referencia al cual se desea con una variable definida.

**Funciones de Membresía:** Es una relación que vincula a cada elemento con un conjunto. En otra palabras, en un conjunto bien definido para todos los elementos del universo.